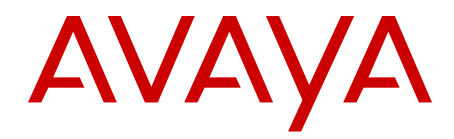

# **Release Notes — Release 3.2 Avaya Virtual Services Platform 9000**

3.2 NN46250-401 03.06 October 2012 All Rights Reserved.

#### **Notice**

While reasonable efforts have been made to ensure that the information in this document is complete and accurate at the time of printing, Avaya assumes no liability for any errors. Avaya reserves the right to make changes and corrections to the information in this document without the obligation to notify any person or organization of such changes.

#### **Documentation disclaimer**

"Documentation" means information published by Avaya in varying mediums which may include product information, operating instructions and performance specifications that Avaya generally makes available to users of its products. Documentation does not include marketing materials. Avaya shall not be responsible for any modifications, additions, or deletions to the original published version of documentation unless such modifications, additions, or deletions were performed by Avaya. End User agrees to indemnify and hold harmless Avaya, Avaya's agents, servants and employees against all claims, lawsuits, demands and judgments arising out of, or in connection with, subsequent modifications, additions or deletions to this documentation, to the extent made by End User.

#### **Link disclaimer**

Avaya is not responsible for the contents or reliability of any linked websites referenced within this site or documentation provided by Avaya. Avaya is not responsible for the accuracy of any information, statement or content provided on these sites and does not necessarily endorse the products, services, or information described or offered within them. Avaya does not guarantee that these links will work all the time and has no control over the availability of the linked pages.

#### **Warranty**

Avaya provides a limited warranty on its hardware and Software ("Product(s)"). Refer to your sales agreement to establish the terms of the limited warranty. In addition, Avaya's standard warranty language, as well as information regarding support for this Product while under warranty is available to Avaya customers and other parties through the Avaya Support website: [http://support.avaya.com.](http://support.avaya.com/) Please note that if you acquired the Product(s) from an authorized Avaya reseller outside of the United States and Canada, the warranty is provided to you by said Avaya reseller and not by Avaya. "Software" means computer programs in object code, provided by Avaya or an Avaya Channel Partner, whether as stand-alone products or pre-installed on hardware products, and any upgrades, updates, bug fixes, or modified versions.

#### **Licenses**

THE SOFTWARE LICENSE TERMS AVAILABLE ON THE AVAYA WEBSITE, [HTTP://SUPPORT.AVAYA.COM/LICENSEINFO/](http://www.avaya.com/support/LicenseInfo) ARE APPLICABLE TO ANYONE WHO DOWNLOADS, USES AND/OR INSTALLS AVAYA SOFTWARE, PURCHASED FROM AVAYA INC., ANY AVAYA AFFILIATE, OR AN AUTHORIZED AVAYA RESELLER (AS APPLICABLE) UNDER A COMMERCIAL AGREEMENT WITH AVAYA OR AN AUTHORIZED AVAYA RESELLER. UNLESS OTHERWISE AGREED TO BY AVAYA IN WRITING, AVAYA DOES NOT EXTEND THIS LICENSE IF THE SOFTWARE WAS OBTAINED FROM ANYONE OTHER THAN AVAYA, AN AVAYA AFFILIATE OR AN AVAYA AUTHORIZED RESELLER; AVAYA RESERVES THE RIGHT TO TAKE LEGAL ACTION AGAINST YOU AND ANYONE ELSE USING OR SELLING THE SOFTWARE WITHOUT A LICENSE. BY INSTALLING, DOWNLOADING OR USING THE SOFTWARE, OR AUTHORIZING OTHERS TO DO SO, YOU, ON BEHALF OF YOURSELF AND THE ENTITY FOR WHOM YOU ARE INSTALLING, DOWNLOADING OR USING THE SOFTWARE (HEREINAFTER REFERRED TO INTERCHANGEABLY AS "YOU" AND "END USER"), AGREE TO THESE TERMS AND CONDITIONS AND CREATE A BINDING CONTRACT BETWEEN YOU AND AVAYA INC. OR THE APPLICABLE AVAYA AFFILIATE ("AVAYA").

#### **Heritage Nortel Software**

"Heritage Nortel Software" means the software that was acquired by Avaya as part of its purchase of the Nortel Enterprise Solutions Business in December 2009. The Heritage Nortel Software currently available for license from Avaya is the software contained within the list of Heritage Nortel Products located at [http://support.avaya.com/](http://support.avaya.com/ licenseinfo) [licenseinfo](http://support.avaya.com/ licenseinfo) under the link "Heritage Nortel Products". For Heritage Nortel Software, Avaya grants Customer a license to use Heritage Nortel Software provided hereunder solely to the extent of the authorized activation or authorized usage level, solely for the purpose specified in the Documentation, and solely as embedded in, for execution on, or (in the event the applicable Documentation permits installation on non-Avaya equipment) for communication with Avaya equipment. Charges for Heritage Nortel Software may be based on extent of activation or use authorized as specified in an order or invoice.

#### **Copyright**

Except where expressly stated otherwise, no use should be made of materials on this site, the Documentation, Software, or hardware provided by Avaya. All content on this site, the documentation and the Product provided by Avaya including the selection, arrangement and design of the content is owned either by Avaya or its licensors and is protected by copyright and other intellectual property laws including the sui generis rights relating to the protection of databases. You may not modify, copy, reproduce, republish, upload, post, transmit or distribute in any way any content, in whole or in part, including any code and software unless expressly authorized by Avaya. Unauthorized reproduction, transmission, dissemination, storage, and or use without the express written consent of Avaya can be a criminal, as well as a civil offense under the applicable law.

#### **Third-party components**

Certain software programs or portions thereof included in the Software may contain software (including open source software) distributed under third party agreements ("Third Party Components"), which may contain terms that expand or limit rights to use certain portions of the Software ("Third Party Terms"). Information regarding distributed Linux OS source code (for those product that have distributed Linux OS source code) and identifying the copyright holders of the Third Party Components and the Third Party Terms that apply is available in the Documentation or on Avaya's website at: [http://support.avaya.com/](http://support.avaya.com/Copyright) [Copyright](http://support.avaya.com/Copyright). You agree to the Third Party Terms for any such Third Party Components.

#### **Preventing Toll Fraud**

"Toll fraud" is the unauthorized use of your telecommunications system by an unauthorized party (for example, a person who is not a corporate employee, agent, subcontractor, or is not working on your company's behalf). Be aware that there can be a risk of Toll Fraud associated with your system and that, if Toll Fraud occurs, it can result in substantial additional charges for your telecommunications services.

#### **Avaya Toll Fraud Intervention**

If you suspect that you are being victimized by Toll Fraud and you need technical assistance or support, call Technical Service Center Toll Fraud Intervention Hotline at +1-800-643-2353 for the United States and Canada. For additional support telephone numbers, see the Avaya Support website: [http://support.avaya.com](http://support.avaya.com/). Suspected security vulnerabilities with Avaya products should be reported to Avaya by sending mail to: securityalerts@avaya.com.

#### **Trademarks**

The trademarks, logos and service marks ("Marks") displayed in this site, the Documentation and Product(s) provided by Avaya are the registered or unregistered Marks of Avaya, its affiliates, or other third parties. Users are not permitted to use such Marks without prior written consent from Avaya or such third party which may own the Mark. Nothing contained in this site, the Documentation and Product(s) should be construed as granting, by implication, estoppel, or otherwise, any license or right in and to the Marks without the express written permission of Avaya or the applicable third party.

Avaya is a registered trademark of Avaya Inc.

All non-Avaya trademarks are the property of their respective owners, and "Linux" is a registered trademark of Linus Torvalds.

#### **Downloading Documentation**

For the most current versions of Documentation, see the Avaya Support website: <http://support.avaya.com>.

#### **Contact Avaya Support**

See the Avaya Support website: <http://support.avaya.com>for product notices and articles, or to report a problem with your Avaya product. For a list of support telephone numbers and contact addresses, go to the Avaya Support website:<http://support.avaya.com>, scroll to the bottom of the page, and select Contact Avaya Support.

### **Contents**

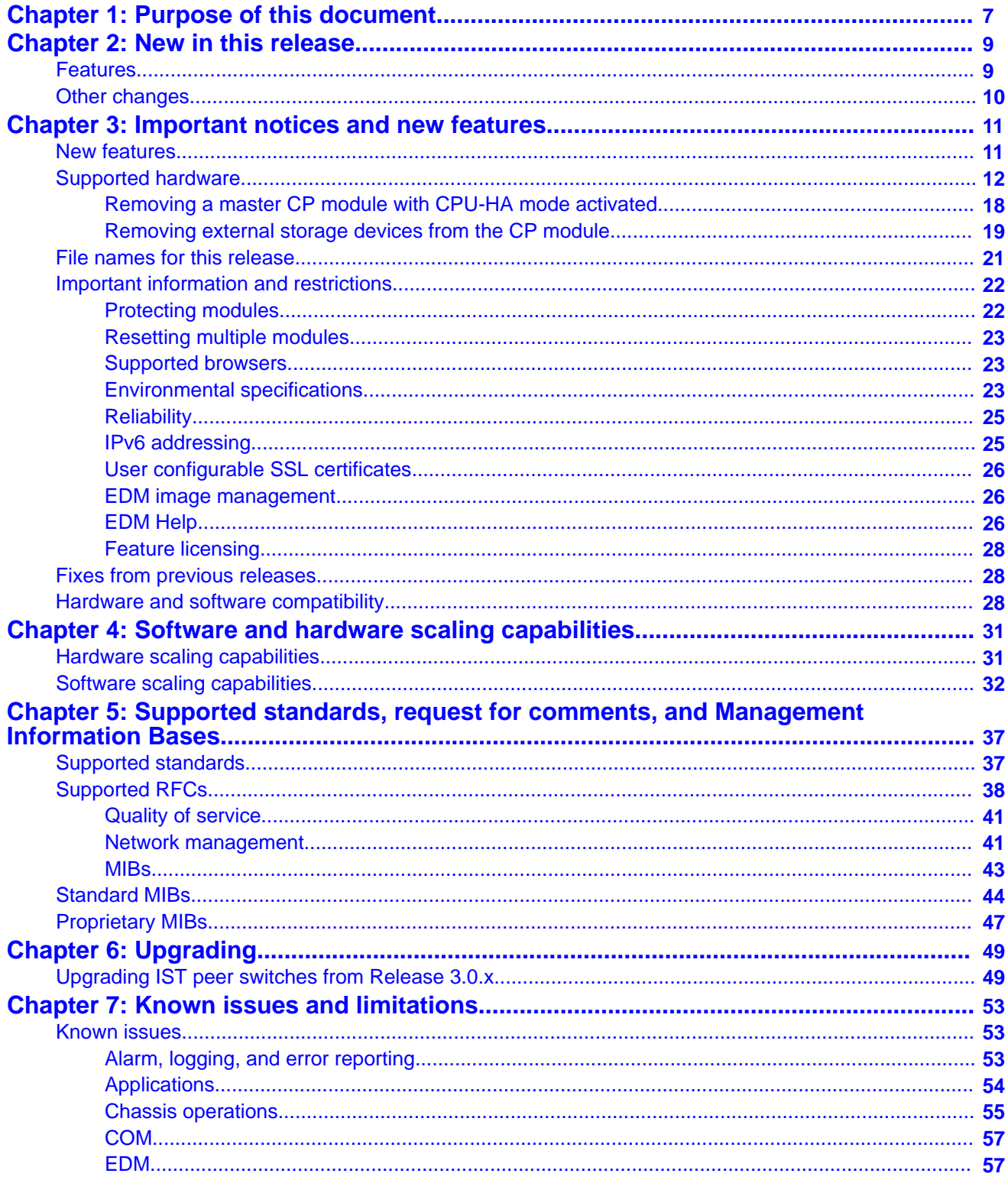

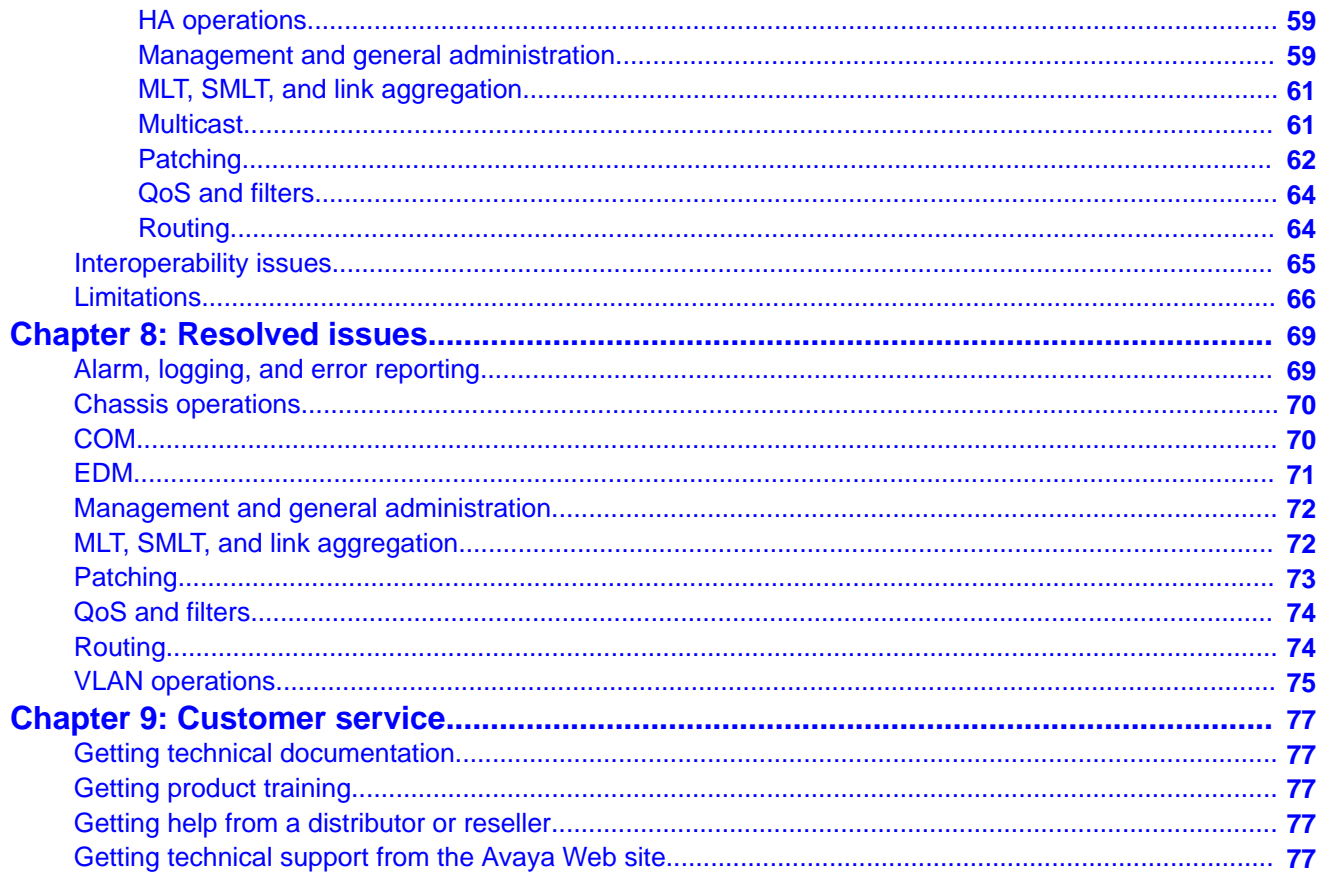

# <span id="page-6-0"></span>**Chapter 1: Purpose of this document**

This document describes new features and important information about the latest release. Release notes include a list of known issues (including workarounds where appropriate) and a list of resolved issues. This document also describes known limitations and expected behaviors that may first appear to be issues.

Purpose of this document

# <span id="page-8-0"></span>**Chapter 2: New in this release**

The following sections detail what's new in *Avaya Virtual Services Platform 9000 Release Notes* (NN46250–401) for Release 3.2.

# **Features**

See the following sections for information on feature-related changes.

### **Hardware support**

Beginning with Release 3.2, you can hot swap the following items:

- multiple modules simultaneously
- the external Compact Flash on the CP module

For more information, see [Supported hardware](#page-11-0) on page 12 and [Removing external storage](#page-18-0) [devices from the CP module](#page-18-0) on page 19.

#### **New features**

This release provides or enhances support for the following features:

- BGP 4–byte AS
- IGMPv3
- IPv6
- Log messages
- Lossless Ethernet
- VLANs on Link Aggregation Control Protocol (LACP) ports
- VSP Talk

For more information, see the following sections:

- [New features](#page-10-0) on page 11
- [Supported RFCs](#page-37-0) on page 38
- [Software scaling capabilities](#page-31-0) on page 32

# <span id="page-9-0"></span>**Other changes**

See the following sections for information about changes that are not feature-related.

### **Introduction**

The Introduction chapter is renamed to [Purpose of this document](#page-6-0) on page 7 and moved to the beginning of the document.

### **EDM Help**

EDM Help does not open for every tab in Release 3.2. For more information, see [EDM](#page-25-0) [Help](#page-25-0) on page 26.

#### **Known issues**

[Known issues](#page-52-0) on page 53 is updated.

### **Resetting multiple modules**

[Resetting multiple modules](#page-22-0) on page 23 is added to the document.

#### **Resolved issues**

[Resolved issues](#page-68-0) on page 69 is updated for issues fixed in this release.

# <span id="page-10-0"></span>**Chapter 3: Important notices and new features**

This section describes the supported hardware and software features of the Avaya Virtual Services Platform and provides important information for this release.

## **New features**

The following sections highlight the feature support added in this release.

### **BGP 4–byte AS**

Release 3.2 supports 4–byte AS numbers as the pool of assigned 2–byte AS numbers will soon be exhausted. For more information, see *Avaya Virtual Services Platform 9000 Configuration — BGP Services*, NN46250–507.

### **IGMPv3**

Release 3.2 enhances IGMPv3 support to be fully compliant with RFC3376. The enhancements affect the filter modes of include and exclude. You can now configure multiple sources for the same group in the ssm-map. IGMPv3 and PIM-SM can function together. For more information, see *Avaya Virtual Services Platform 9000 Configuration — IP Multicast Routing Protocols*, NN46250–504.

### **IPv6**

Release 3.2 introduces support for IPv6 routing. The IPv6 implementation includes support for OSPFv3, VRRP, RSMLT, and BGP+. For more information, see *Avaya Virtual Services Platform 9000 Configuration — IPv6 Routing*, NN46250–509, *Avaya Virtual Services Platform 9000 Configuration — BGP Services*, NN46250–507, and *Avaya Virtual Services Platform 9000 Commands Reference — ACLI*, NN46250–104.

### **Log messages**

Prior to Release 3.2, the system stored the CLI log and SNMP log in two separate files on the external flash: clilog.txt and snmplog.txt. The system did not send the SNMP log to the syslog server. Beginning with Release 3.2, CLI log messages and SNMP log (set) messages are included in the main system log file, which can be sent to an external syslog server. New options are added to the **show logging file module** command to view just the CLI log or SNMP log messages. You can still use **show <clilog|snmplog> file** and **save <clilog| snmplog> file** commands for files created prior to Release 3.2.

Also in Release 3.2, the format of module identification in log messages is updated. Prior to Release 3.2, the log message identified which CP module logged the message, and the slot <span id="page-11-0"></span>number of the affected module was embedded later. In the following example, the beginning of the old format log message identifies CPU1, and the module in slot 5 is identified later.

CPU1 [08/17/10 11:38:04.875] 0x0009059e 00000000 GlobalRouter QOS INFO Slot 5: QOS profile set to 0

The following example shows the new log message format that identifies the module at the beginning of the message text:

```
IO5 [08/17/11 11:38:04.875] 0x0009059e 00000000 GlobalRouter QOS INFO
QOS profile set to 0
```
For more information about logging and log messages, see *Avaya Virtual Services Platform 9000 Troubleshooting*, NN46250–700.

#### **Lossless Ethernet**

Beginning with Release 3.2, you can configure 10 GbE Ethernet ports with SFP+ connectors to be lossless.

Avaya recommends that you do not enable tx-flow control on a lossless port. If you enable txflow control on a lossless port, Avaya cannot guarantee appropriate lossless behavior

For more information, see *Avaya Virtual Services Platform 9000 Planning and Engineering — Network Design*, NN46250–200 and *Avaya Virtual Services Platform 9000 Configuration — Ethernet Modules*, NN46250–508.

### **VLANs on Link Aggregation Control Protocol (LACP) ports**

You can now dynamically add or remove VLANs on LACP ports. For more information, see *Avaya Virtual Services Platform 9000 Configuration — Link Aggregation, MLT, and SMLT*, NN46250–503.

### **VSP Talk**

Release 3.2 introduces a new feature, VSP Talk, that you can use to monitor the system from an instant messaging (IM) client. For more information, see *Avaya Virtual Services Platform 9000 Administration*, NN46250–600.

# **Supported hardware**

This section describes the hardware components of Avaya Virtual Services Platform 9000, and important notices or restrictions.

#### **New hardware**

No new hardware is added for this release.

Prior to Release 3.2, you had to insert and configure one module at a time. Beginning with Release 3.2, you can hotswap multiple modules simultaneously.

### **9012 Chassis**

The 9012 chassis has 12 slots and 8 bays in the front and 8 slots and 2 bays in the back. Two front slots are for the Control Processor (CP) module and ten front slots are for the interface modules. Six front bays are for the power supplies and two front bays are for interface cooling modules. Six back slots are for Switch Fabric (SF) modules and two back slots are for future development. The two back bays are for SF cooling modules.

The following table details the weight and dimensions of the 9012 chassis.

#### **Table 1: Dimensions and weight**

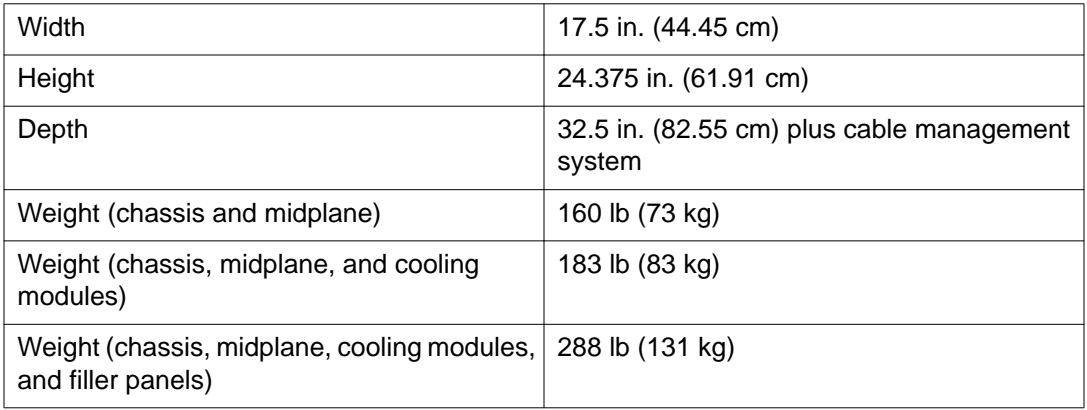

The 9012 chassis also has the following features:

- Airflow is both side to side and front to back.
- Every module and power supply is hot swappable.
- The chassis has side handles on the bottom and top, and the front and back panels have handles for lifting the 9012 chassis.

### **9006AC power supply**

The 9006AC power supply accepts 100 to 120 volts alternating current (V AC) and 200 to 240 V AC input voltage using 20 amps (A) plugs and drawing approximately twelve A. With 100 to 120 V AC nominal input voltage conditions, the power supply produces a maximum of 1200 Watts of 48 volts direct current (V DC) power. With 200 to 240 V AC nominal input voltage conditions, the power supply can output 2000 Watts of 48 V DC power.

### **9080CP Control Processor module**

The 9080CP CP module runs all high level protocols, and distributes the results (routing updates) to the rest of the system, manages and configures the interface and SF modules, and maintains and monitors the health of the chassis.

The 9080CP module contains two 8542E Control Processor Units (CPU) running at 1.33 gigahertz (GHz). Each processor comes with two double-data-rate two (DDR2) dual in-line memory module (DIMM) of memory, for a maximum of 4 GB Random Access Memory (RAM) for each processor. The 9080CP module measures 23 inches in length.

The 9080CP module supports the following interfaces:

- console port, DB9
- ethernet management, RJ45
- Universal Serial Bus (USB) type A (Master)
- external Compact Flash

The external Compact Flash card is mandatory. The following table lists the external storage devices you can order to use with the CP module.

#### **Table 2: Supported external storage devices**

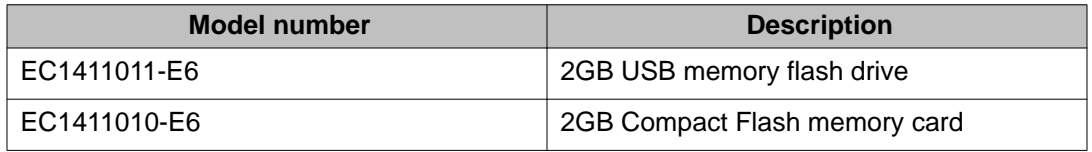

#### **Note:**

Avaya recommends that you use the Avaya Compact Flash device (EC1411010-E6) with the VSP 9000 because it has been validated for proper operation on the VSP 9000. Avaya recommends that you do not use other Compact Flash devices because they have not been verified for VSP 9000 compatibility, and can result in loss of access to the Compact Flash device.

You can hot swap the external storage devices but you must follow a specific procedure to avoid data loss or hardware damage. To properly remove an external storage device, see [Removing external storage devices from the CP module](#page-18-0) on page 19.

The 9080CP module has light-emitting-diodes (LED) duplicating the LEDs of the modules in the back of the chassis. The LEDs that show on the CP module are

- six for the power supplies
- six for the Switch Fabrics
- two for the auxiliary modules
- four for the fans
- one for the central processor 1 on the CP module
- one for the central processor 2 on the CP module
- one for the AUX processor on the CP module, for future use
- one for master
- one for system temperature

The 9080CP module architecture provides redundancy if you use two CP modules in a system.

### **Caution:**

#### **Risk of file system corruption**

To remove a master CP module from the chassis, you must follow the Avaya recommended procedure, [Removing a master CP module with CPU-HA mode activated](#page-17-0) on page 18. Failure to follow this procedure can result in file system corruption.

You can see the following intermittent error on the CP module after a reboot or an HA failover:

ERROR: [bcmScoreboard.0]SB\_FLIB(V0): [bcmScoreboard.0]QM\_ERROR2, FB\_TAIL\_CACHE\_OVERFLOW Set

You can ignore this message. The message has no functional impact on the system.

#### **9090SF Switch Fabric module**

The 9090SF Switch Fabric (SF) modules provide the back end switching solution in the midplane chassis. Each 9090SF module connects to ten different interface modules and two CP modules simultaneously. Each chassis has slots for five operational SF modules plus one hot backup. The 9090SF modules measure 8.5 inches in length.

While the 9090SF modules are physically the same, the functions they perform vary based on the slots in which you install them. The SF slots 1 and 4 are for system operations and are called bandwidth managers.

The following table details the functions of the SF modules based on their slot location.

#### **Table 3: Switch Fabric module functions based on slot location**

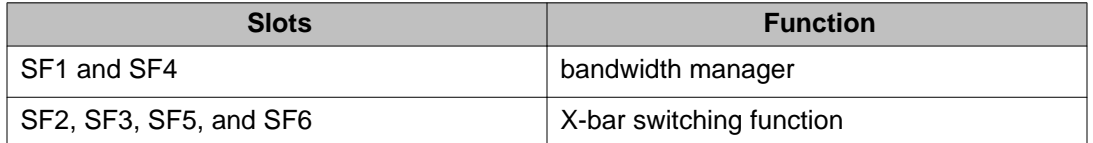

#### **Note:**

You must install a minimum of three SF modules in the chassis. Install an SF module in both slots SF1 and SF4. Install a third SF module in one of the remaining slots.

If you install a second bandwidth manager after a bandwidth manager failover, there is a small window where data can be lost. Perform this action during a maintenance window.

The 9024XL has a throughput capability of 105 Mpps. The 9048 modules have a throughput capability of 70 Mpps.

### **9012SC Switch Fabric cooling module**

The 9012SC SF cooling modules contain two fans each to cool the SF modules. You install them in the back of the chassis.

#### **9012FC IO cooling module**

The 9012FC IO cooling modules contain eight fans each to cool the interface modules. You install them from the front of the chassis.

#### **9024XL interface module**

The 9024XL interface module is a 24 port 10 gigabit per second (Gb/s) small form-factor pluggable plus (SFP+) interface module. The module supports a maximum throughput of 105

Mpps over 24 ports of 10 Gb/s Ethernet traffic using standard SFP+ fiber connectors. The module supports SR, LR, LRM, and ER SFP+ format.

The following table details the multimode fiber (MMF) and single-mode fiber (SMF) SFP and SFP+ fiber connectors supported by the 9024XL module.

| <b>Model number</b> | <b>Product number</b>           | <b>Description</b>                                                                                                    |
|---------------------|---------------------------------|----------------------------------------------------------------------------------------------------|
| 10GBASE-SR/SW       | AA1403015-E6                    | 850 nanometers (nm). The<br>range is up to the following:                                                                                            |
|                     |                                 | • 22 m using 62.5<br>micrometer (µm), 160<br>megaHertz times km<br>(MHz-km) MMF                                                                      |
|                     |                                 | • 33 m using 62.5 µm, 200<br>MHz-km MMF                                                                                                    |
|                     |                                 | • 66 m using 62.5 µm, 500<br>MHz-km MMF                                                                                                    |
|                     |                                 | • 82 m using 50 µm, 500<br>MHz-km MMF                                                                                                    |
|                     |                                 | • 300 m using 50 µm, 2000<br>MHz-km MMF                                                                                                    |
| 10GBASE-LRM         | AA1403017-E6                    | 1310 nm. Up to 220 m reach<br>over Fiber Distributed Data<br>Interface (FDDI)-grade 62.5<br>um multimode fiber. Suited<br>for campus LANs.           |
| 10GBASE-LR/LW       | AA1403011-E6                    | 1310 nm SMF. The range is<br>up to 10 km.                                                                                                    |
| 10GBASE-ER/EW       | AA1403013-E6                    | 1550 nm SMF. The range is<br>up to 40 km.                                                                                                    |
| 10GBASE-CX          | AA1403018-E6 to<br>AA1403021-E6 | 4-pair twinaxial copper cable<br>to connect 10 Gb ports. The<br>maximum range is 15 m.                                                               |
| 1000BASE-SX         | AA1419048-E6                    | Well-suited for campus local<br>area networks (LAN) and<br>intrabuilding links. Up to 275<br>or 550 m reach (fiber-<br>dependent) over a fiber pair. |
| 1000BASE-LX         | AA1419049-E6                    | The range is up to to 10 km<br>reach over a single mode<br>fiber (SMF) pair. The range is<br>up to 550 m reach over a<br>multimode fiber (MMF) pair. |

**Table 4: Supported SFP and SFP+ fiber connectors for the 9024XL module**

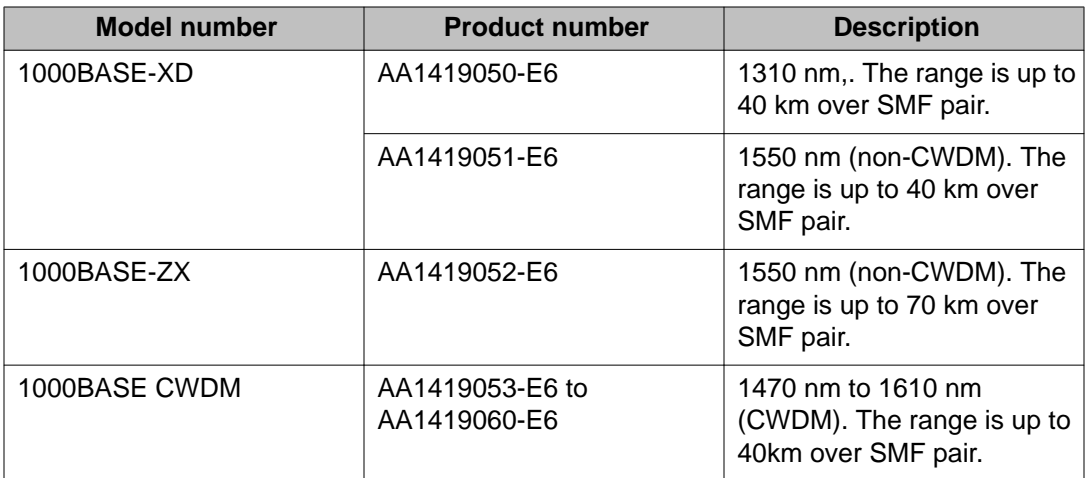

The 9024XL interface module has a 1 GHz 8584E processor and 1 GB onboard DDR2 memory.

### **9048GT interface module**

The 9048GT interface module is a 48 port 10/100/1000M Ethernet Copper interface module with RJ45 connectors.

The 9048GT interface module has a 1 GHz 8584E processor and 1 GB onboard DDR2 memory. This module has a maximum throughput of 70 Mpps.

### **9048GB interface module**

The 9048GB interface module is a 48 port 1 Gb/s small form-factor pluggable (SFP) interface module that supports multimode fiber (MMF), single-mode fiber (SMF), and copper connections.

The following table details the SFP connectors supported by the 9048GB module.

#### **Table 5: Supported SFP connectors for the 9048GB module**

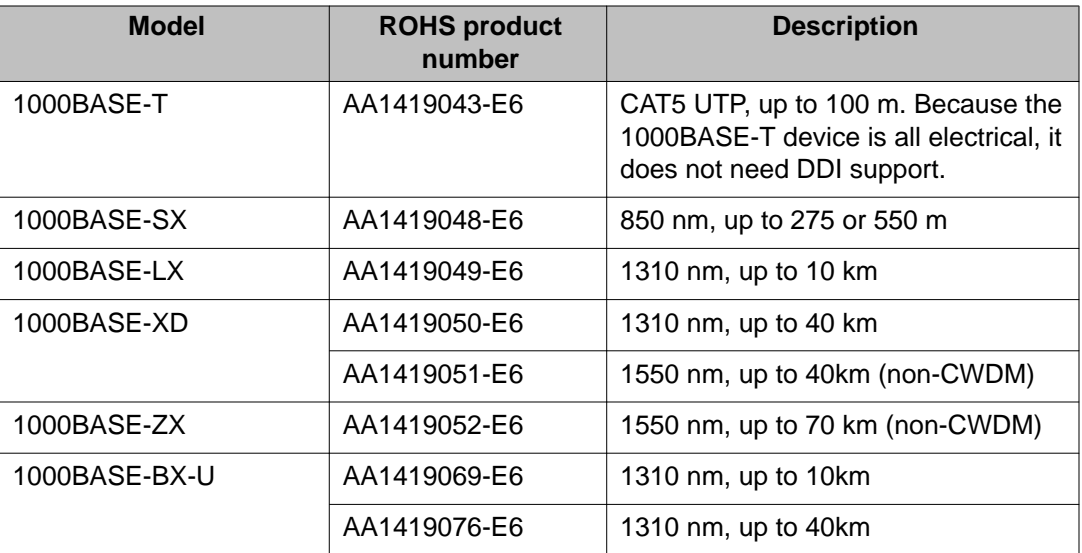

<span id="page-17-0"></span>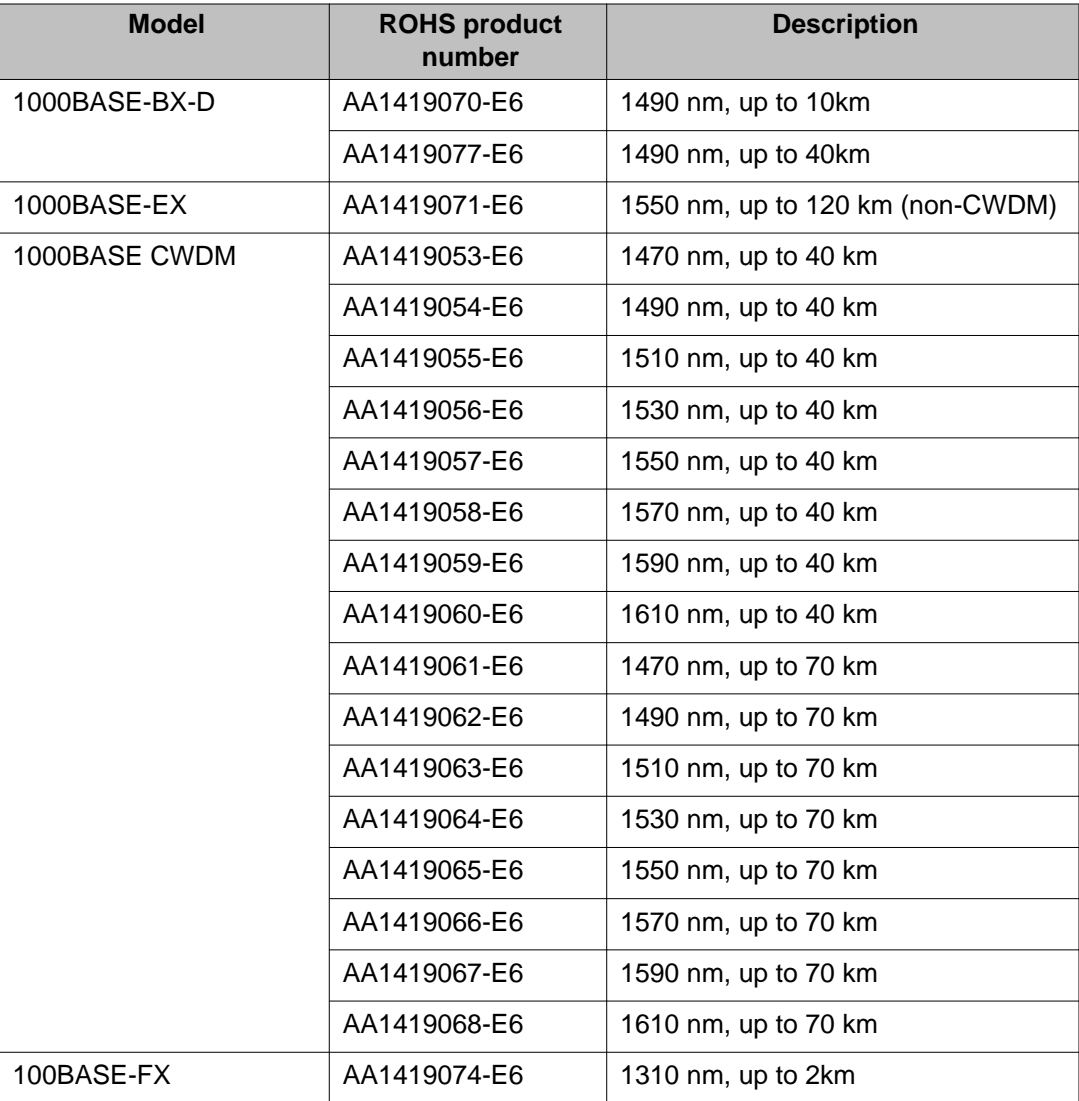

The 9048GB is 100/1000M capable.

The 9048GB has a 1 GHz 8584E processor and 1 GB onboard DDR2 memory. This module has a maximum throughput of 70 Mpps.

## **Removing a master CP module with CPU-HA mode activated**

Perform this procedure, if the system operates in CPU-HA mode, to properly remove the master CP module. You must perform this procedure to avoid jeopardizing the integrity of the file system.

### **Procedure**

1. Log on to Global Configuration mode:

<span id="page-18-0"></span>enable configure terminal

- 2. Use the sys action cpu-switch-over command to fail over to another CP.
- 3. Use the slot power commands to power down the module.
- 4. Remove the CP module.

This action removes the original master.

#### **Important:**

Do not reinsert a CP module until at least 15 seconds have elapsed. This is long enough for another CP module to become master.

#### **Example**

VSP-9012:1>enable VSP-9012:1#configure terminal VSP-9012:1(config)#sys action cpu-switch-over

### **Removing external storage devices from the CP module**

Perform this procedure to safely remove USB and external Compact Flash devices from the CP module. You must perform this procedure to prevent data loss or hardware damage.

#### **Important:**

Do not unplug the storage device without first performing this procedure.

You must use the appropriate stop command to unmount the device before you physically remove it from the CP module.

#### **Before you begin**

Several system tools use the external Compact Flash as the default storage location. Check the following features before you remove the card:

- Packet Capture (PCAP)
- logging
- debug or trace

The VSP 9000 stop command will not succeed if the specified device is in use. Common uses that impede the proper execution of the stop command are:

• USB or external Compact Flash file access is in progress (move, copy, read, or write) to or from USB or external Compact Flash.

Discontinue operations or wait for access completion before you use the stop command.

• The ACLI session current working directory is configured for the device you need to remove.

Change the current working directory to internal Compact Flash, which is the default.

• Logging is enabled to the external Compact Flash, which is the default.

Use the **show logging config** command to verify the current storage location. If the location is the external Compact Flash card that you need to remove, use the **no logging logToExtFlash** command to log to the internal Compact Flash.

• PCAP is enabled.

Disable PCAP, which requires the external Compact Flash. Use the **show pcap** command to verify if PCAP is enabled. To disable PCAP, use the **no pcap enable** command.

• Debugging features are enabled.

The debug-config file and trace-logging flags must be disabled, which is the default. Use the **show boot config flags** command to verify the status. Use the **no boot config flags debug-config file** or the **no boot config flags tracelogging** command to disable these flags.

### **About this task**

#### **Note:**

Avaya recommends that you use the Avaya Compact Flash device (EC1411010-E6) with the VSP 9000 because it has been validated for proper operation on the VSP 9000. Avaya recommends that you do not use other Compact Flash devices because they have not been verified for VSP 9000 compatibility, and can result in loss of access to the Compact Flash device.

### **Procedure**

- 1. Remove a USB device:
	- a. Unmount the USB device: usb-stop
	- b. Wait for the response that indicates it is safe to remove the device.
	- c. Physically remove the device.
- 2. Remove an external Compact Flash device:
	- a. Unmount the external flash device: extflash-stop
	- b. Wait for the response that indicates it is safe to remove the device.

c. Physically remove the device.

#### <span id="page-20-0"></span>**Example**

VSP–9012:1#usb-stop It is now safe to remove the USB device. VSP–9012:1#extflash-stop It is now safe to remove the external Compact Flash device.

### **Next steps**

No restrictions or requirements exist before you can reinsert a USB or external Compact Flash device. You can insert these devices at any time and VSP 9000 automatically recognizes them. The devices are accessible within seconds after insertion.

After you insert the external Compact Flash, you should enable logging to the external Compact Flash by using the **logging logToExtFlash** command.

Additionally, you can enable the following features as required:

- PCAP
- debug-config file or trace-logging flags

# **File names for this release**

This section describes the Avaya Virtual Services Platform 9000 software files.

#### **Software files**

The following table provides the details of the Virtual Services Platform 9000 software files. File sizes are approximate.

#### **Table 6: Software files**

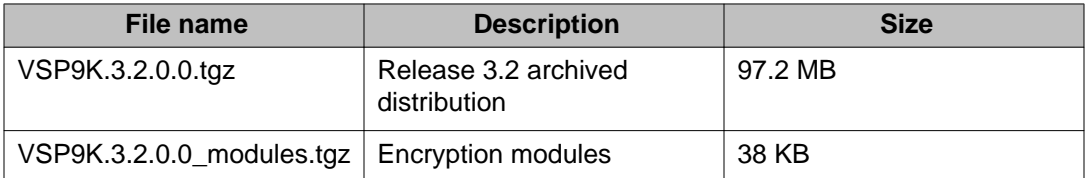

### **Open Source software files**

The following table gives the details of the Open Source software files distributed with the Virtual Services Platform 9000 software.

#### <span id="page-21-0"></span>**Table 7: Open Source software files**

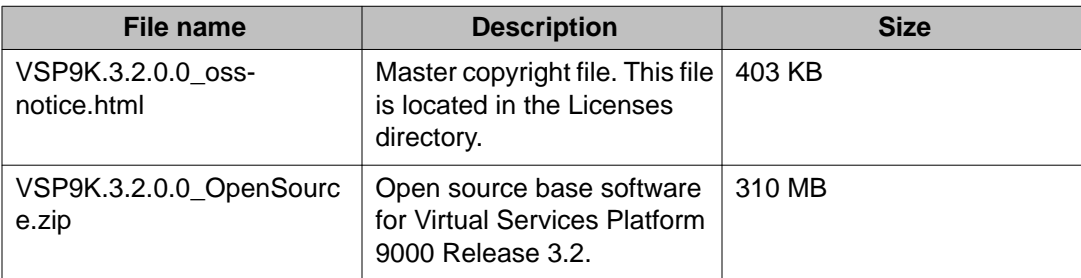

You can download Avaya Virtual Services Platform 9000 software and files, including MIB files, from the Avaya Support Portal at [www.avaya.com/support.](http://www.avaya.com/support) Click **Downloads**.

# **Important information and restrictions**

This section contains important information and restrictions you must consider before you use the Avaya Virtual Services Platform 9000.

### **Protecting modules**

### **Caution:**

Risk of equipment damage. Do not touch the top of the module or you can damage pins, components and connectors.

### **Caution:**

Modules are heavy. Damage to a module can occur if it bumps into another object, including other modules installed in a chassis. Use both hands to support modules.

Always place the modules on appropriate antistatic material.

Support the module from underneath with two hands. Do not touch the top of the module. Do not touch the pins or electrical connections.

Do not leave slots open. Fill all slots with modules or filler modules to maintain safety compliance, proper cooling, and EMI containment.

Do not over tighten screws. Tighten until snug. Do not use a power tool to tighten screws.

<span id="page-22-0"></span>Be careful not to bump module connectors against the ejector levers of an adjacent module. Damage to connectors can result.

### **Module installation precautions**

You must take the following precautions while you install modules in the Virtual Services Platform 9000:

- Ensure the module sheet metal slides in the rails on the side of chassis.
- Modules come with screws embedded in the sheet metal. You must use the screws to keep the cards tightly in place.
- You must support the weight of the modules until they are inserted completely.

### **Resetting multiple modules**

When you reset multiple modules in the system, it is important to make sure the module has fully recovered before you reset the next module. If the subsequent module is reset before the previous module has recovered, various error messages can appear as the system recovers through the system synchronization.

### **Supported browsers**

Virtual Services Platform 9000 supports the following browsers to access the Enterprise Device Manager (EDM):

- Microsoft Internet Explorer 8.0
- Mozilla Firefox 7.x

### **Environmental specifications**

The following table lists the minimum and maximum environmental specifications for Virtual Services Platform 9000 operation.

**Table 8: Minimum and maximum operational environmental specifications**

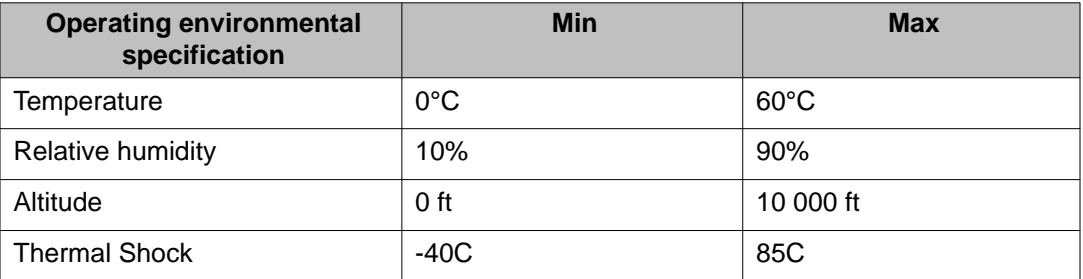

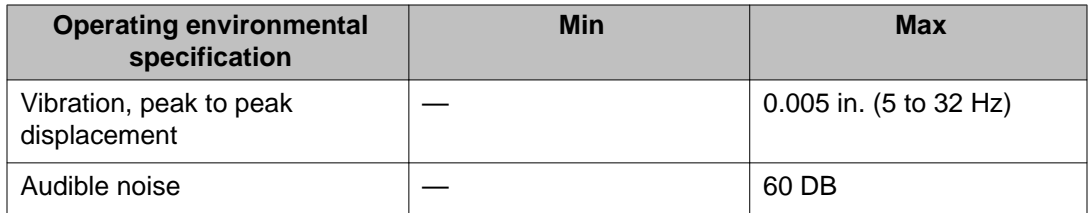

The following table lists the minimum and maximum environmental specifications for storage of the Virtual Services Platform 9000.

#### **Table 9: Minimum and maximum storage environmental specifications**

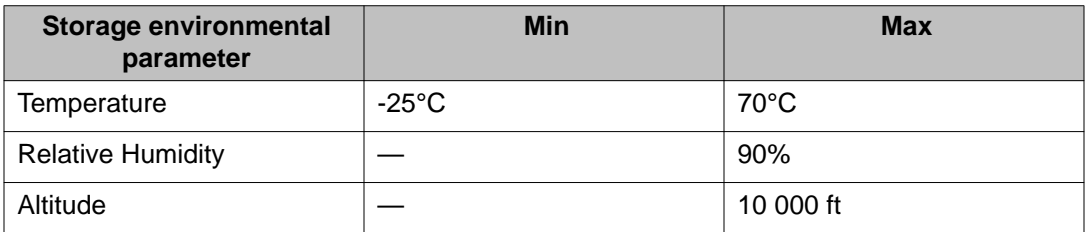

The following table lists the operational requirements of an unpackaged Virtual Services Platform 9000.

#### **Table 10: Unpackaged operational requirements**

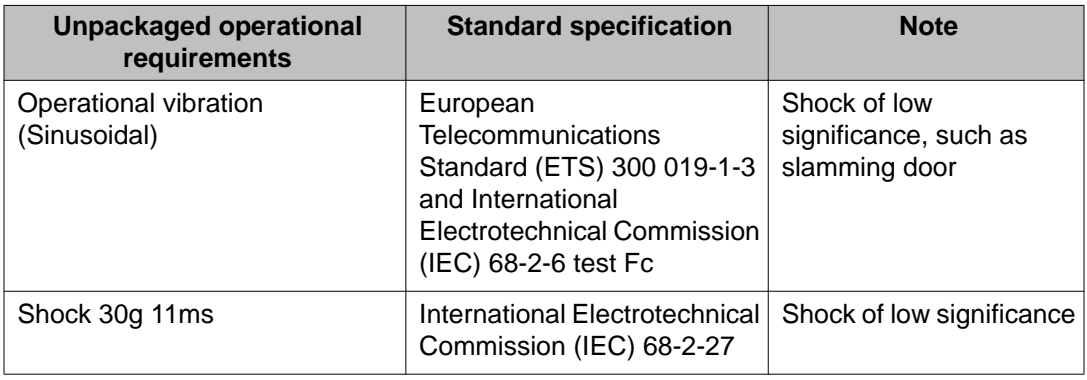

The following table lists the requirements of an unpackaged Virtual Services Platform 9000 for storage and transport.

#### **Table 11: Unpackaged nonoperational requirements**

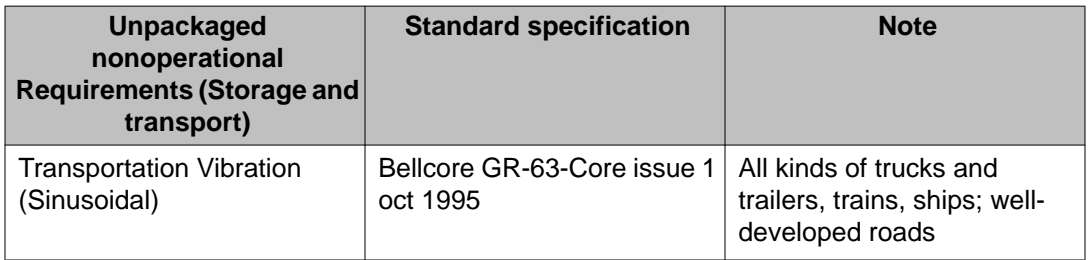

<span id="page-24-0"></span>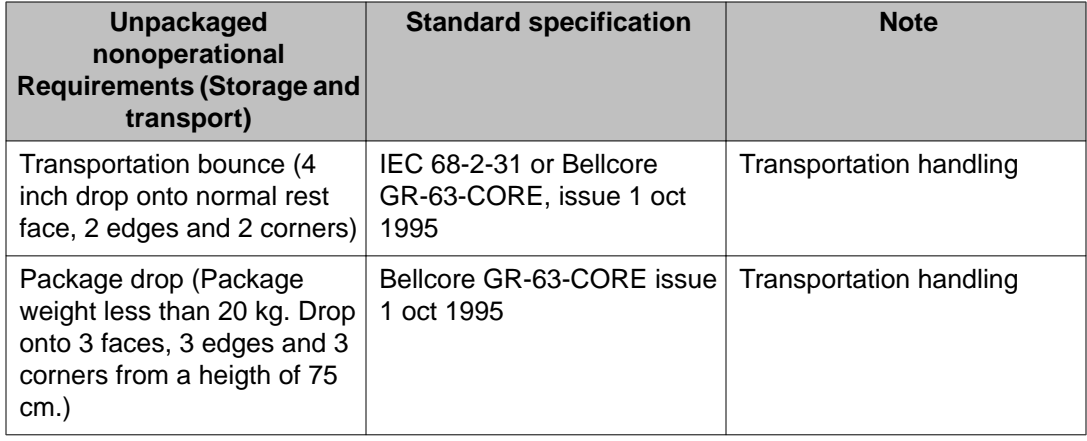

# **Reliability**

The following table lists the mean time between failures of the various modules of the Virtual Services Platform 9000.

### **Table 12: Reliability**

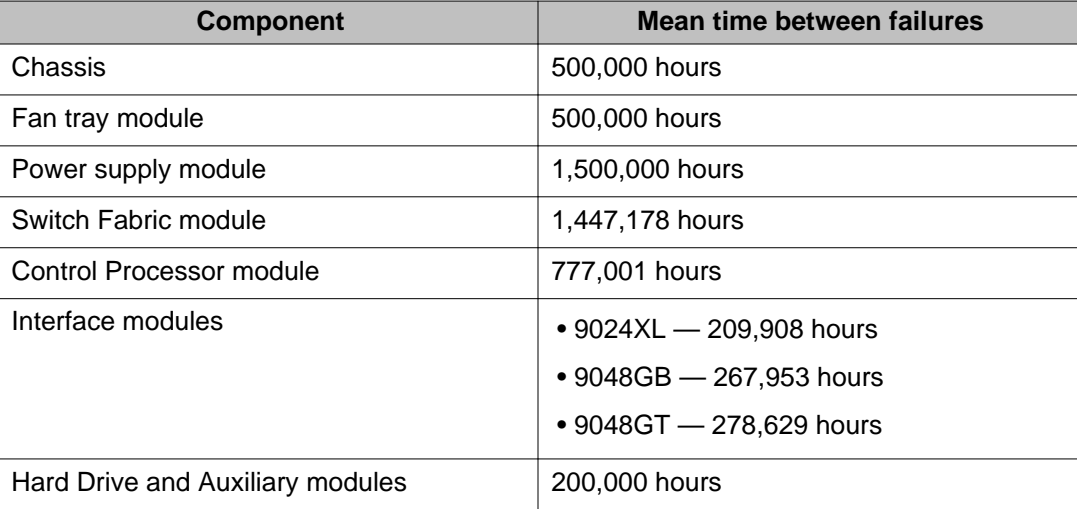

## **IPv6 addressing**

Virtual Services Platform 9000 supports IPv6 addressing with the following access methods and features:

- DHCP Relay
- DNS client
- <span id="page-25-0"></span>• FTP client and server
- HTTP and HTTPS
- ping
- Rlogin
- RADIUS client
- SNMP
- SSH
- Syslog client
- Telnet
- TFTP client and server

### **User configurable SSL certificates**

Virtual Services Platform 9000 does not support user configurable SSL certificates.

### **EDM image management**

EDM does not currently support image management functionality. You must perform all image management work through the ACLI. This includes, but is not limited to, software upgrades, software image management, and software patching. See *Avaya Virtual Services Platform 9000 Upgrades and Patches* , NN46250–400, for information and procedures about image management.

After you use ACLI to upgrade or downgrade the system software, before you connect to the device using EDM, Avaya recommends that you clear the browser cache. If you fail to clear the browser cache before you connect to the device, you can continue to see the previous software version in EDM.

### **EDM Help**

In Release 3.2, a number of EDM tabs do not open a Help page after you click the **Help** button. You can view this Help information by opening the EDM Help from another tab, and then navigating the **Contents** tab of the EDM Help. The following table identifies the EDM tab, the location within the EDM Help Contents, and the customer document that includes a relevant procedure and field descriptions for each tab.

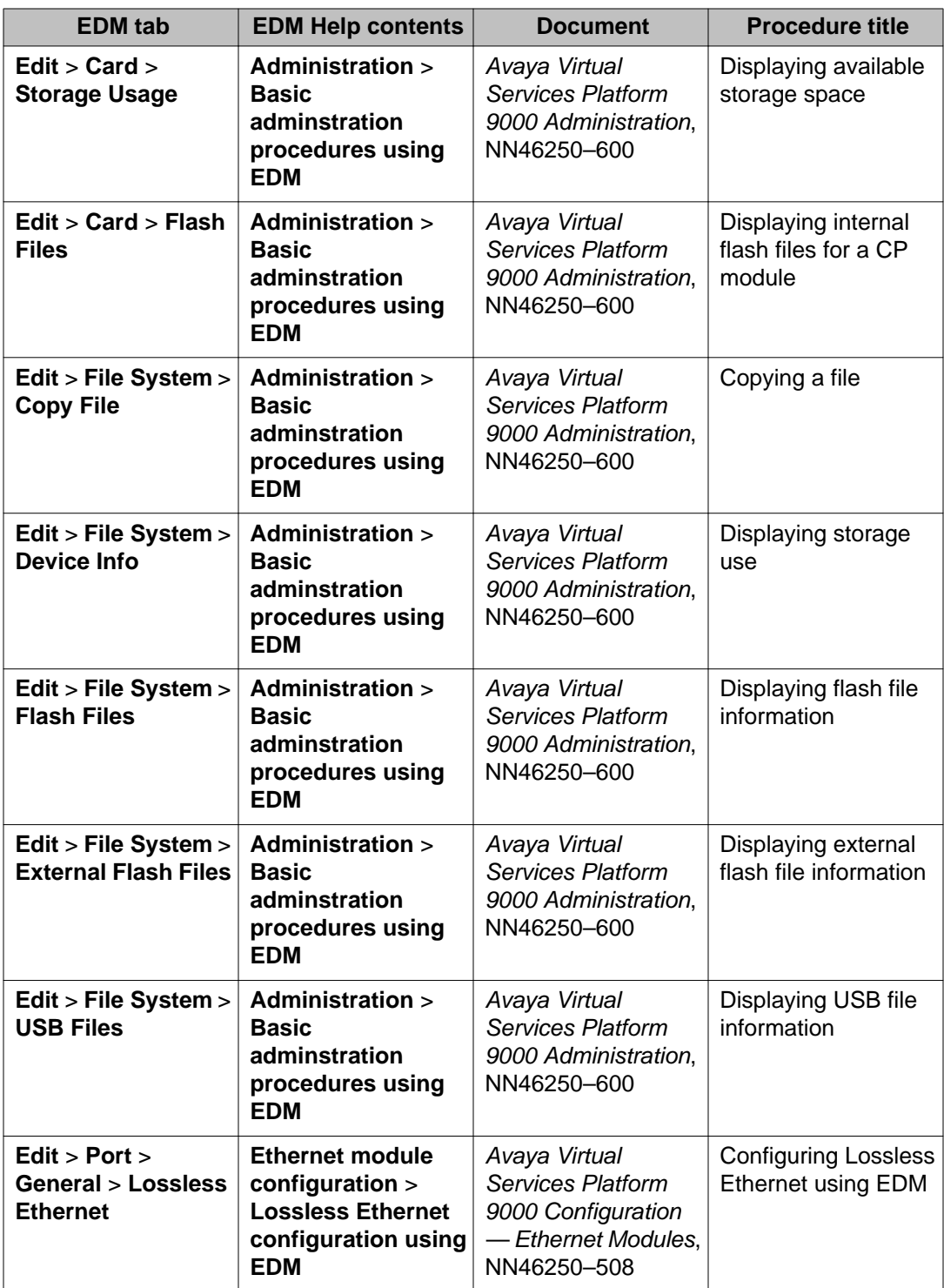

The Help for the embedded-EDM (on device EDM) does not currently support the search function. Search functionality in the embedded-EDM Help will be added in a future release. The search function is supported for Help in the EDM plug-in for COM.

### <span id="page-27-0"></span>**Feature licensing**

After you start a new system, the 60–day Premium Trial license countdown begins. You will see notification messages as the countdown approaches the end of the trial period. After 60 days, the Premium Trial license expires. You will see messages on the console and in the alarms database that the license has expired. The next time you restart the system after the license expiration, the system no longer supports Advanced or Premier services.

If you use a Base license, you do not need to install a license file. If you purchase an Advanced or Premier license, you must obtain and install a license file. For more information about how to generate and install a license file, see *Avaya Virtual Services Platform 9000 Administration*, NN46250–600.

# **Fixes from previous releases**

The VSP 9000 Software Release 3.2 incorporates all fixes from prior releases, up to and including, Release 3.0.1.x patches and Release 3.1.1.0.

# **Hardware and software compatibility**

The following tables describe the hardware and the minimum Avaya Virtual Services Platform 9000 software version required to support the hardware.

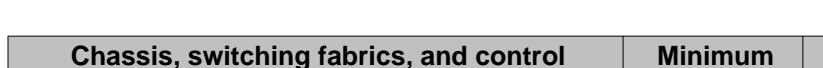

**Table 13: Hardware and minimum software version**

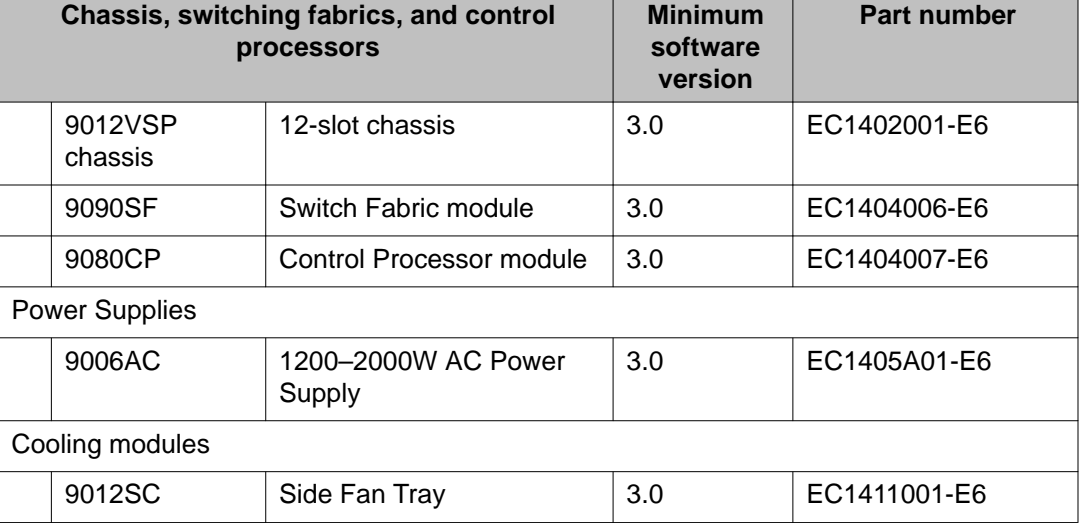

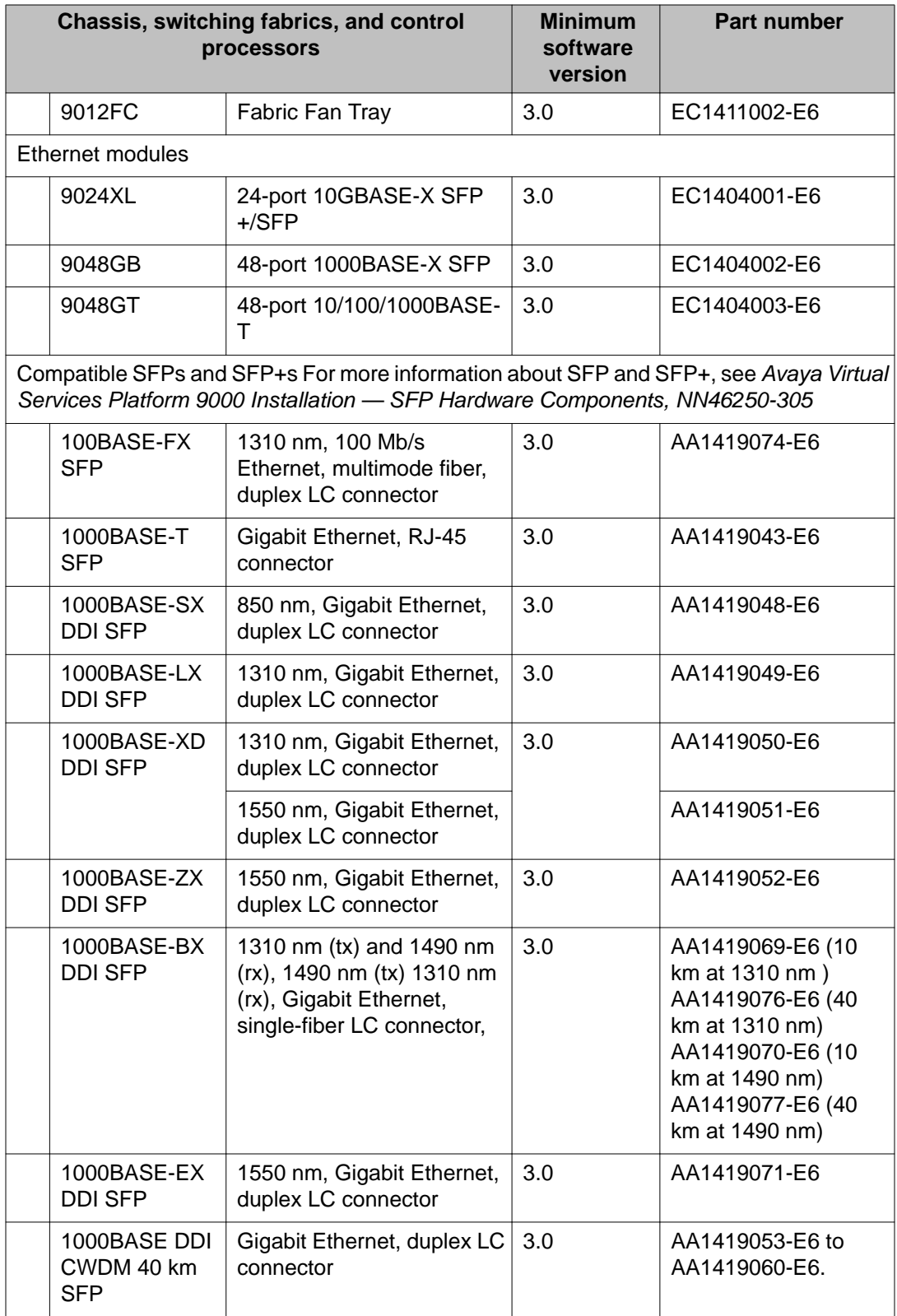

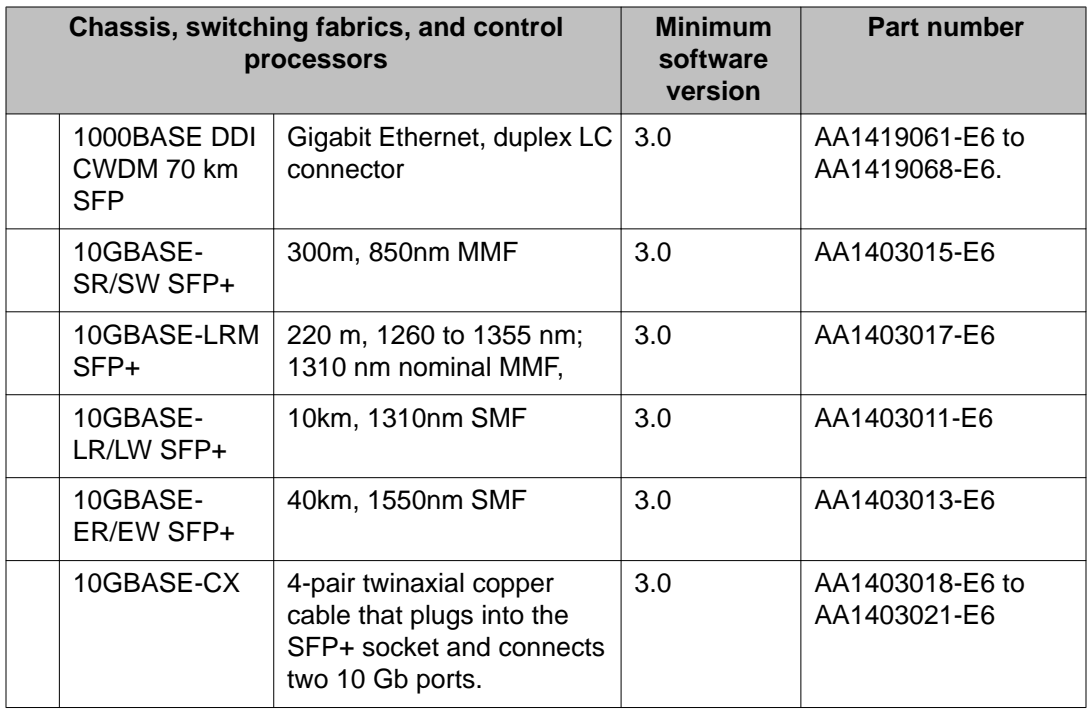

# <span id="page-30-0"></span>**Chapter 4: Software and hardware scaling capabilities**

This chapter details the software and hardware scaling capabilities of Avaya Virtual Services Platform 9000. The information in *Avaya Virtual Services Platform 9000 Release Notes*, NN46250–401 takes precedence over information in other documents.

# **Hardware scaling capabilities**

This section lists hardware scaling capabilities of Avaya Virtual Services Platform 9000.

#### **Table 14: Hardware scaling capabilities**

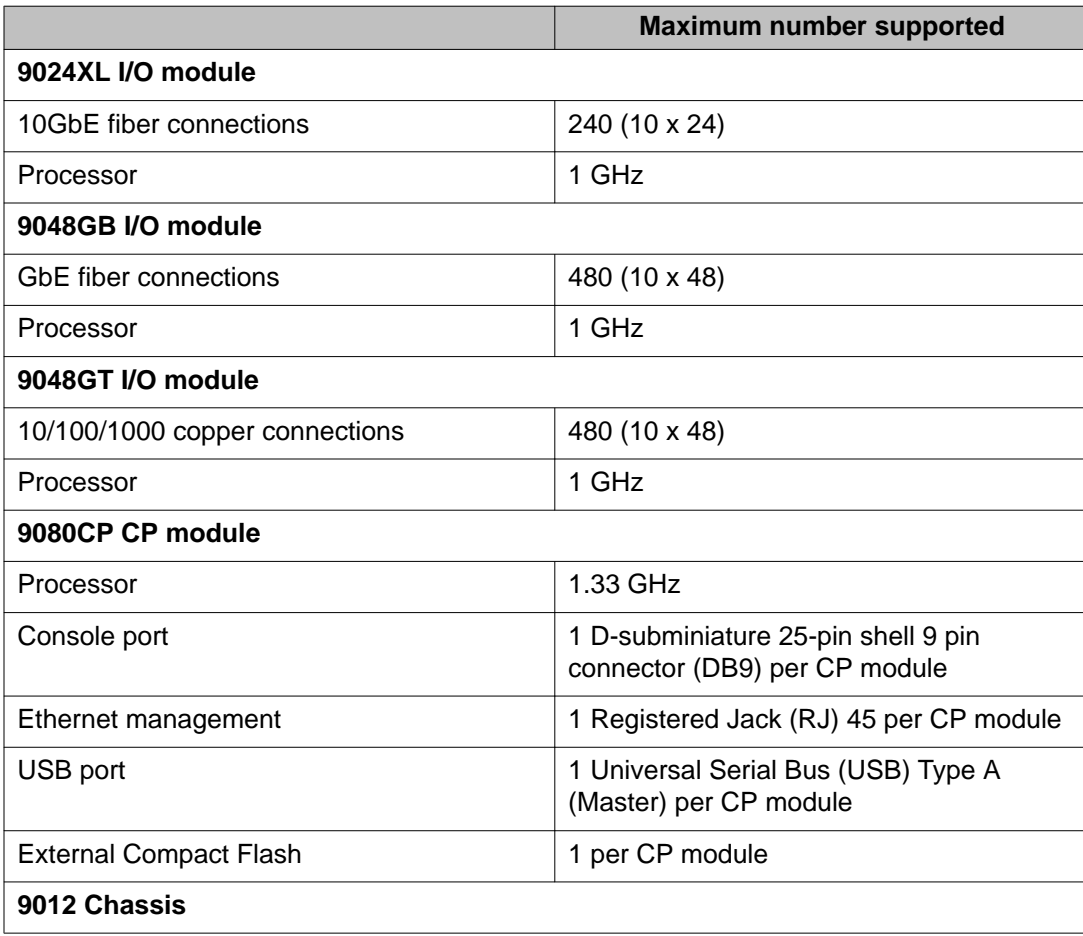

<span id="page-31-0"></span>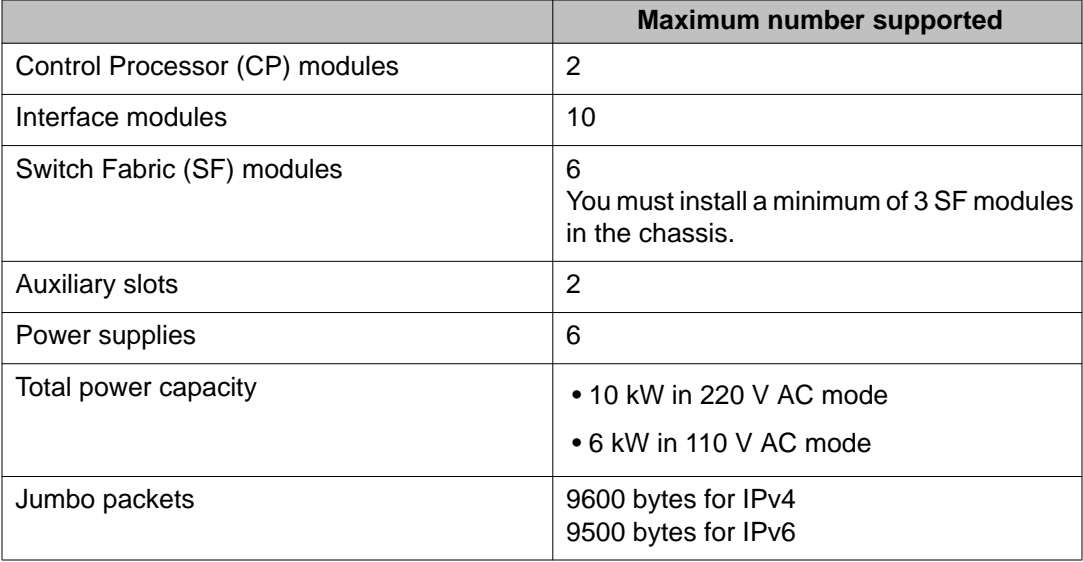

# **Software scaling capabilities**

This section lists software scaling capabilities of Avaya Virtual Services Platform 9000.

### **Table 15: Software scaling capabilities**

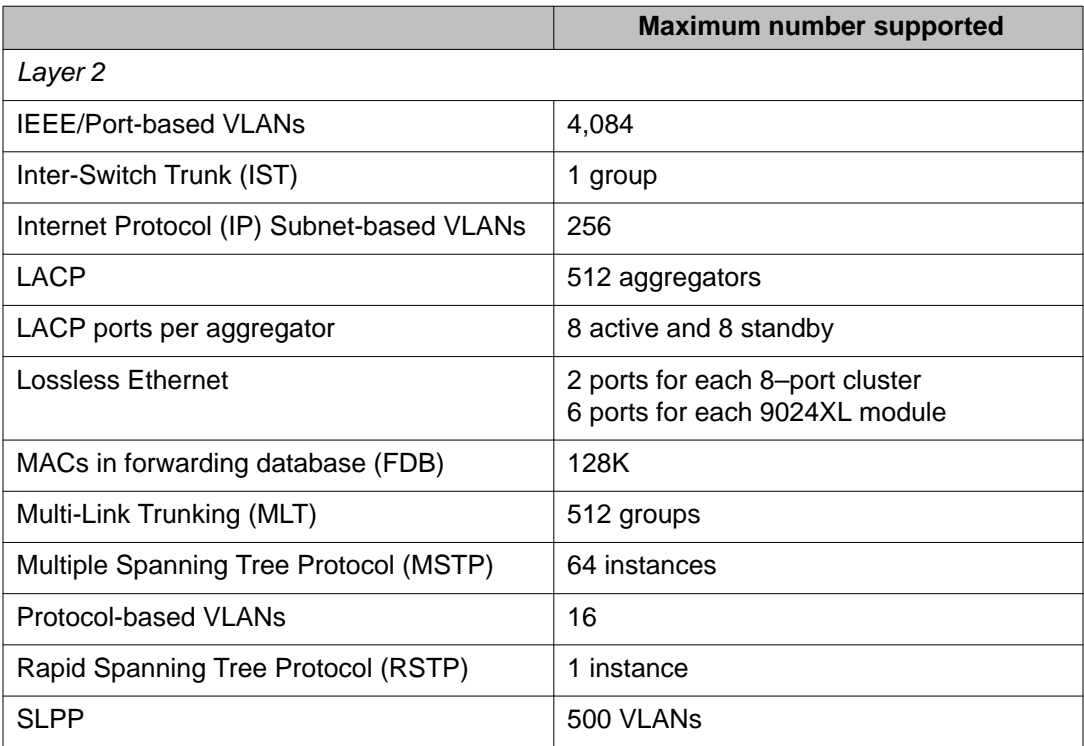

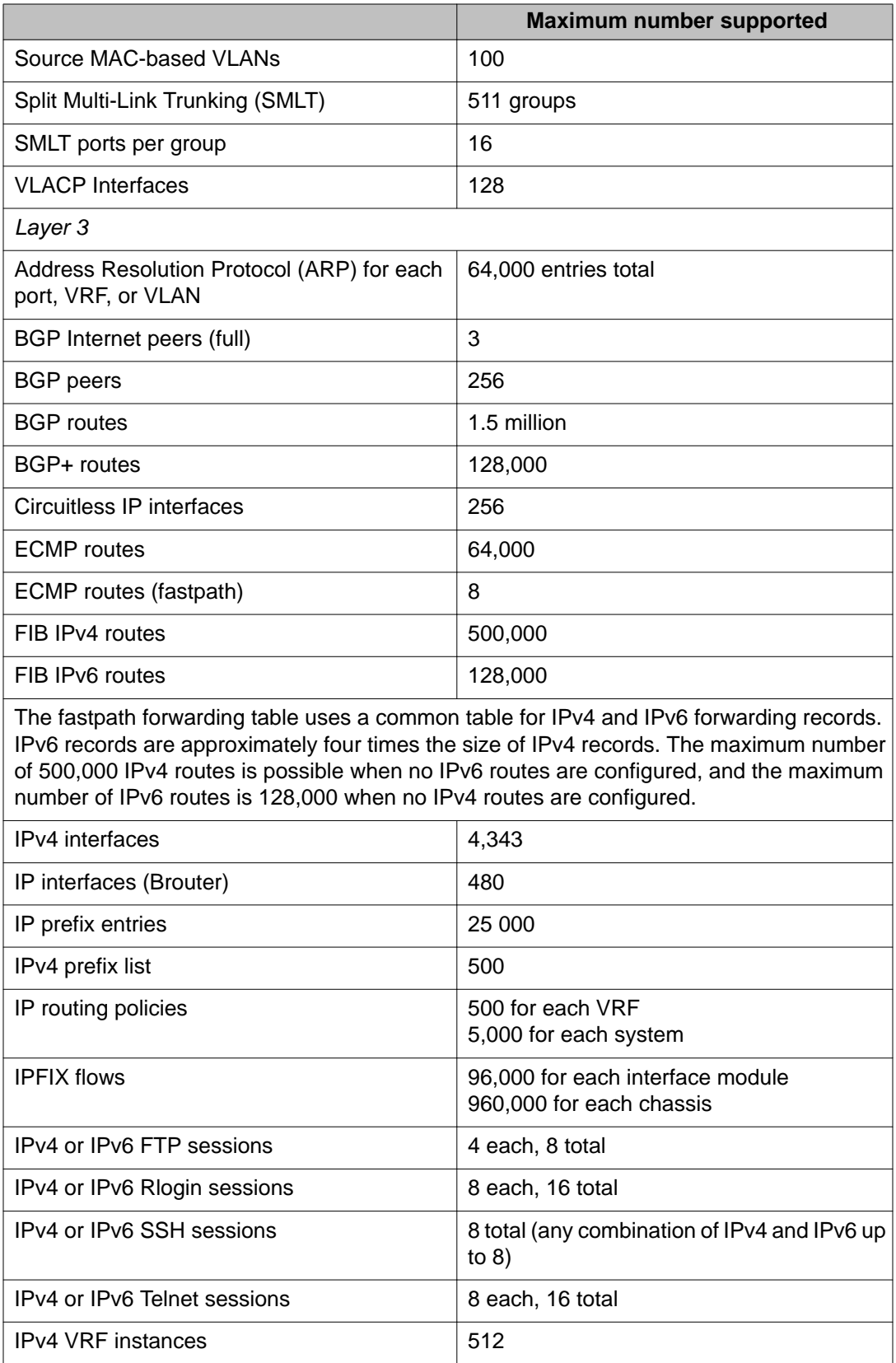

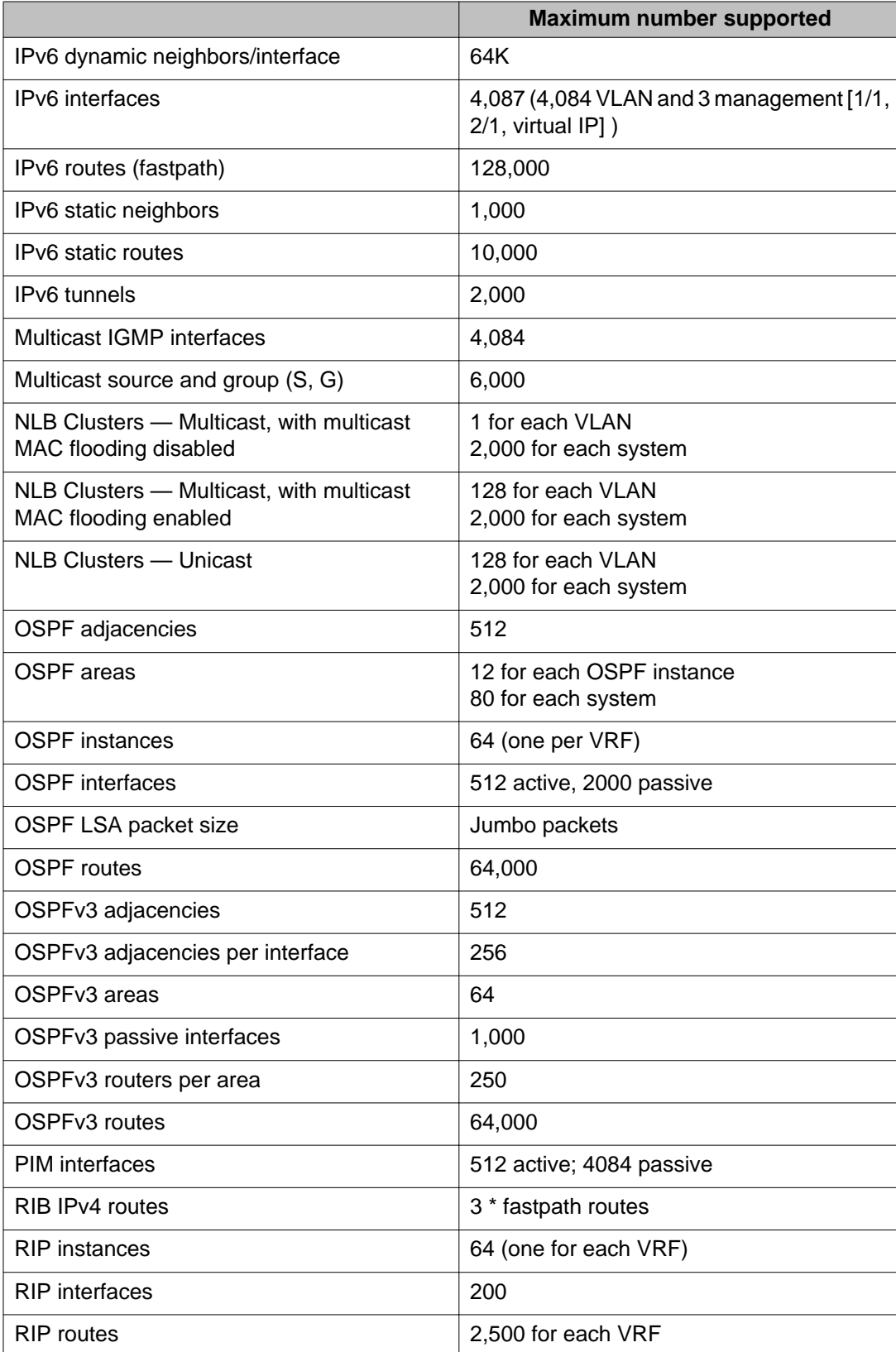

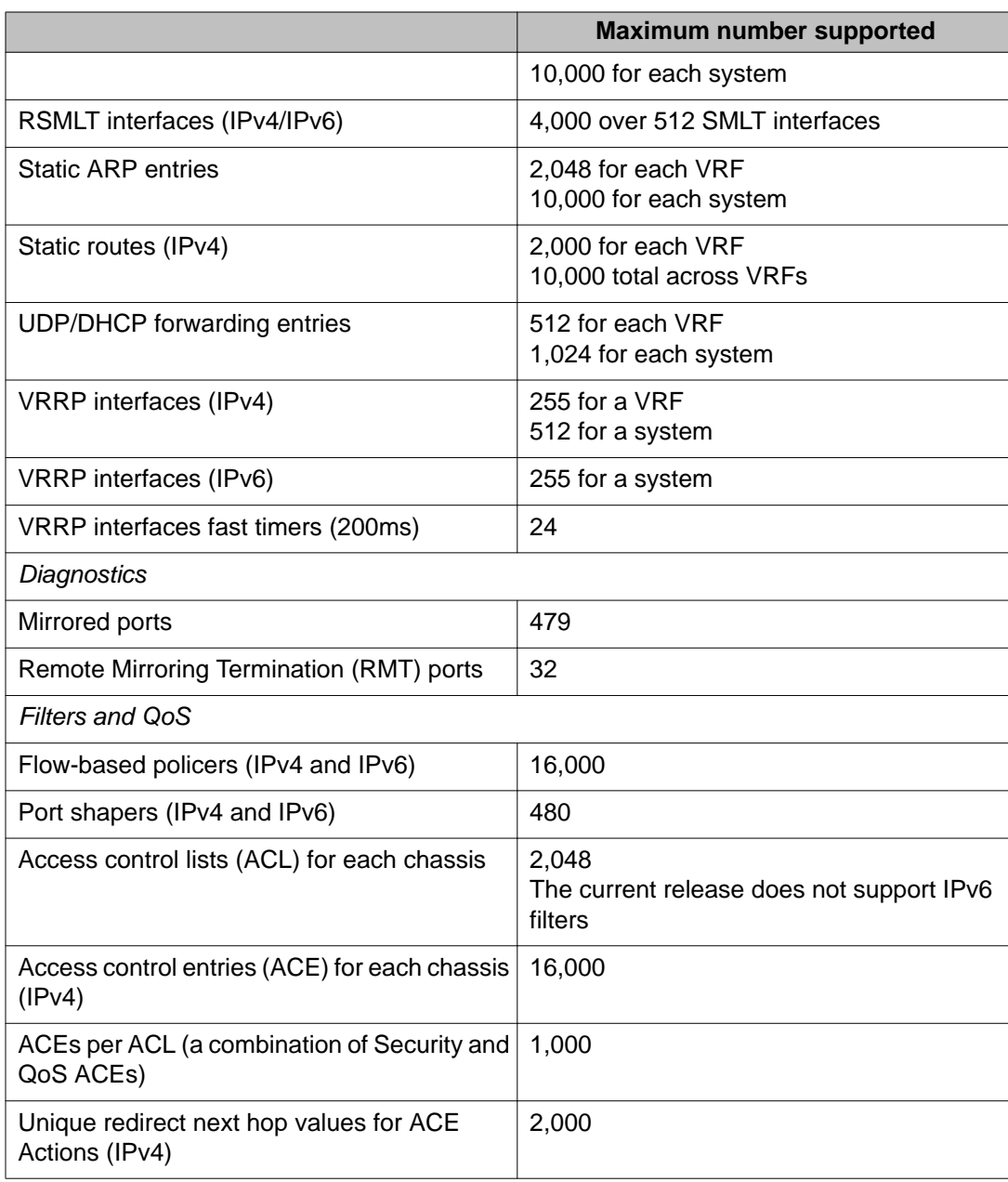

Software and hardware scaling capabilities
# **Chapter 5: Supported standards, request for comments, and Management Information Bases**

This chapter details the standards, request for comments (RFC), and Management Information Bases (MIB) that Avaya Virtual Services Platform 9000 supports.

### **Supported standards**

The following table details the standards that Avaya Virtual Services Platform 9000 supports.

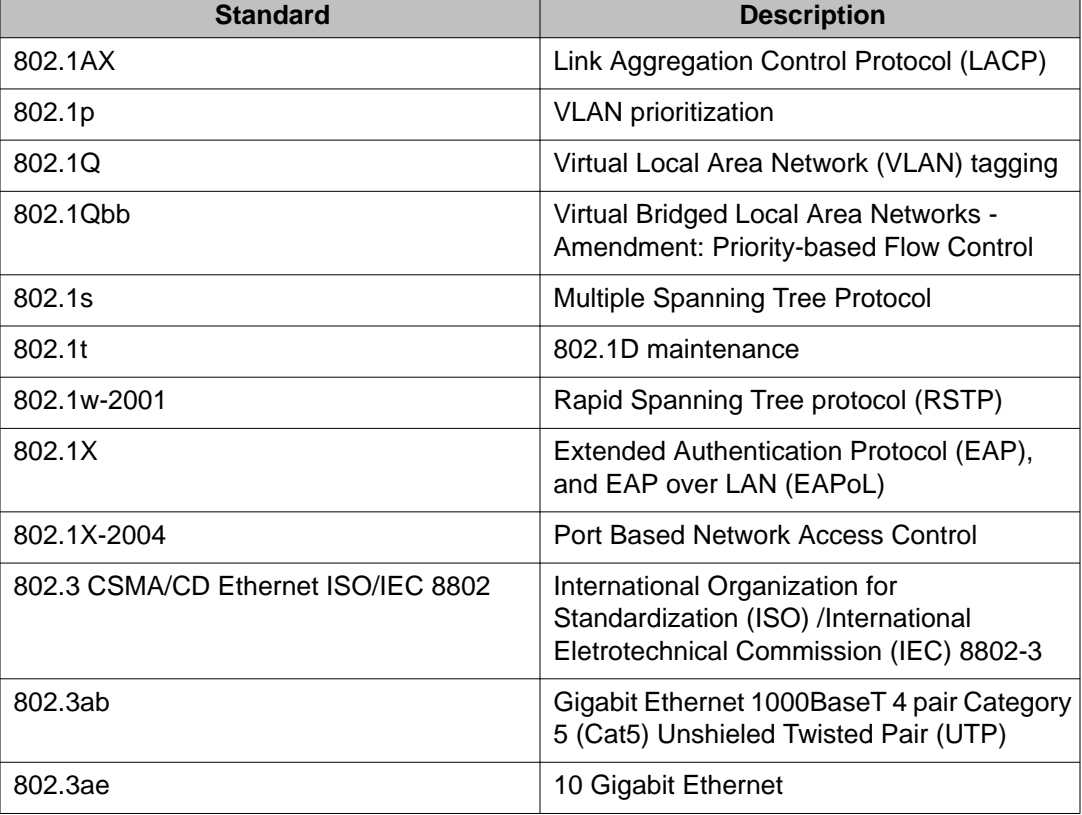

#### **Table 16: Supported standards**

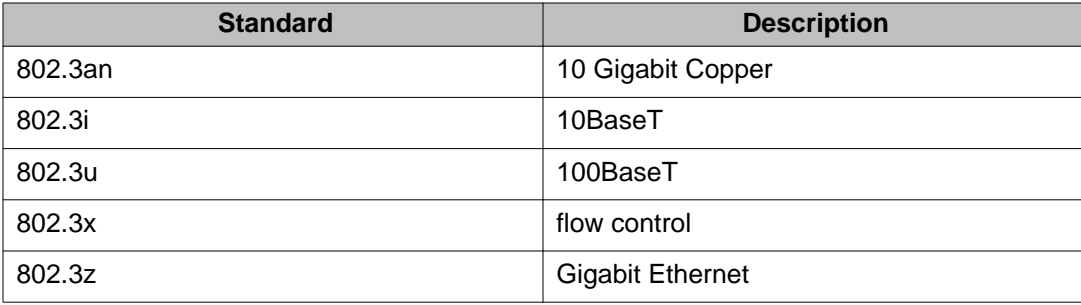

## **Supported RFCs**

The following table and sections list the RFCs that Avaya Virtual Services Platform 9000 supports.

#### **Table 17: Supported request for comments**

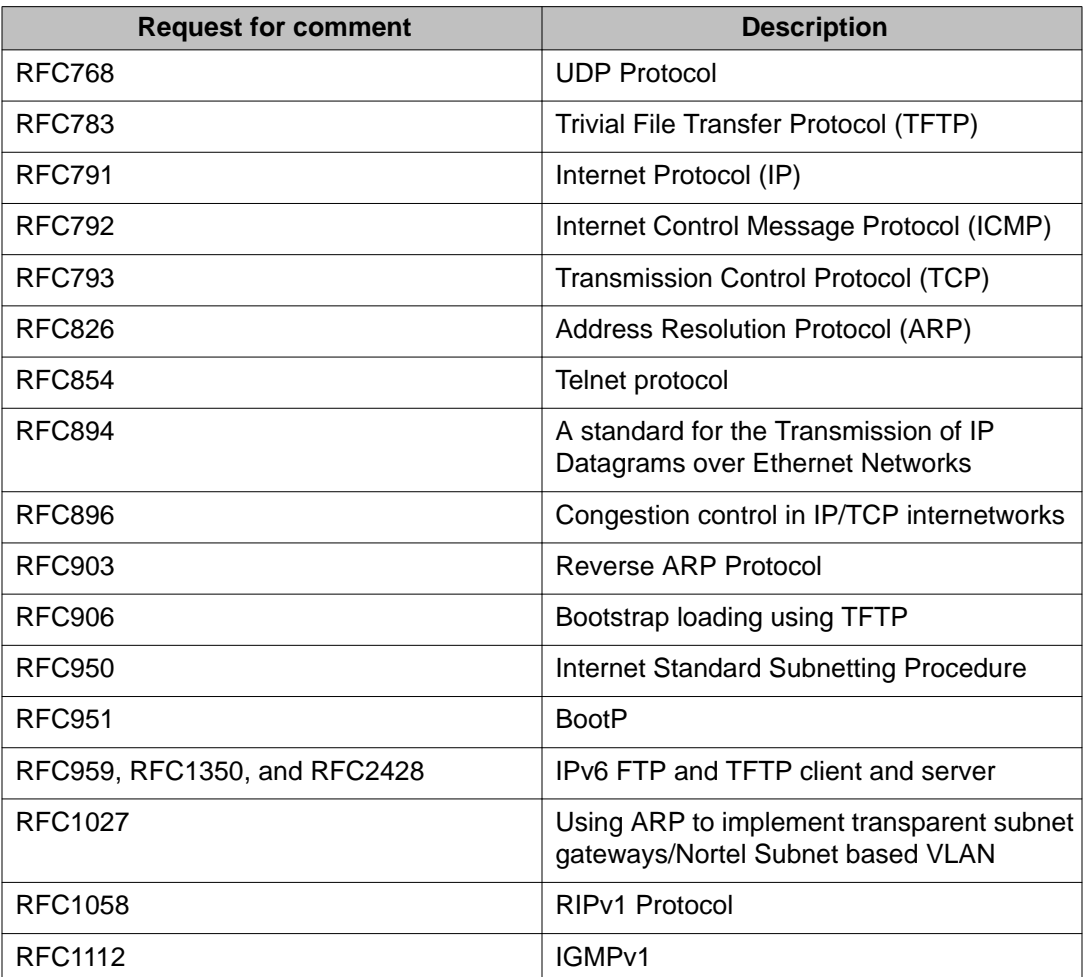

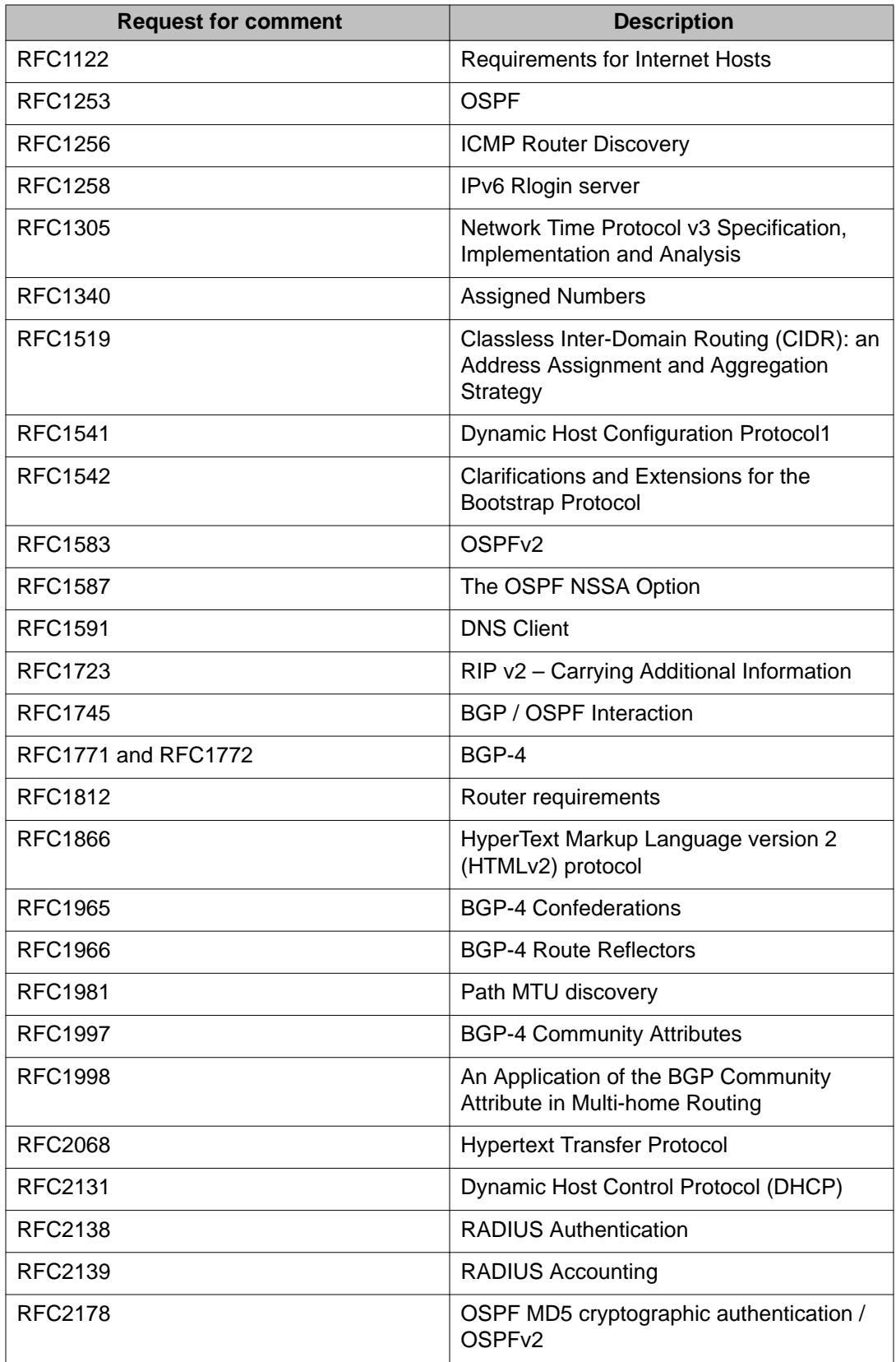

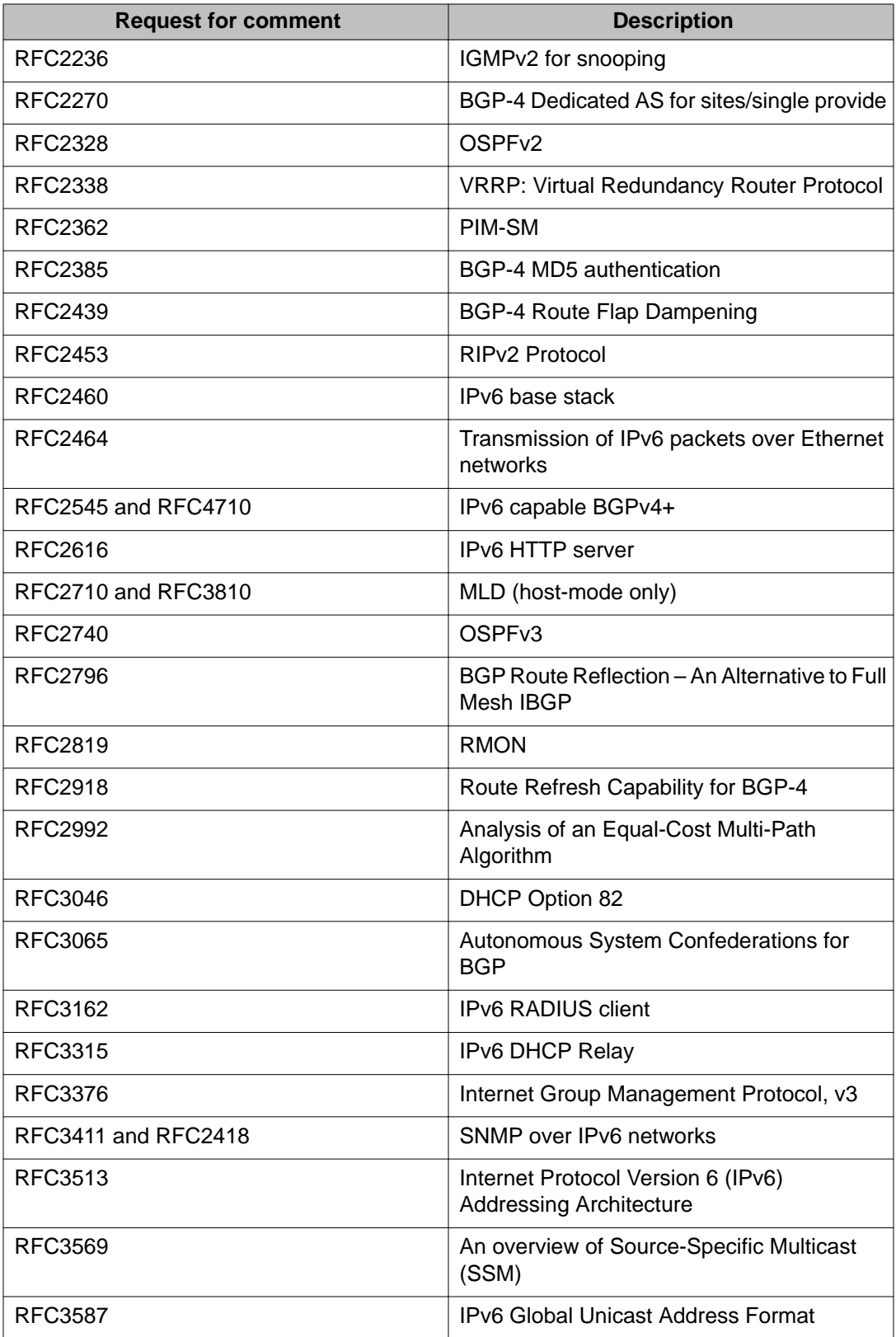

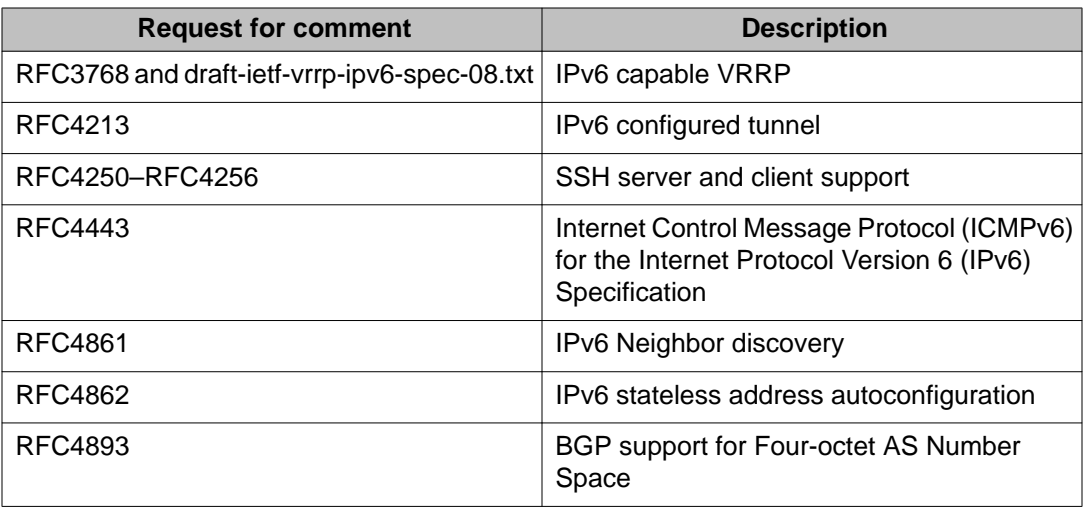

### **Quality of service**

### **Table 18: Supported request for comments**

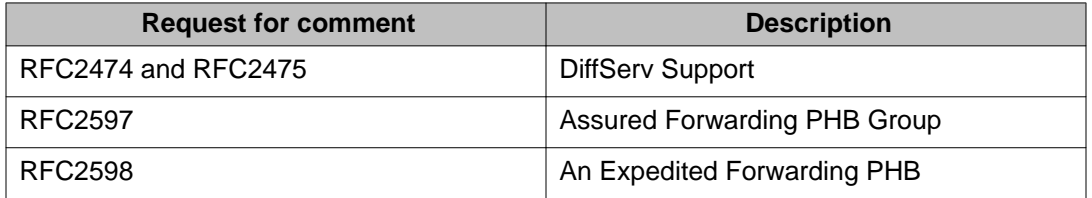

### **Network management**

### **Table 19: Supported request for comments**

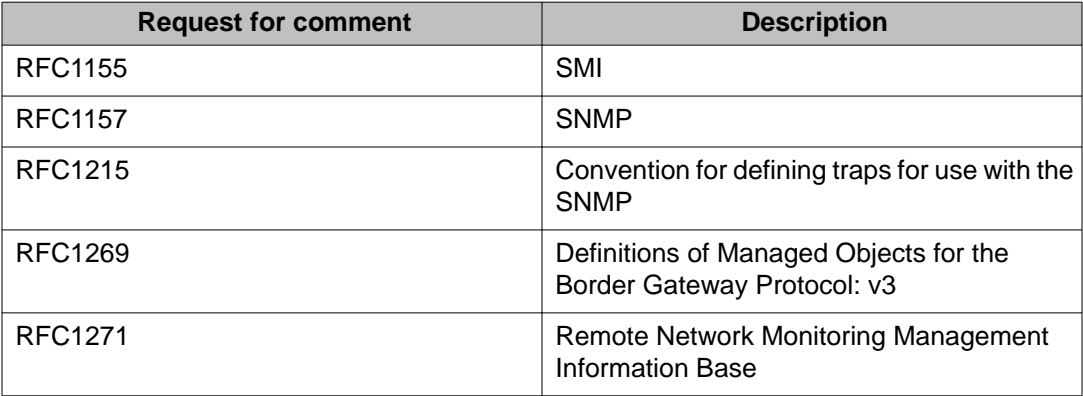

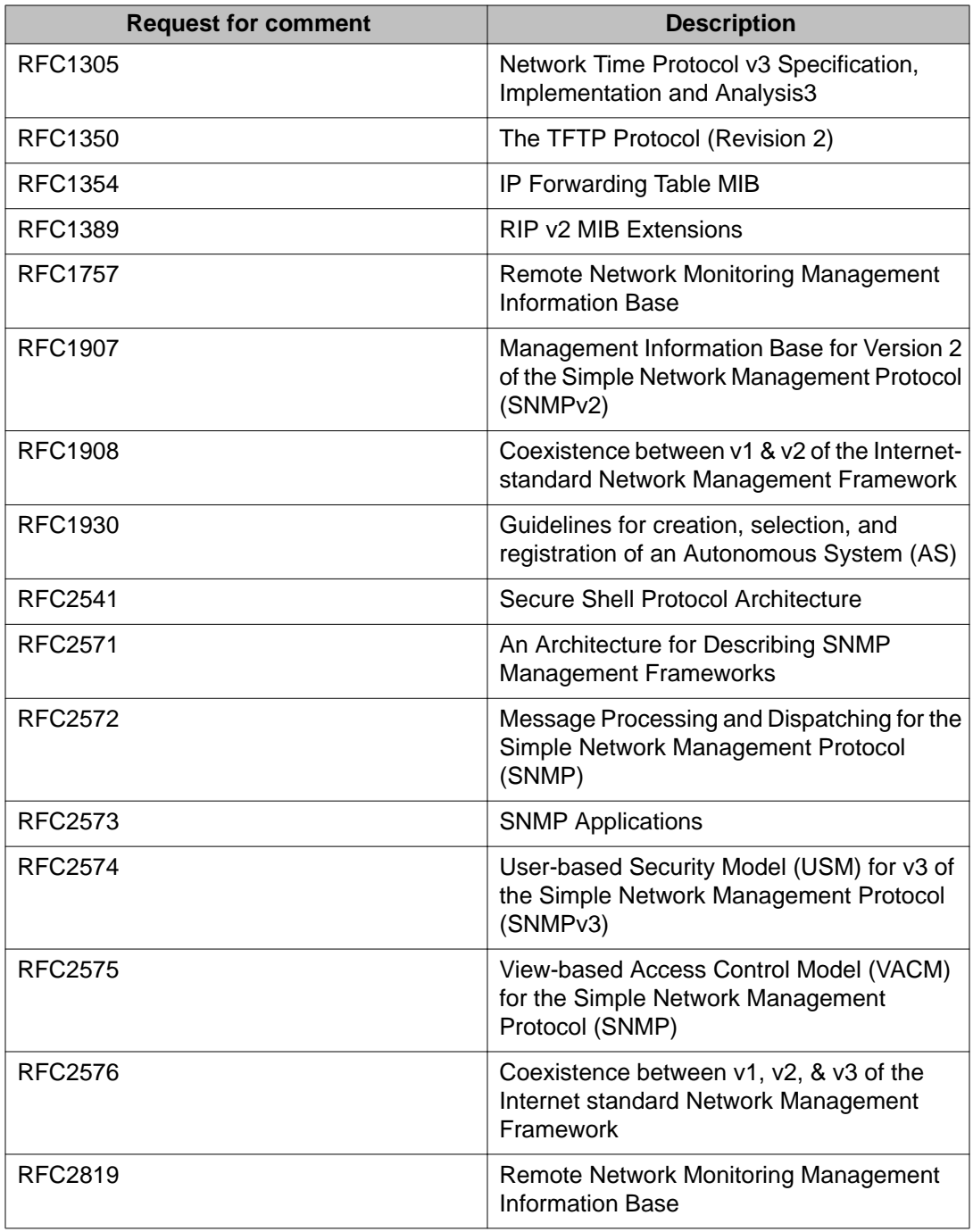

## **MIBs**

### **Table 20: Supported request for comments**

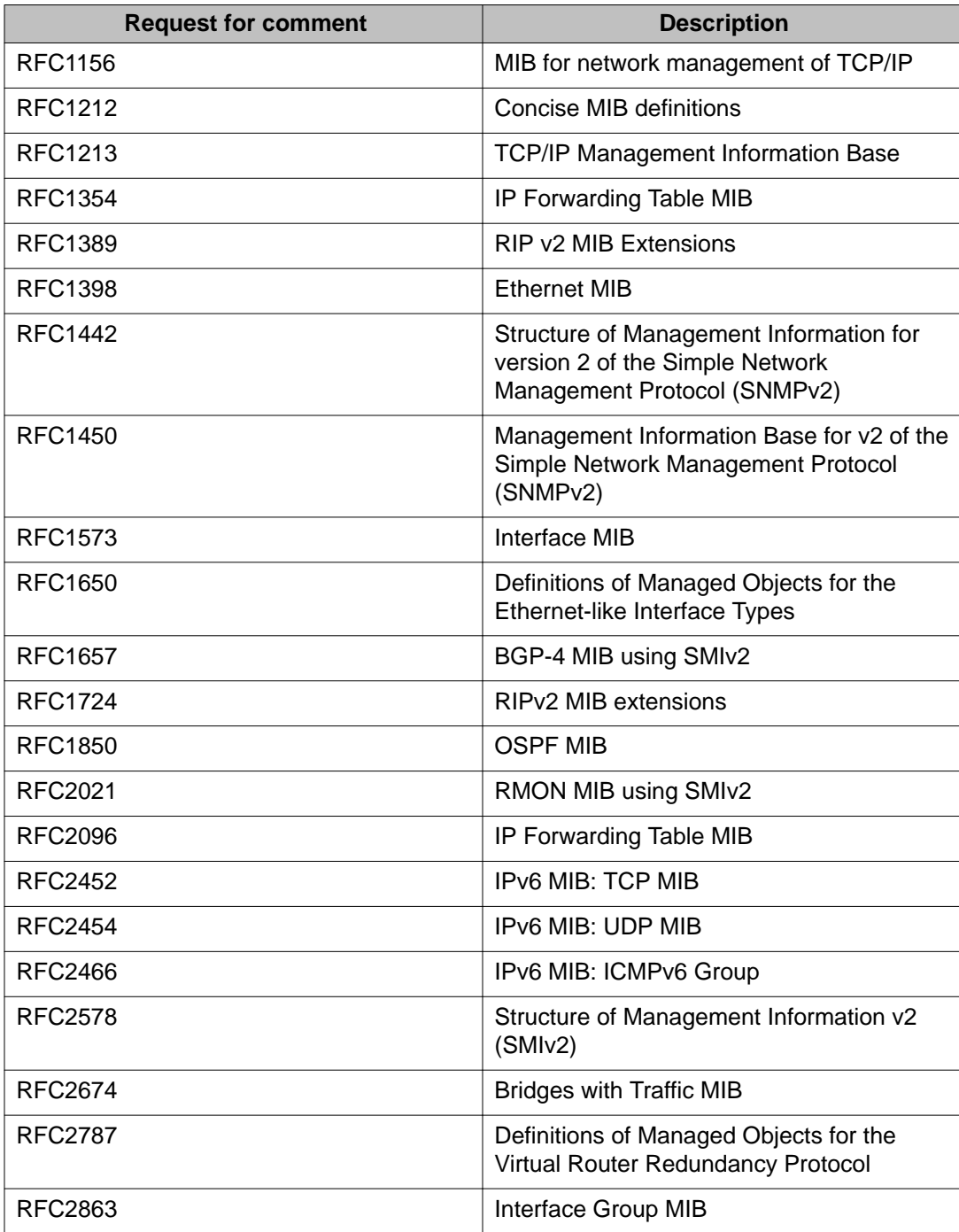

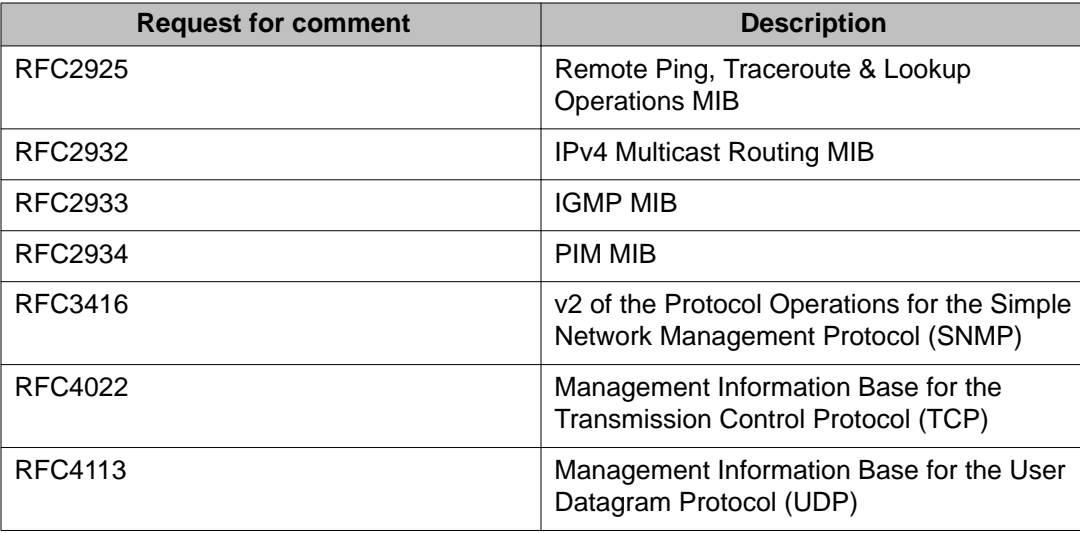

## **Standard MIBs**

The following table details the standard MIBs that Avaya Virtual Services Platform 9000 supports.

### **Table 21: Supported MIBs**

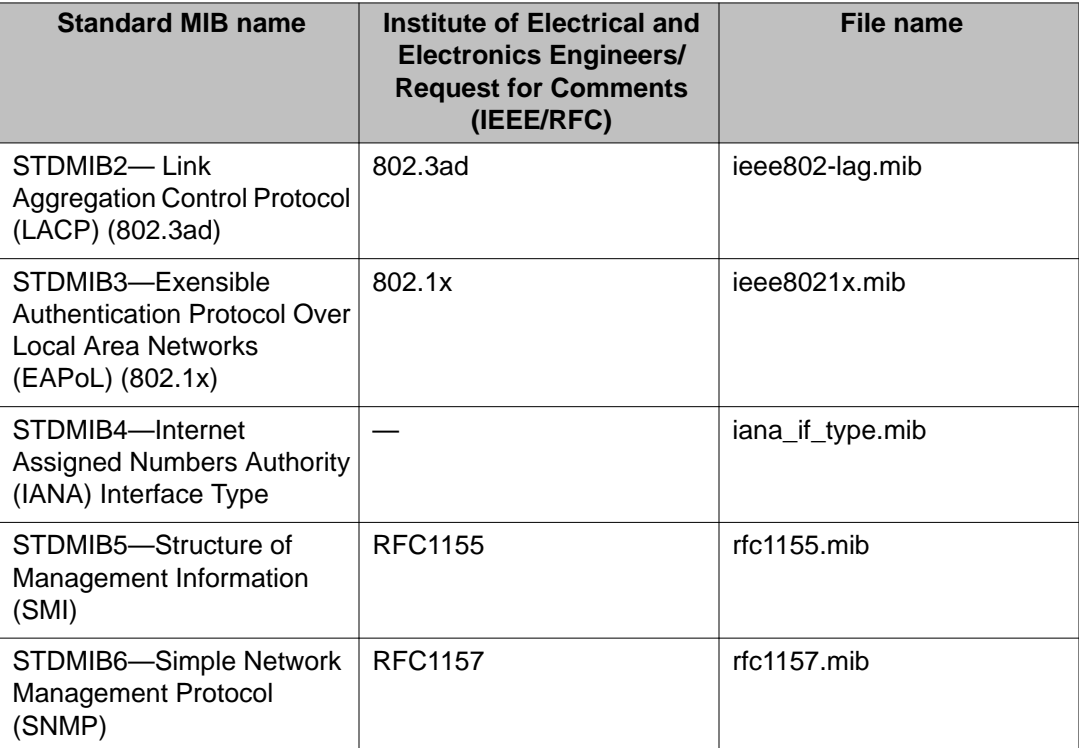

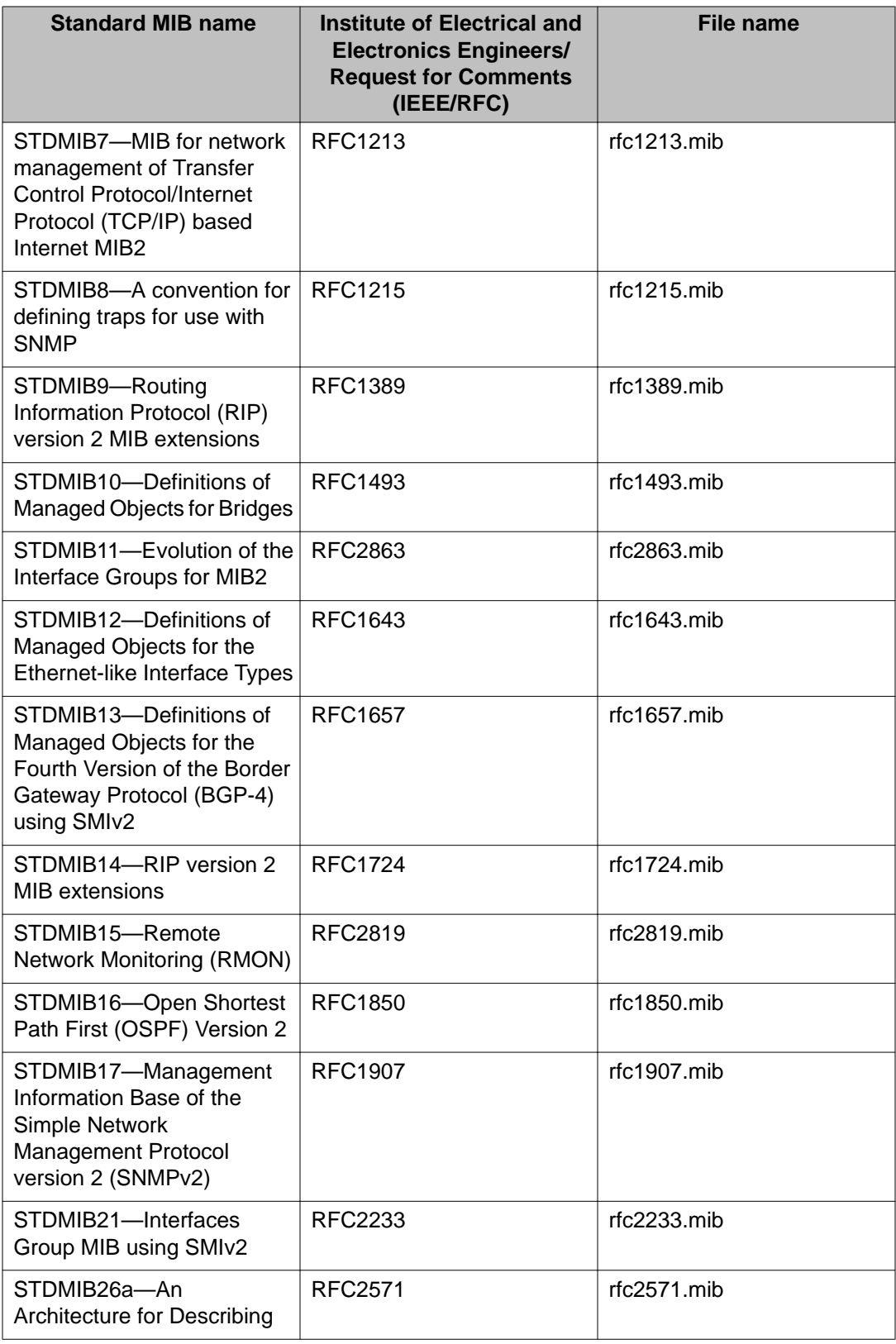

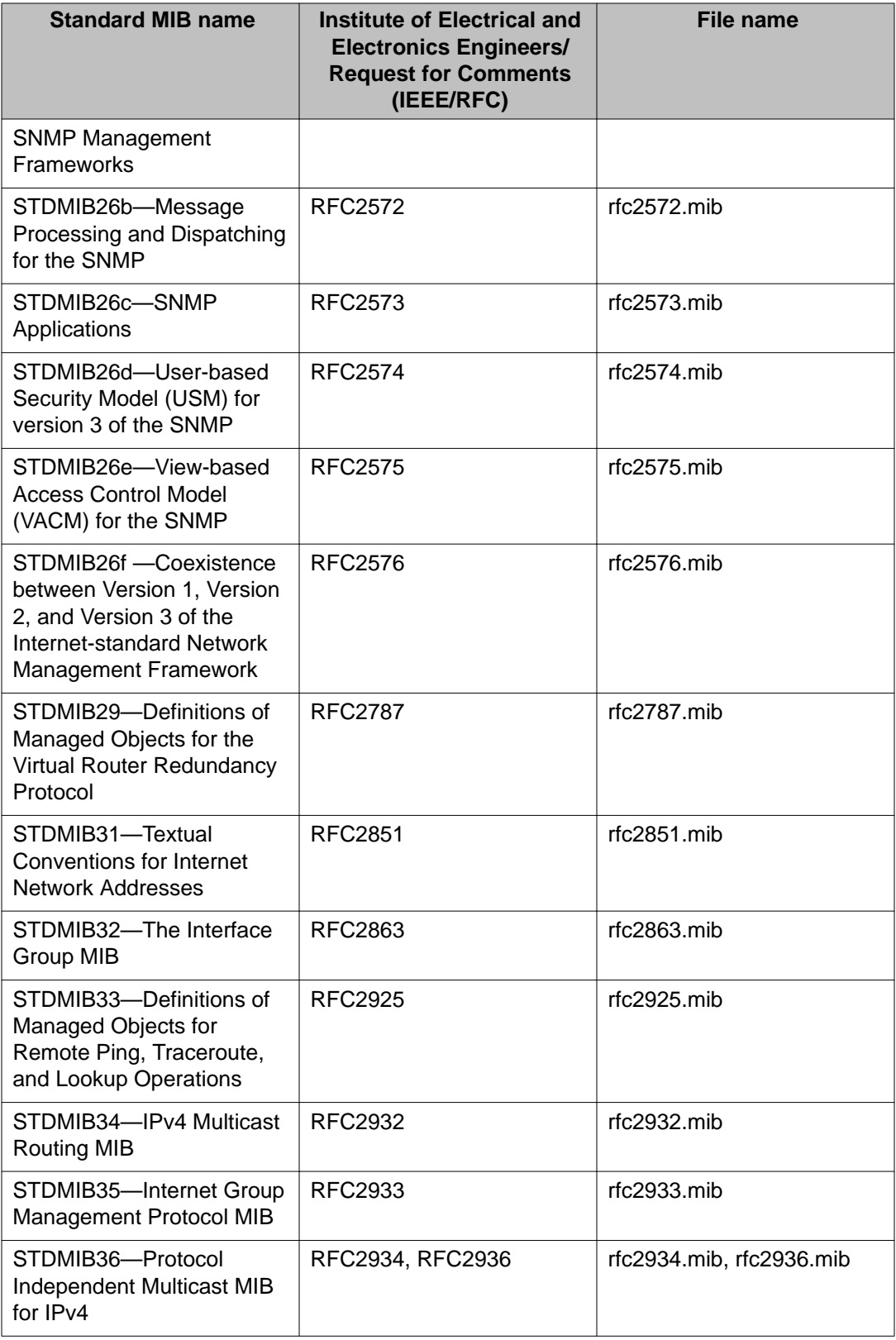

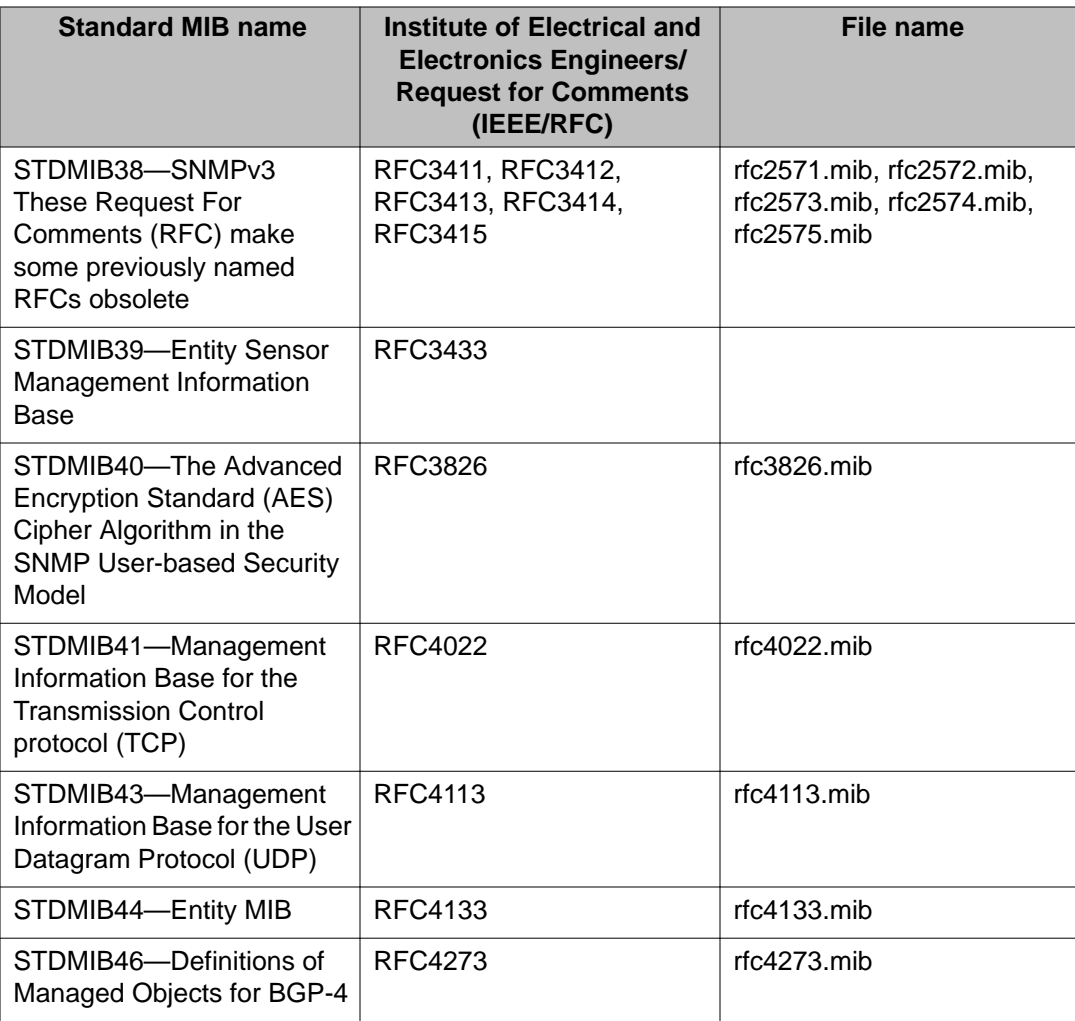

## **Proprietary MIBs**

The following table details the proprietary MIBs that Avaya Virtual Services Platform 9000 supports.

### **Table 22: Proprietary MIBs**

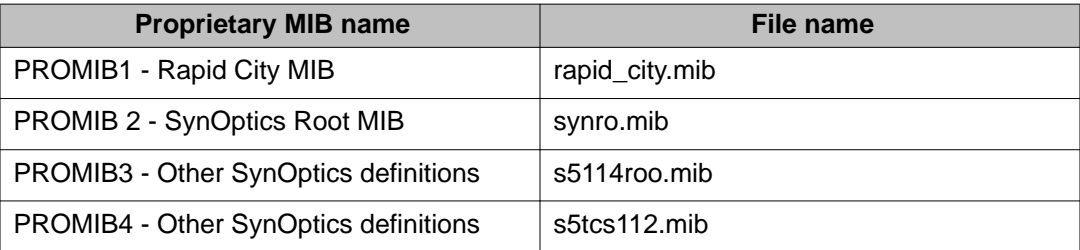

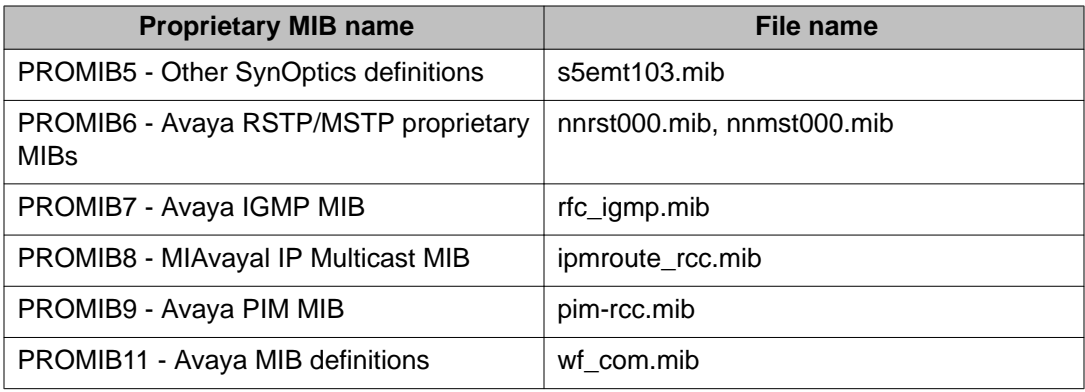

# **Chapter 6: Upgrading**

This chapter provides important information about upgrading the system software. For more details about upgrades and patches, see *Avaya Virtual Services Platform 9000 Upgrades and Patches* , NN46250– 400.

### **Upgrading IST peer switches from Release 3.0.x**

Review the entire upgrade procedure to ensure that you clearly understand all of the steps and collect any required information about port assignments before you proceed with the upgrade. If you are unclear on any of the procedure steps, contact Avaya Technical Support before you proceed with the upgrade.

#### **Before you begin**

- You have transferred the Release 3.2.0.0 files to both nodes.
- Ensure that you have access to both systems. Avaya recommends that you perform this upgrade by using a console cable. If you do not have console-cable access, and your session flows over a non-SMLT connected port, ensure that you do not shut down the port that you use to perform the upgrade procedure.

#### **About this task**

When you upgrade a pair of core switches that connect through an IST peer connection, you must take special care. Issue wi00859221 forced a change in the processing of the IST control channel on the system. This change prevents the IST protocol from establishing a connection between a switch that runs Release 3.0.0.0 and a switch that runs Release 3.0.1.x, 3.1.0.0, or later.

Perform this procedure to upgrade the two peer switches and minimize the network downtime. The following figure shows two switches that use an IST peer connection. In the example, the following ports are the SMLT ports:

- SMLT 1 uses ports 4/2, 4/14, 4/26, 4/38.
- SMLT 4 uses ports 4/13, 4/25, 4/37.
- SMLT 500 uses port 4/47.

**VSPA VSP B IST**  $3/1$  $3/1$  $4/1$  $4/1$ 

#### **Figure 1: IST peer configuration**

#### **Procedure**

- 1. Log on to the console ports for each device.
- 2. Save the running configuration to ensure that it is correctly retrieved after you reset the systems:

save config

- 3. Add the software release on both nodes of the cluster: software add VSP9K.3.2.0.0.tgz software add-modules 3.2.0.0 VSP9K.3.2.0.0\_modules.tgz
- 4. Activate the software release on both nodes of the cluster: software activate VSP9K.3.2.0.0
- 5. On the first device, shut down all SMLT ports, leaving the IST ports up.

```
enable
config t
int gig 4/2,4/14,4/26,4/38,4/13,4/25,4/37,4/47
shutdown
```
#### **Note:**

For simplicity, you can shut down all non-IST ports on the system, however, this will cause systems that connect by using non-SMLT ports to experience a longer outage as you complete the upgrade procedure. You can obtain a list of SMLT

ports by using the show mlt command, and noting the port members from all MLTs where the MLT ADMIN column shows smlt.

- 6. Verify that SMLT traffic has switched over to the SMLT cluster peer node.
- 7. Reset the first device:

reset —y

The device resets and starts in approximately 3–4 minutes.

8. After the device starts, log on with read and write privileges to commit the software: enable

software commit

The first VSP 9000 now runs the new software version. The SMLT ports on the first node will be locked and physically link down while the IST channel attempts to establish a connection to the peer node. The IST will not be established because of the mismatched IST control channel. After approximately 60 seconds, the SMLT ports on the first node will automatically unlock and come back up.

#### **Important:**

You must wait for the ports to unlock and come back up before you proceed to the next step of this procedure. Failure to wait will result in traffic loss.

Perform the remaining procedure steps on the second device.

9. On the second device, shut down all SMLT ports, leaving the IST ports up.

#### **Note:**

In this example, the SMLT port assignments are the same on VSP A and VSP B. The port numbers may differ between the peer nodes in your configuration.

enable

config t

int gig 4/2,4/14,4/26,4/38,4/13,4/25,4/37,4/47

shutdown

#### **Note:**

For simplicity, you can shut down all non-IST ports on the system, however, this will cause systems that connect by using non-SMLT ports to experience a longer outage as you complete the upgrade procedure. You can obtain a list of SMLT ports by using the show mlt command, and noting the port members from all MLTs where the MLT ADMIN column shows smlt.

- 10. Verify that SMLT traffic has switched over to the SMLT cluster peer node.
- 11. Reset the second device:

reset —y

The device resets and starts in approximately 3–4 minutes.

12. After the device starts, log on with read and write privileges to commit the software: enable

software commit

After the restart, both devices use the same version of software and IST channel. The IST channel is reestablished and SMLTs return to a working state.

13. Verify the IST state for the IST channel is up:

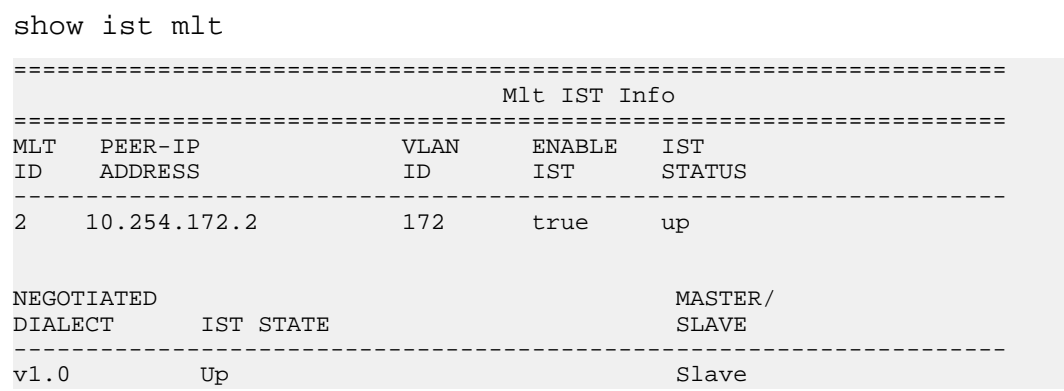

14. Verify the current state of the IST and active SMLTs. The following example shows only partial command output.

show mlt

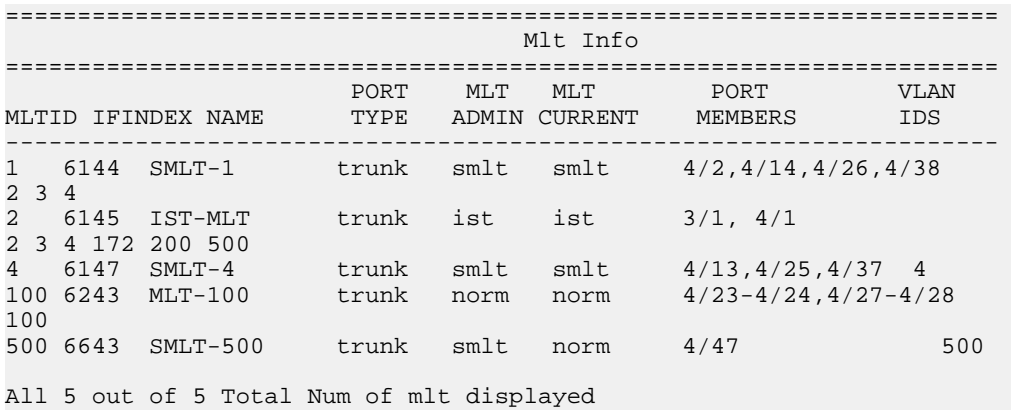

# **Chapter 7: Known issues and limitations**

This section details the known issues and limitations of the Avaya Virtual Services Platform 9000. Where appropriate, use the workarounds provided.

### **Known issues**

The following sections identify the known issues in this release of the Avaya Virtual Services Platform 9000.

### **Alarm, logging, and error reporting**

#### **Table 23: Known issues**

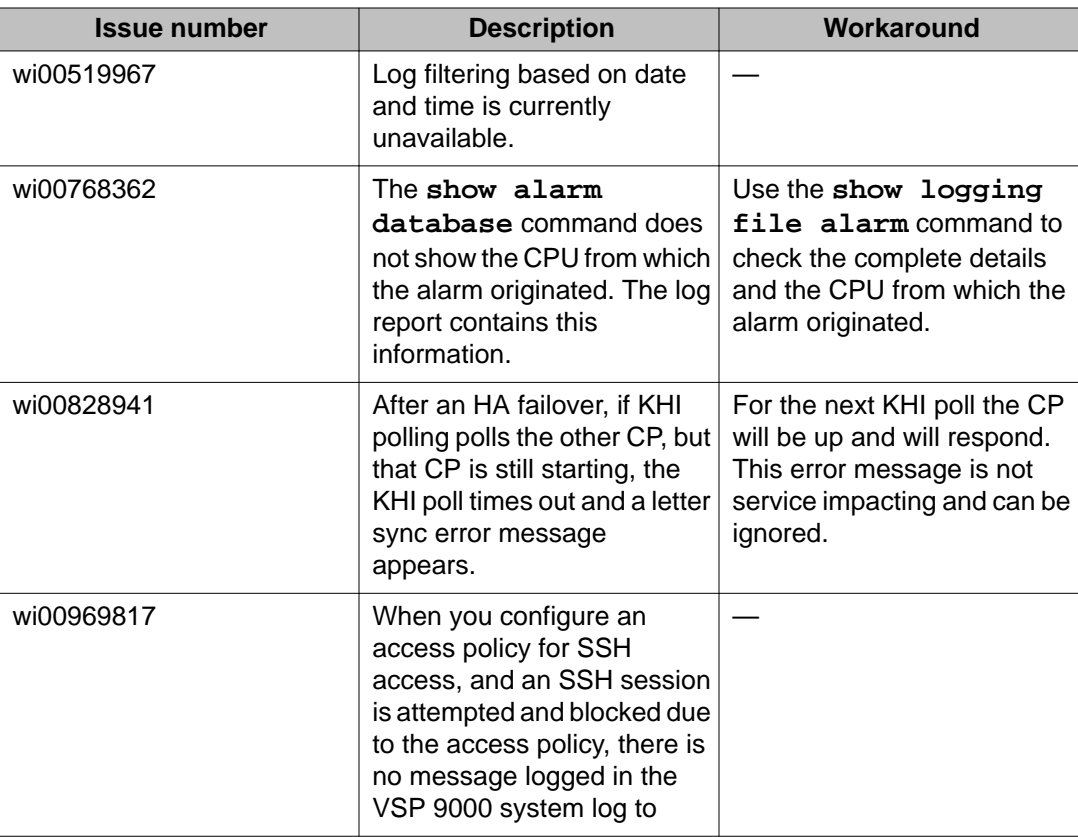

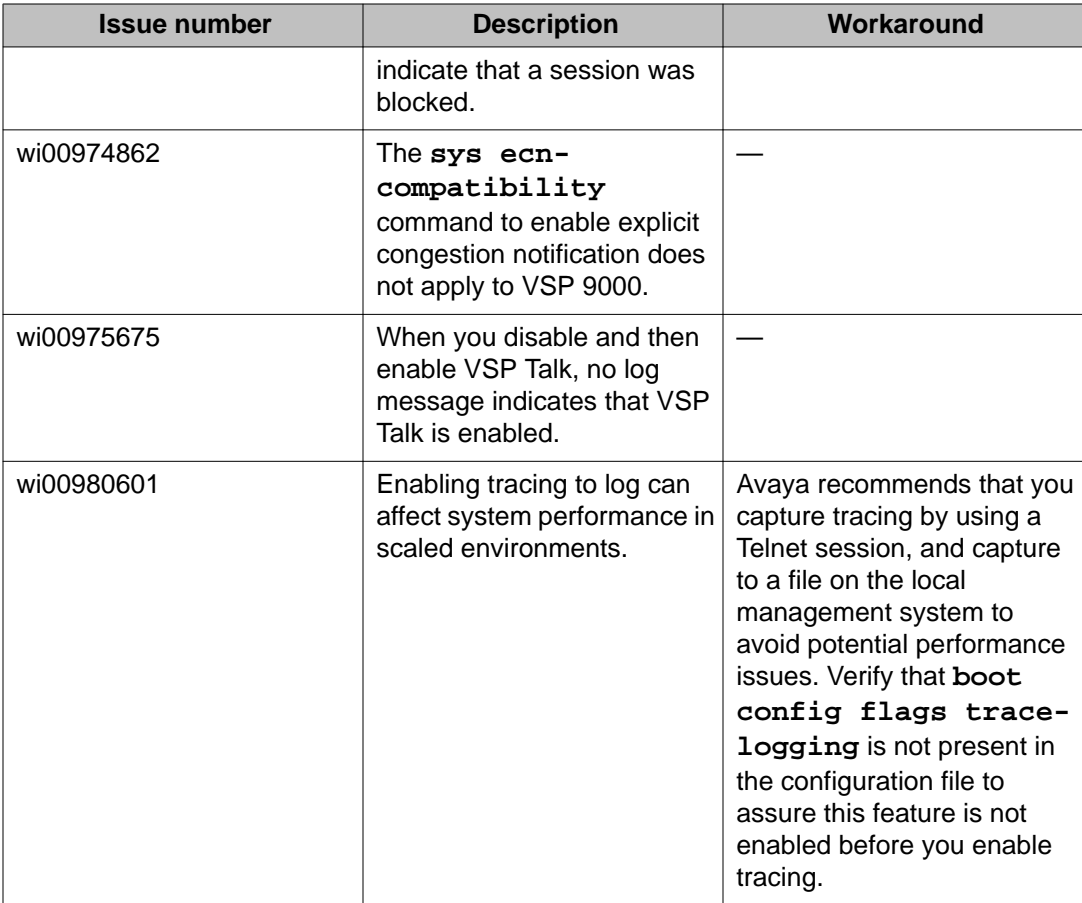

## **Applications**

### **Table 24: Known issues**

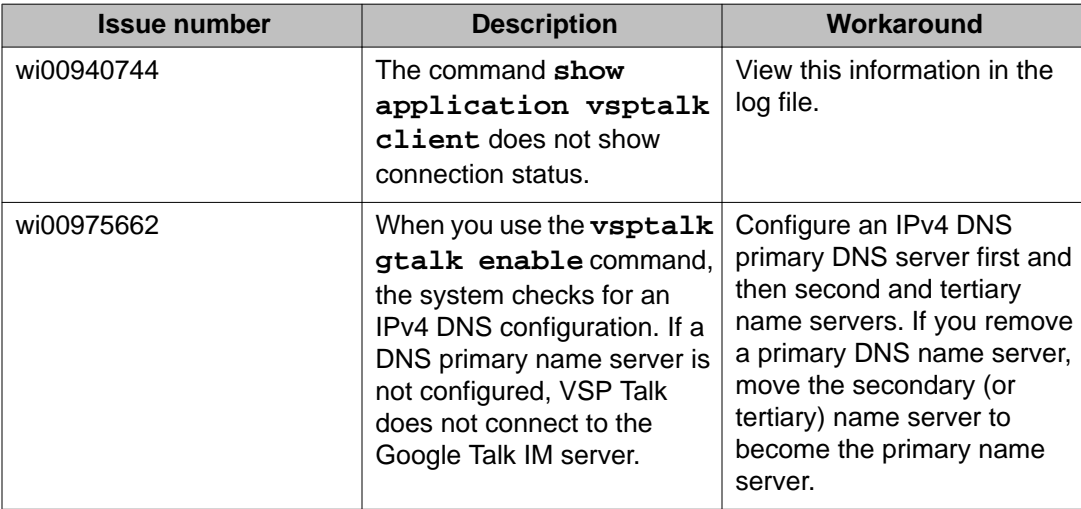

## **Chassis operations**

#### **Table 25: Known issues**

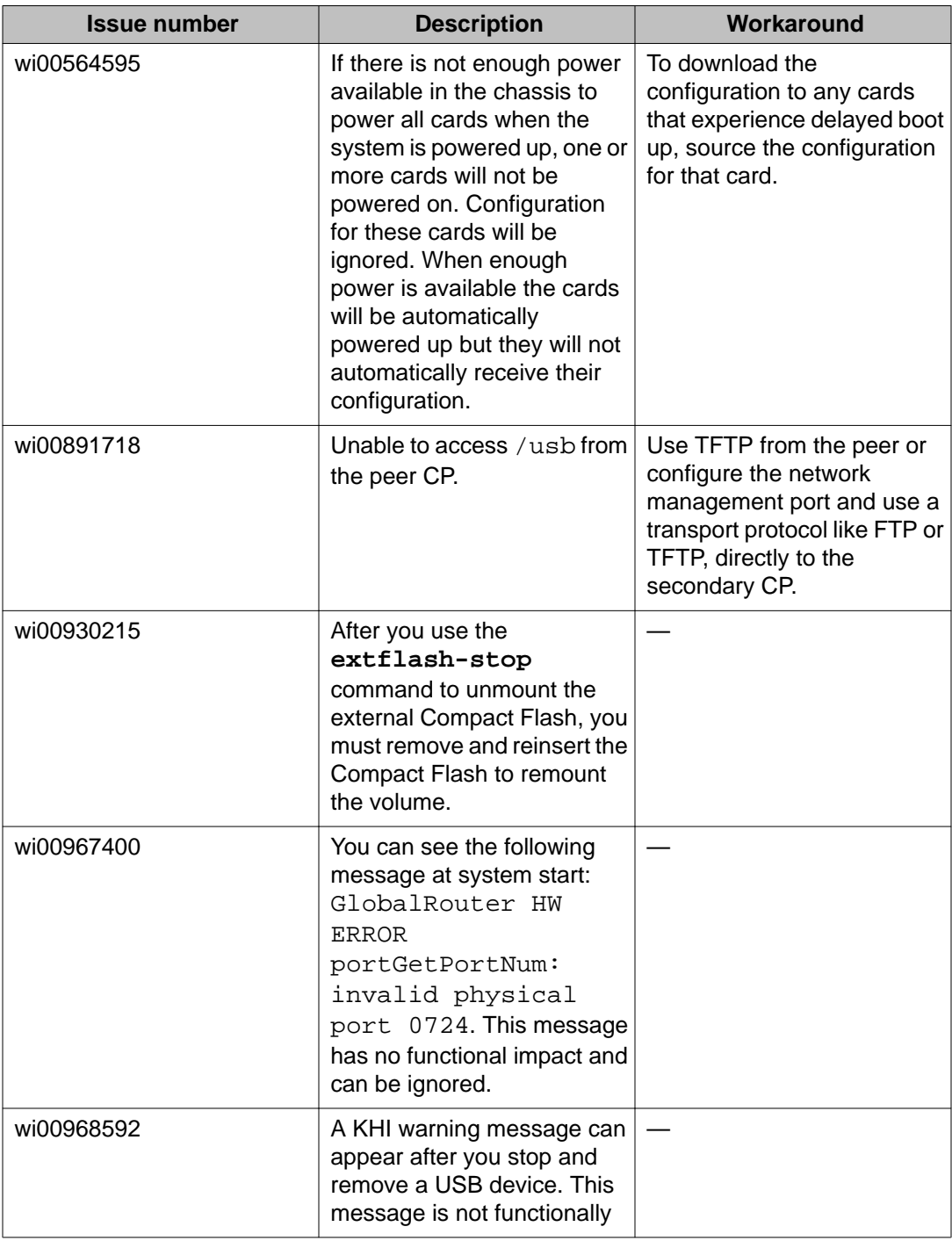

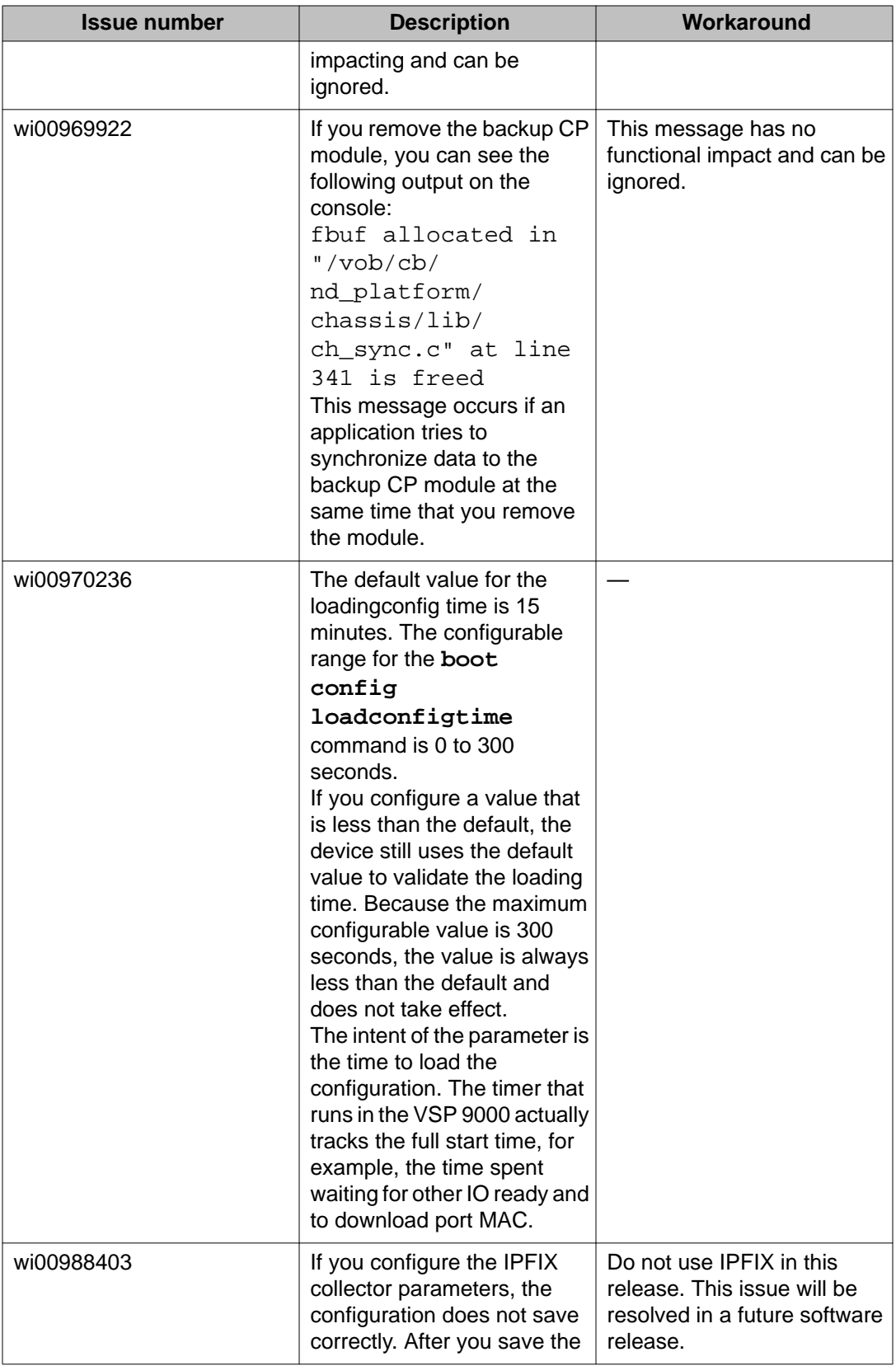

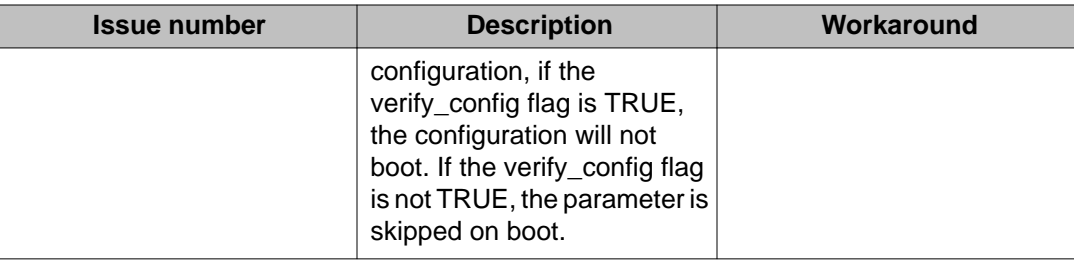

## **COM**

### **Table 26: Known issues**

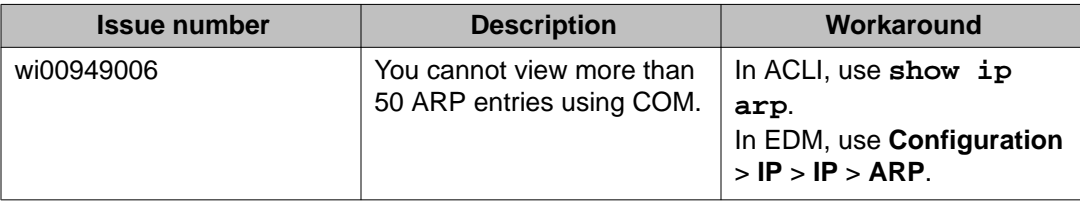

### **EDM**

### **Table 27: Known issues**

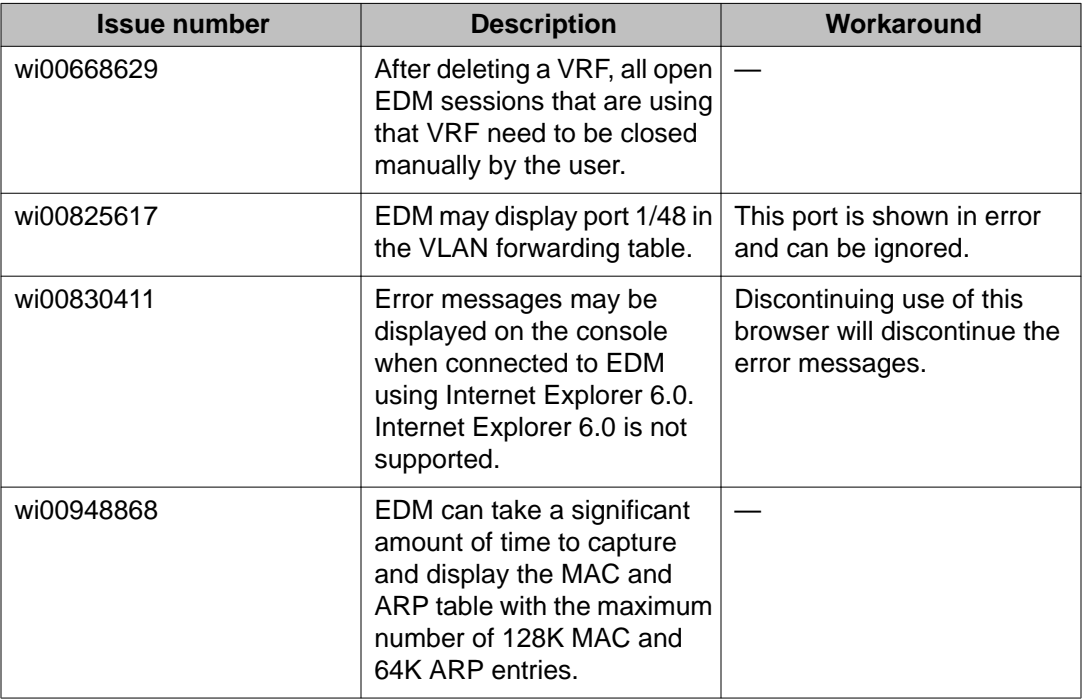

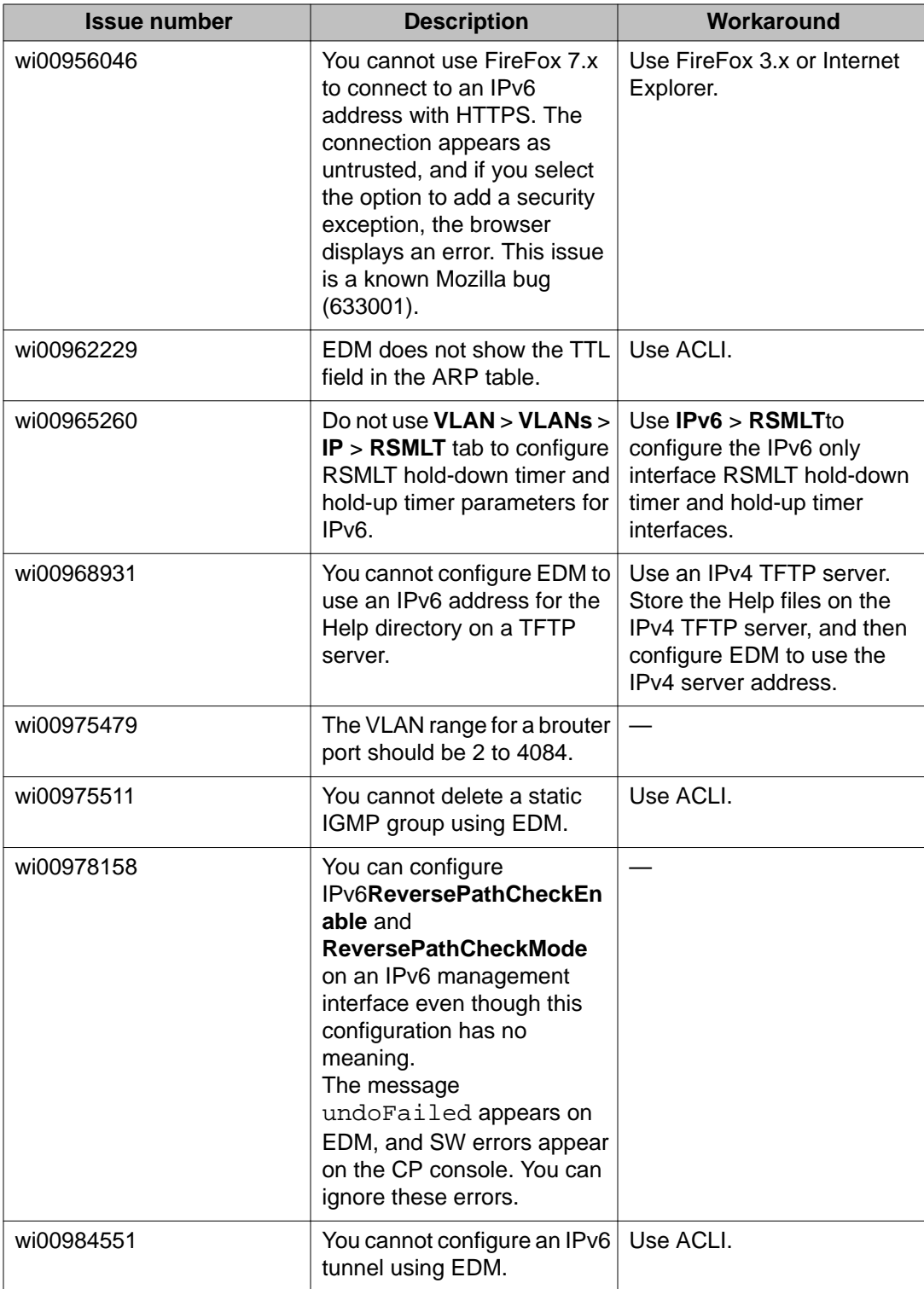

## **HA operations**

### **Table 28: Known issues**

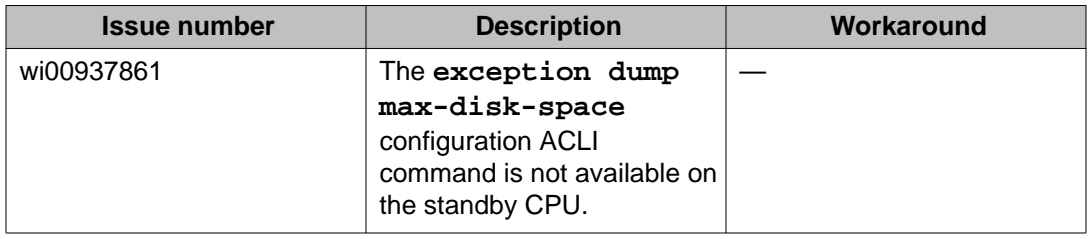

## **Management and general administration**

### **Table 29: Known issues**

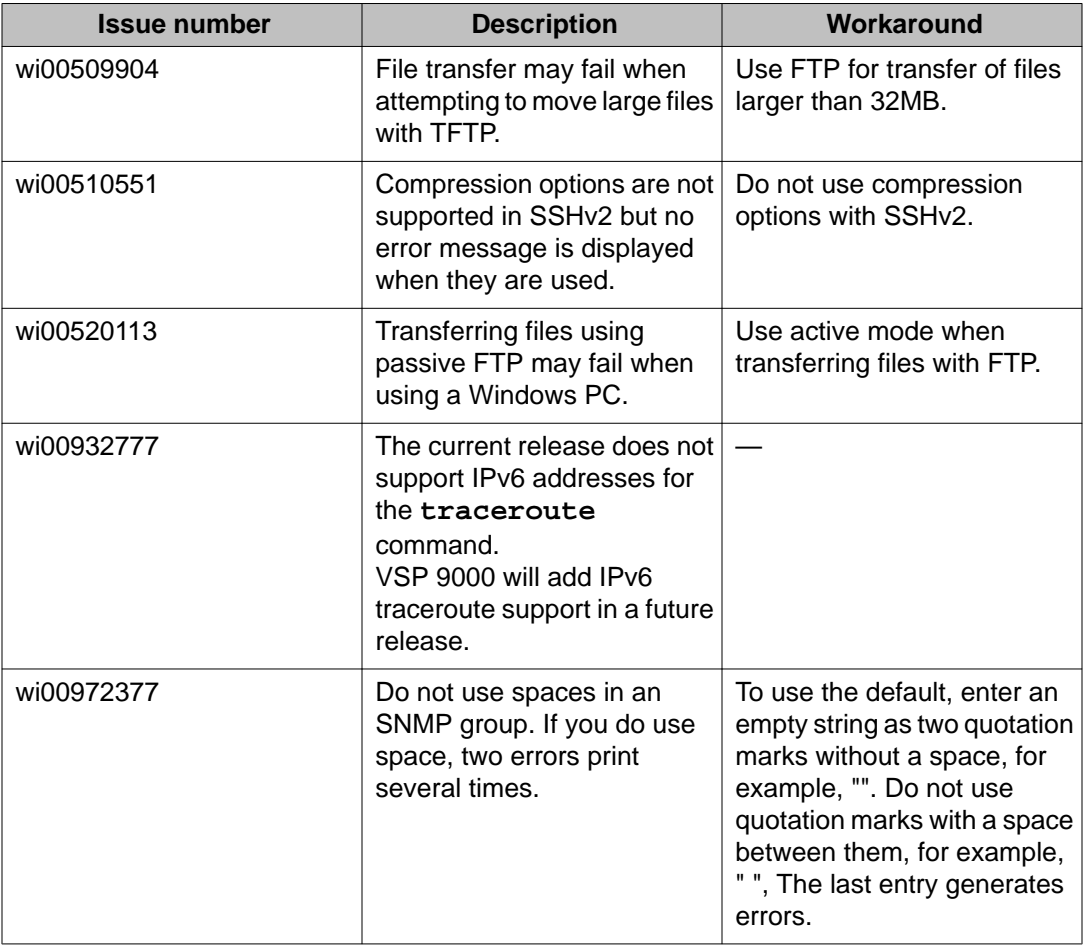

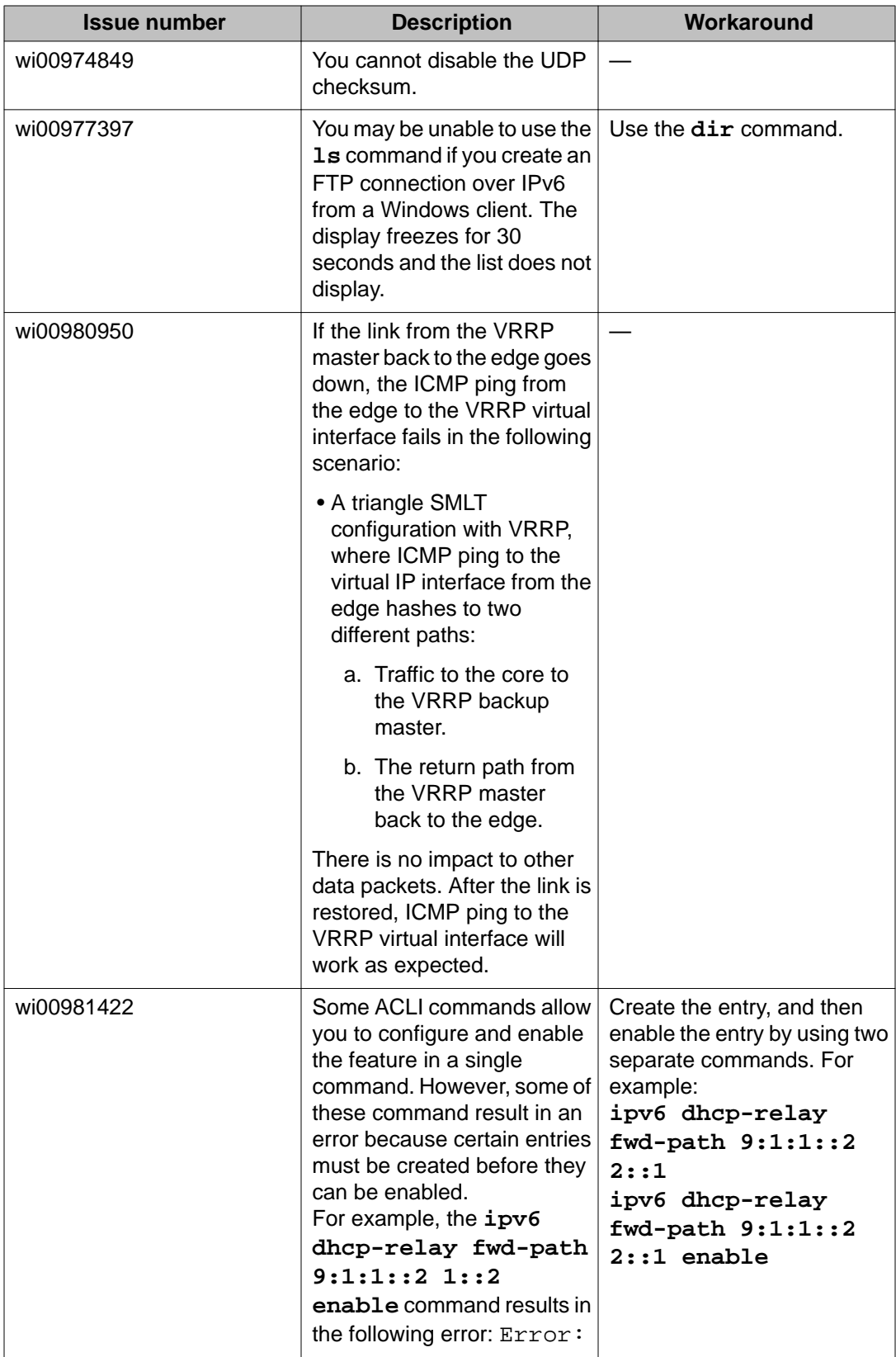

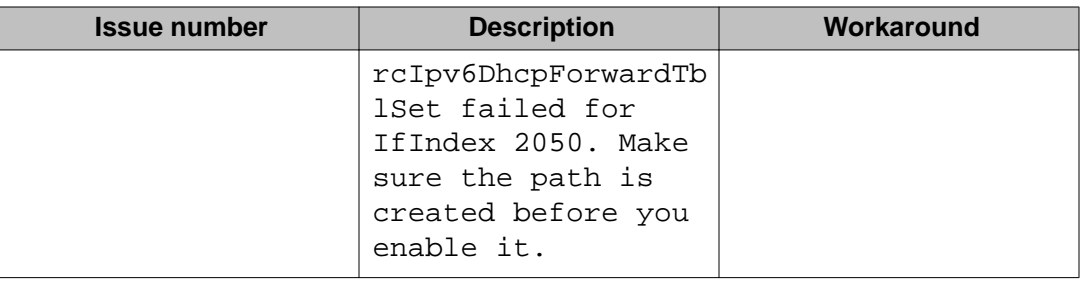

## **MLT, SMLT, and link aggregation**

### **Table 30: Known issues**

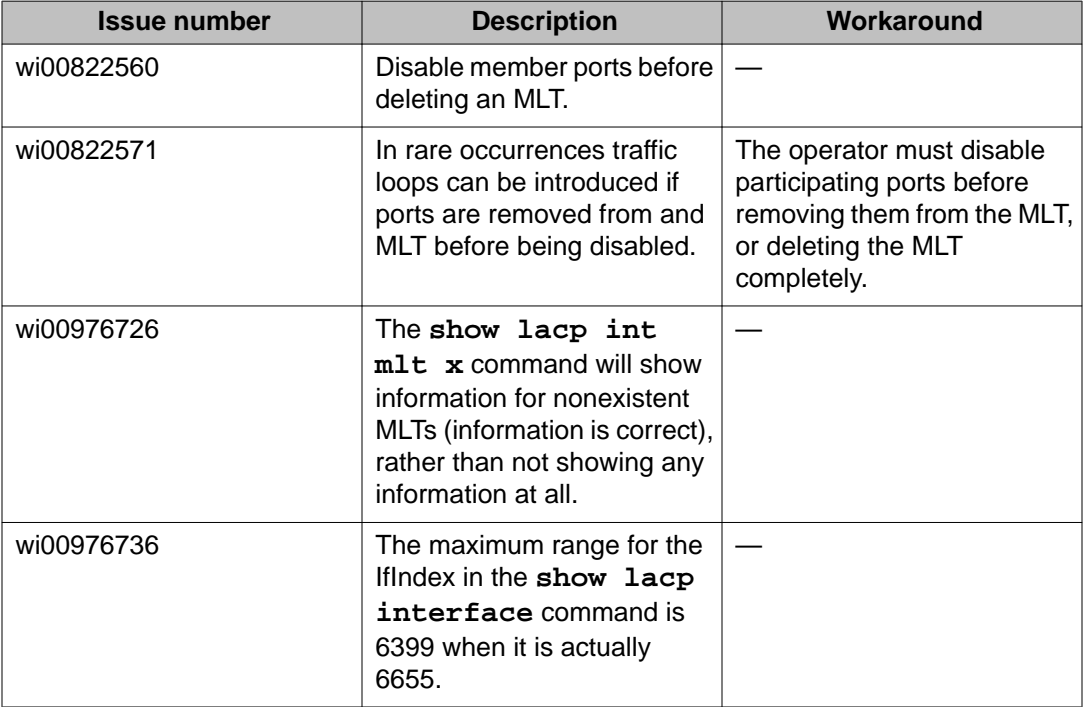

### **Multicast**

#### **Table 31: Known issues**

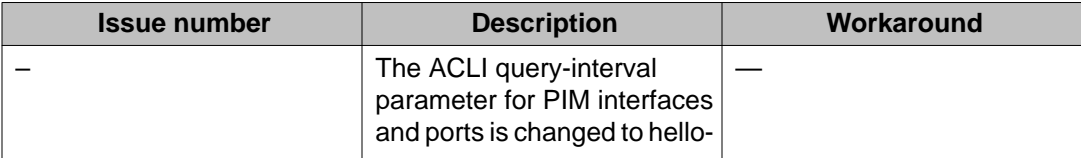

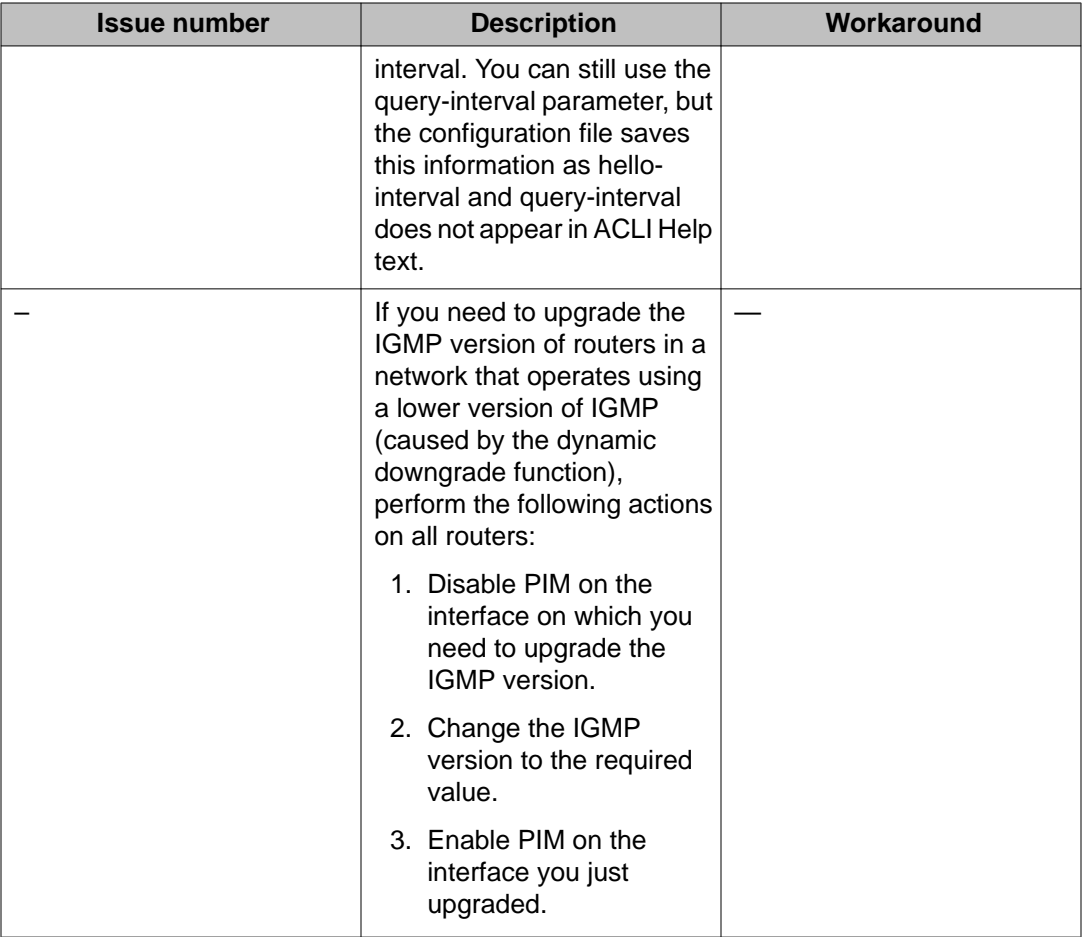

## **Patching**

### **Table 32: Known issues**

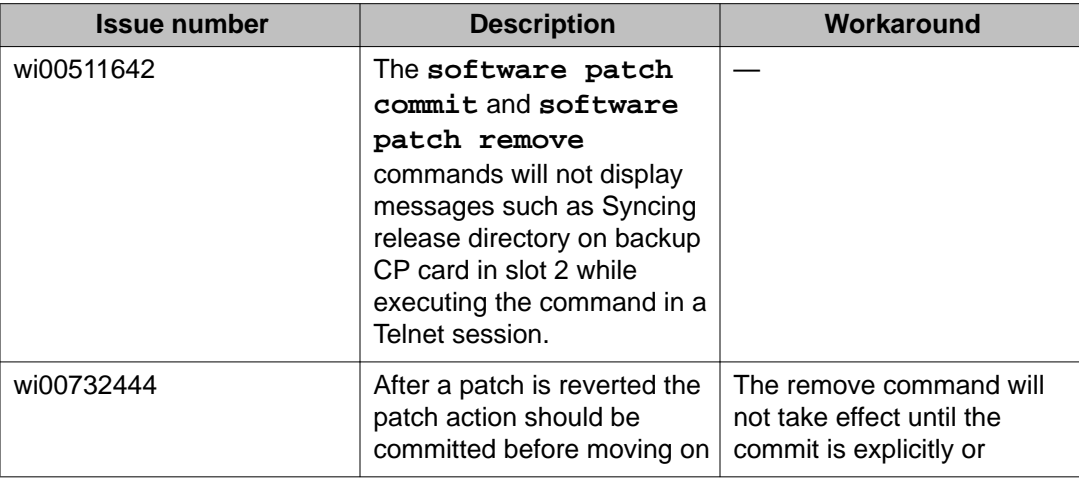

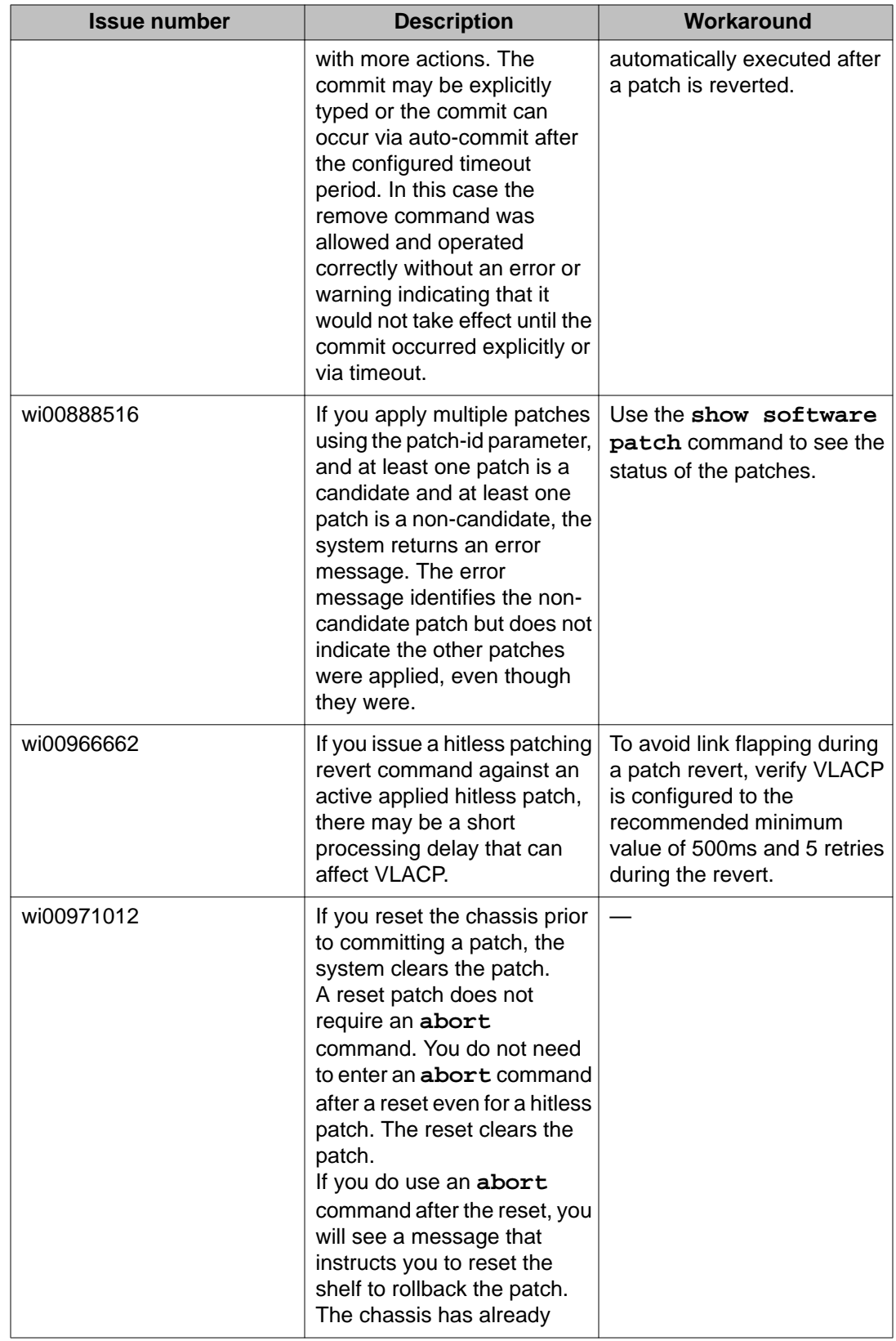

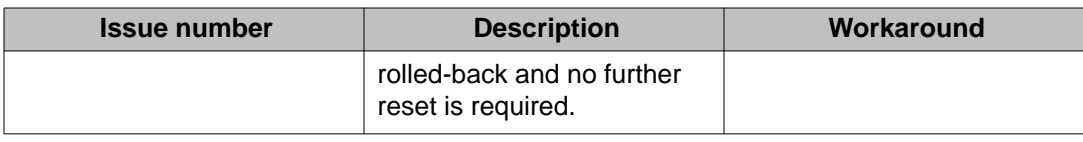

## **QoS and filters**

### **Table 33: Known issues**

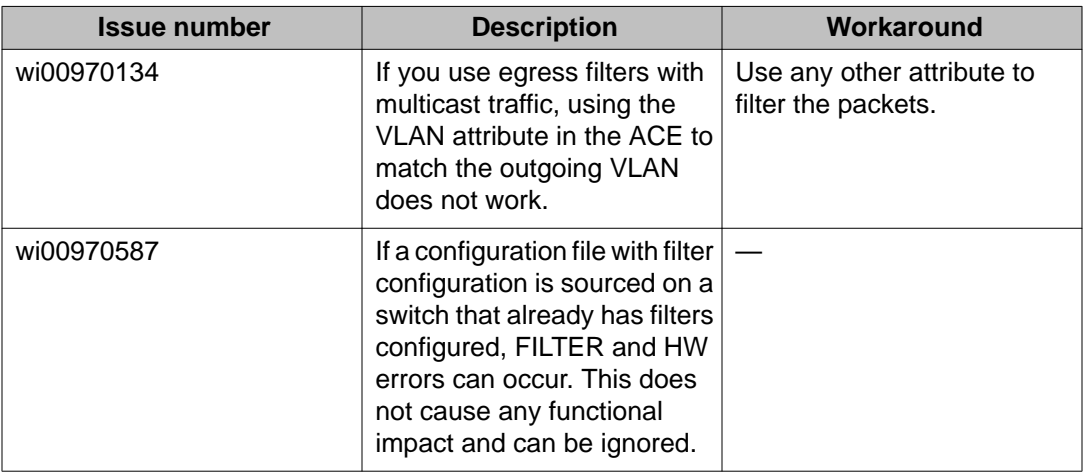

## **Routing**

### **Table 34: Known issues**

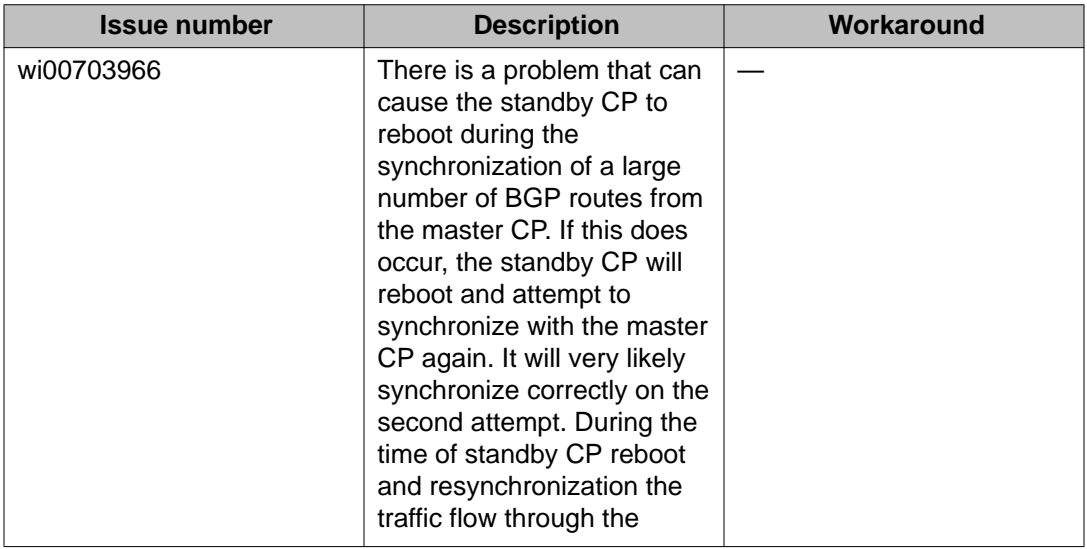

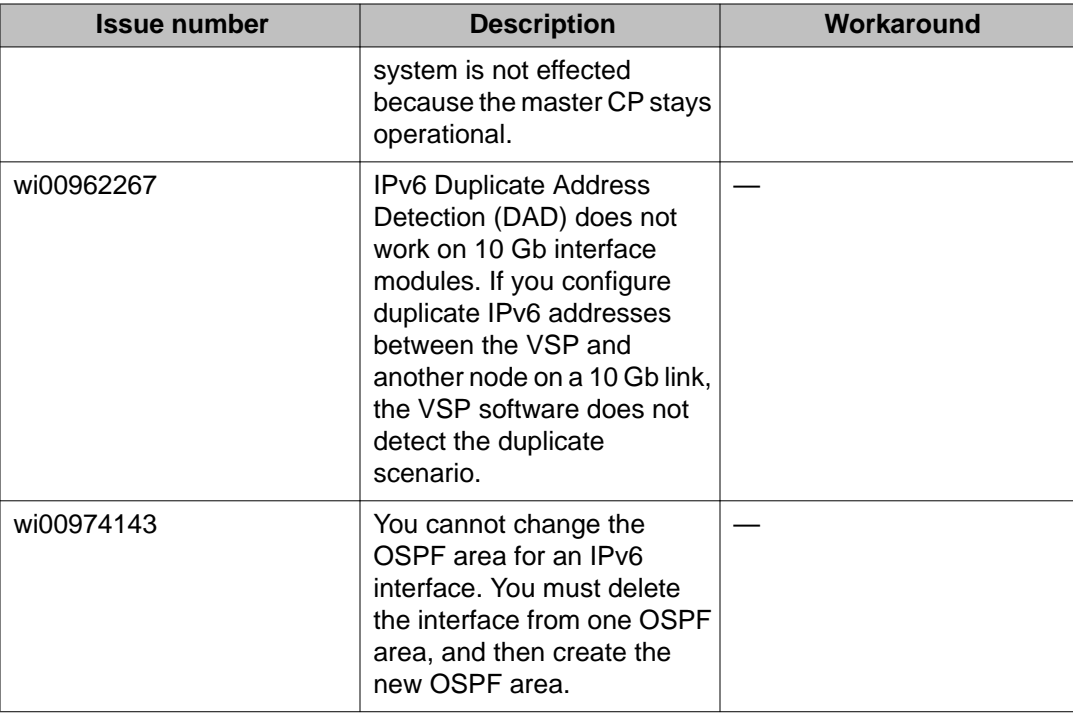

## **Interoperability issues**

The following table lists the known issues between this release of the Avaya Virtual Services Platform 9000 and other Avaya products. The following table also identifies if the issue is fixed in a specific release. Note that the issue will still exist in previous releases.

| <b>Issue number</b> | <b>Description</b>                                                                                                    | Workaround                                             | <b>Fixed in release</b> |
|---------------------|----------------------------------------------------------------------------------------------------|--------------------------------------------------------|-------------------------|
| wi00511257          | If you change the priority<br>of, and then disable and<br>enable the MLT port on an<br><b>Ethernet Routing Switch</b><br>8600, the port takes 35<br>seconds to become the<br>designated forwarding port<br>on the root bridge. This<br>condition causes traffic<br>interruption for 35<br>seconds. |                                                        |                         |
| wi00565499          | If you use VSP and<br><b>Ethernet Routing Switch</b><br>8600 on a VLAN, and all                                                                                                    | Disable the links on<br>the Ethernet<br>Routing Switch |                         |

**Table 35: Interoperability issues**

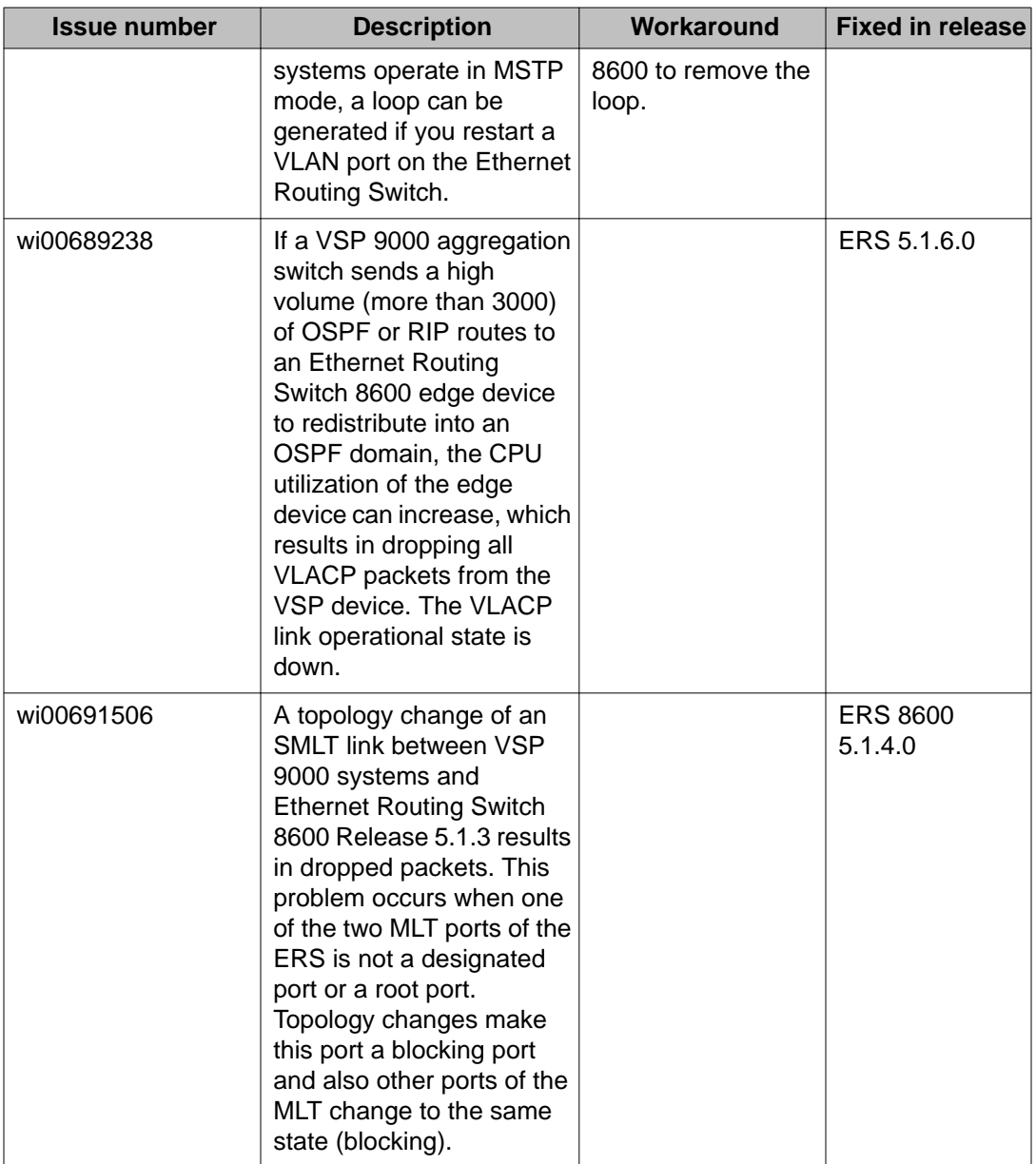

## **Limitations**

This section lists known limitations and expected behaviors that may first appear to be issues. The following table provides a description of the limitation or behavior and the work around, if one exists.

### **Table 36: Limitations and expected behaviors**

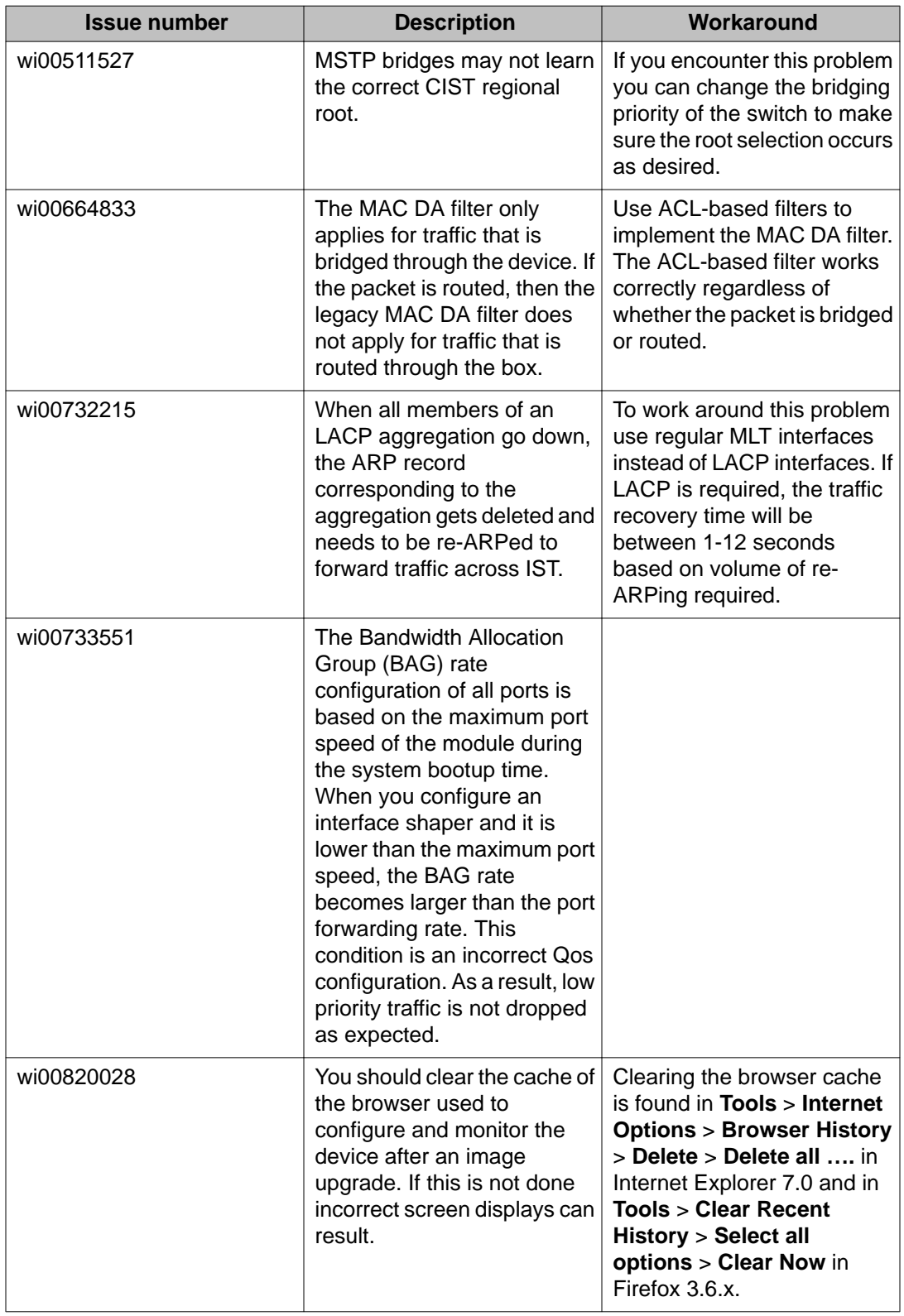

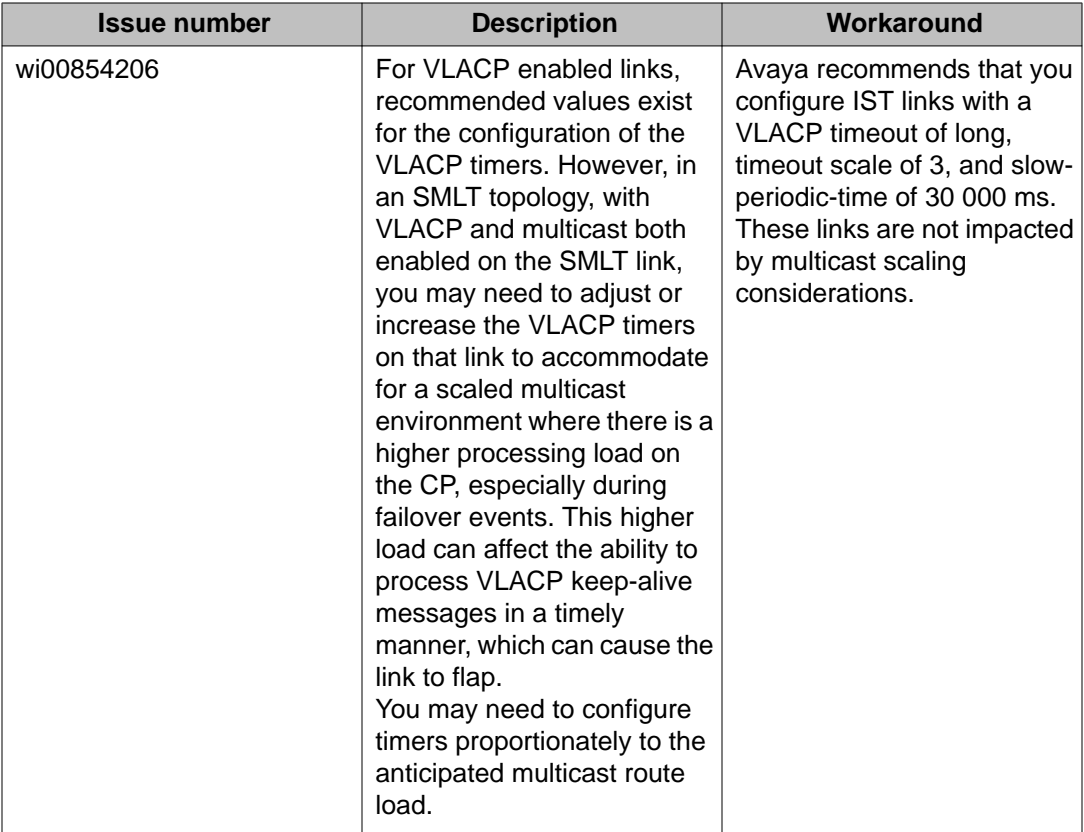

# **Chapter 8: Resolved issues**

This section identifies the issues resolved in this release.

## **Alarm, logging, and error reporting**

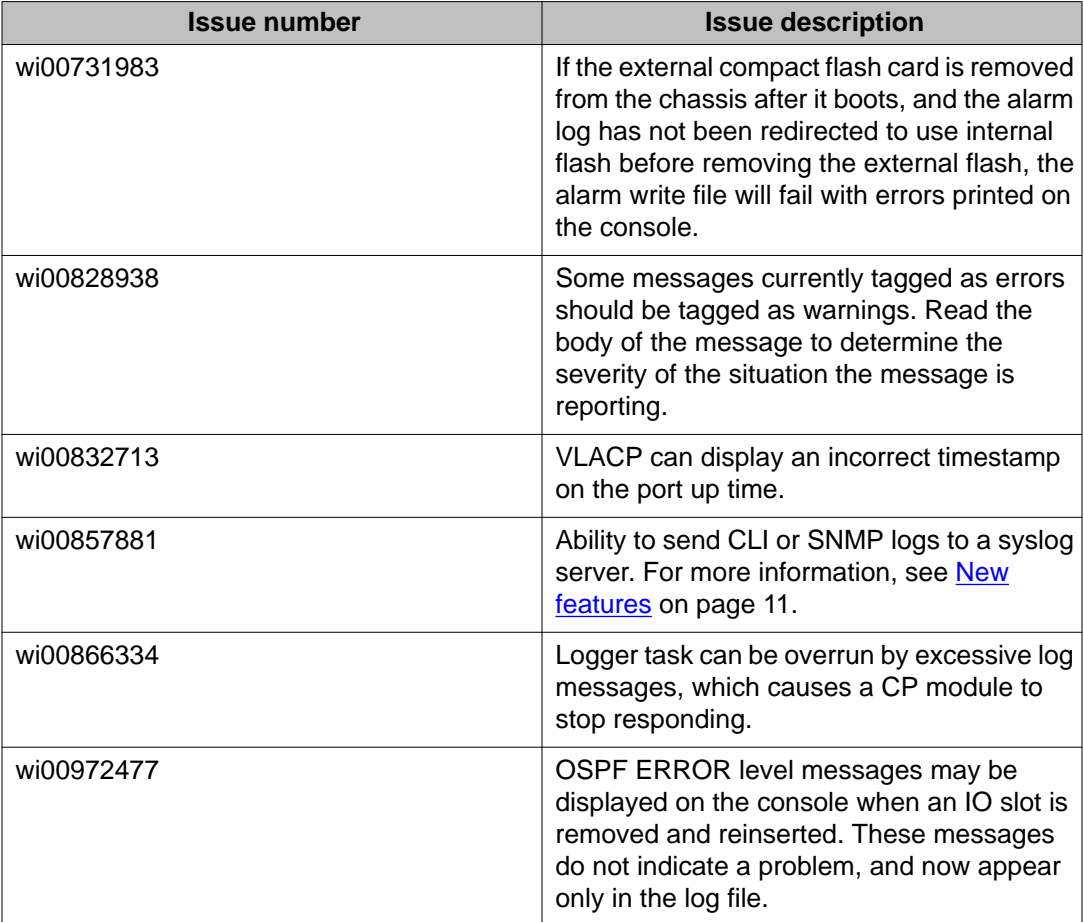

#### **Table 37: Resolved issues**

## **Chassis operations**

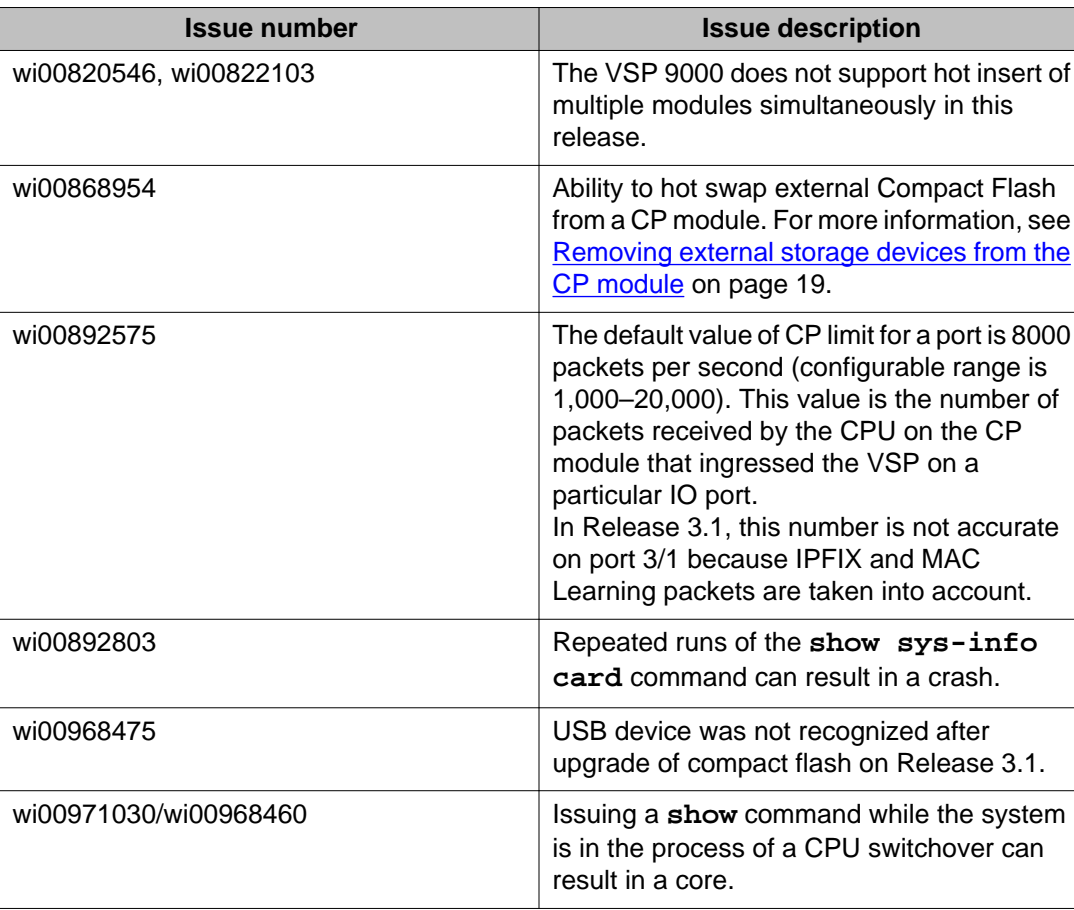

### **Table 38: Resolved issues**

## **COM**

### **Table 39: Resolved issues**

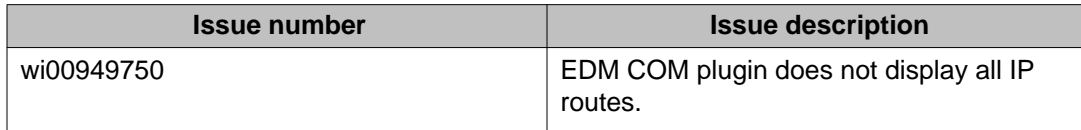

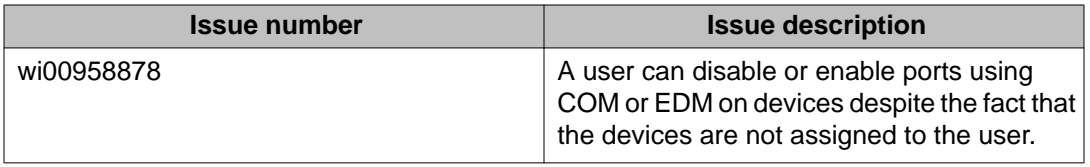

## **EDM**

### **Table 40: Resolved issues**

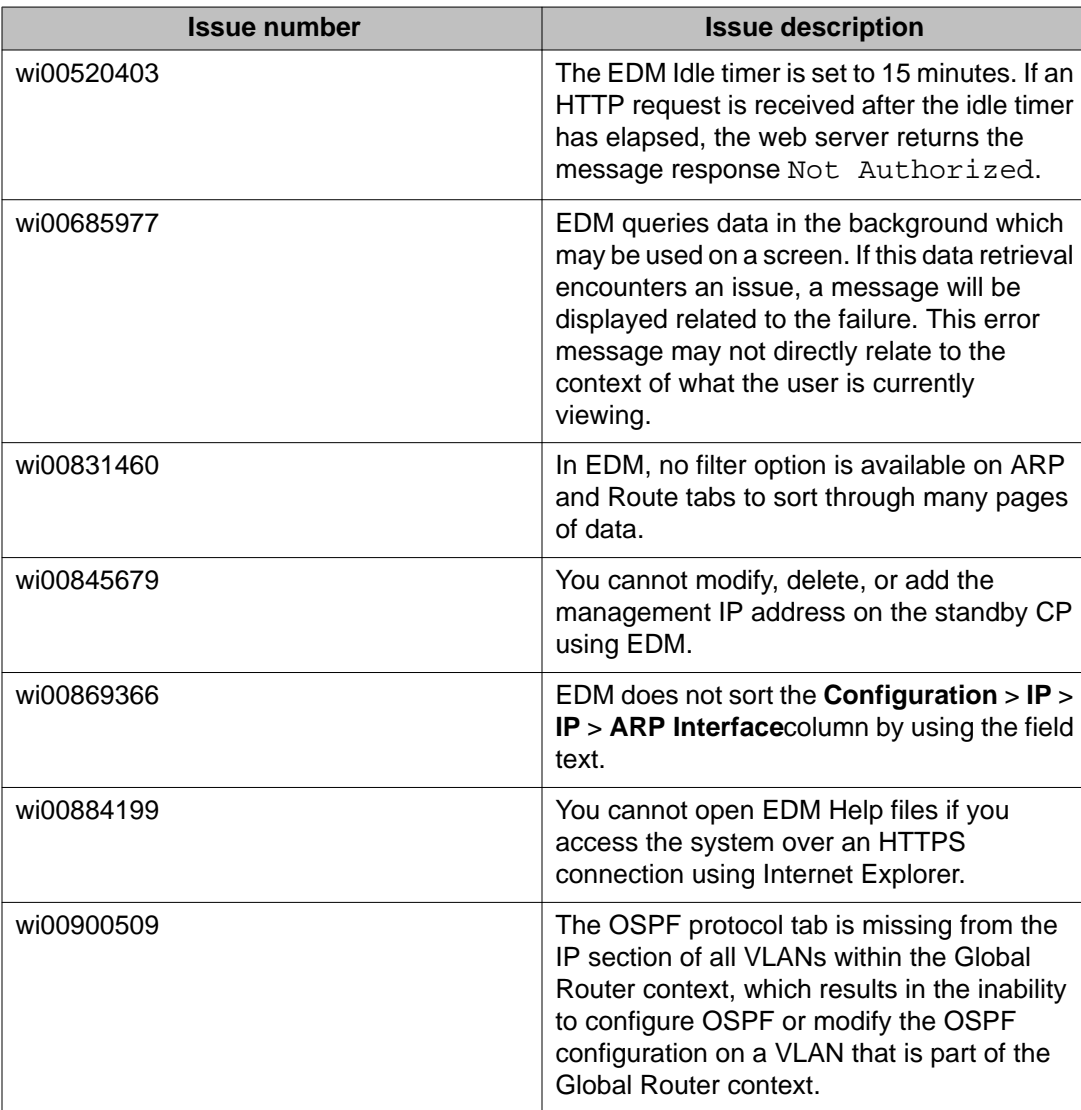

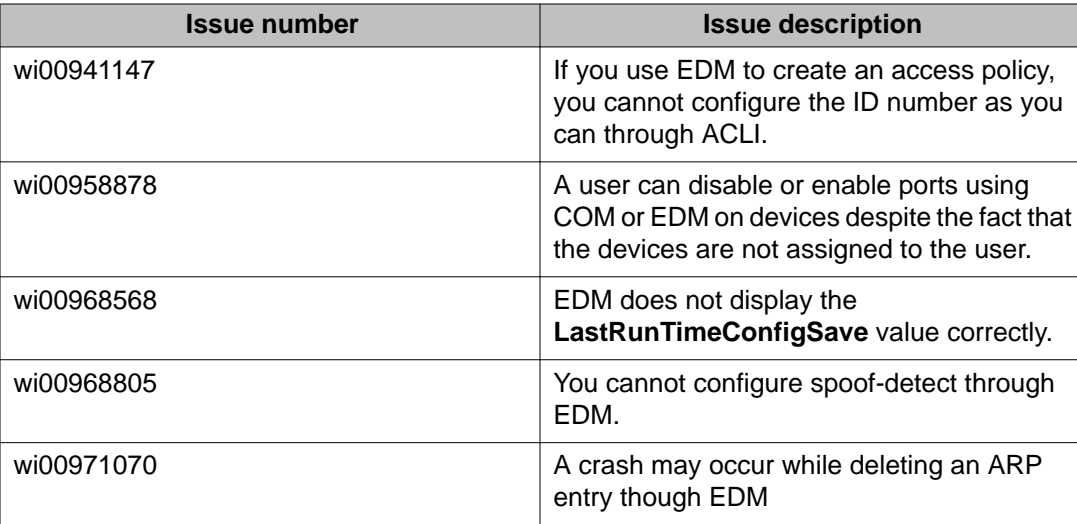

## **Management and general administration**

### **Table 41: Resolved issues**

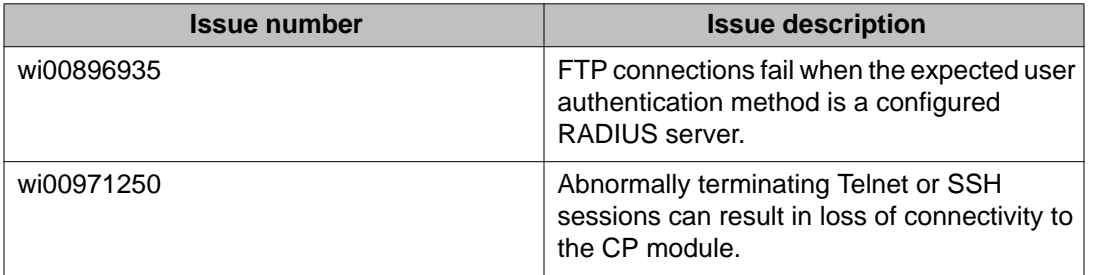

# **MLT, SMLT, and link aggregation**

#### **Table 42: Resolved issues**

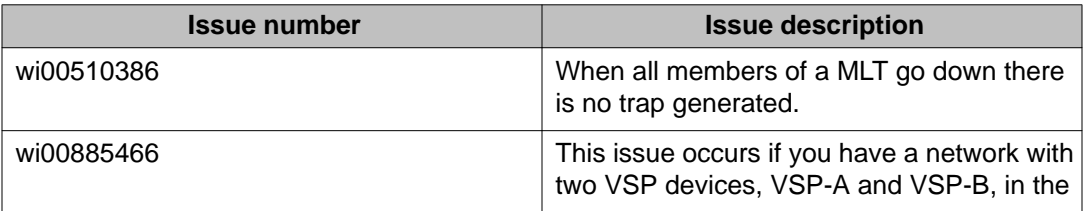
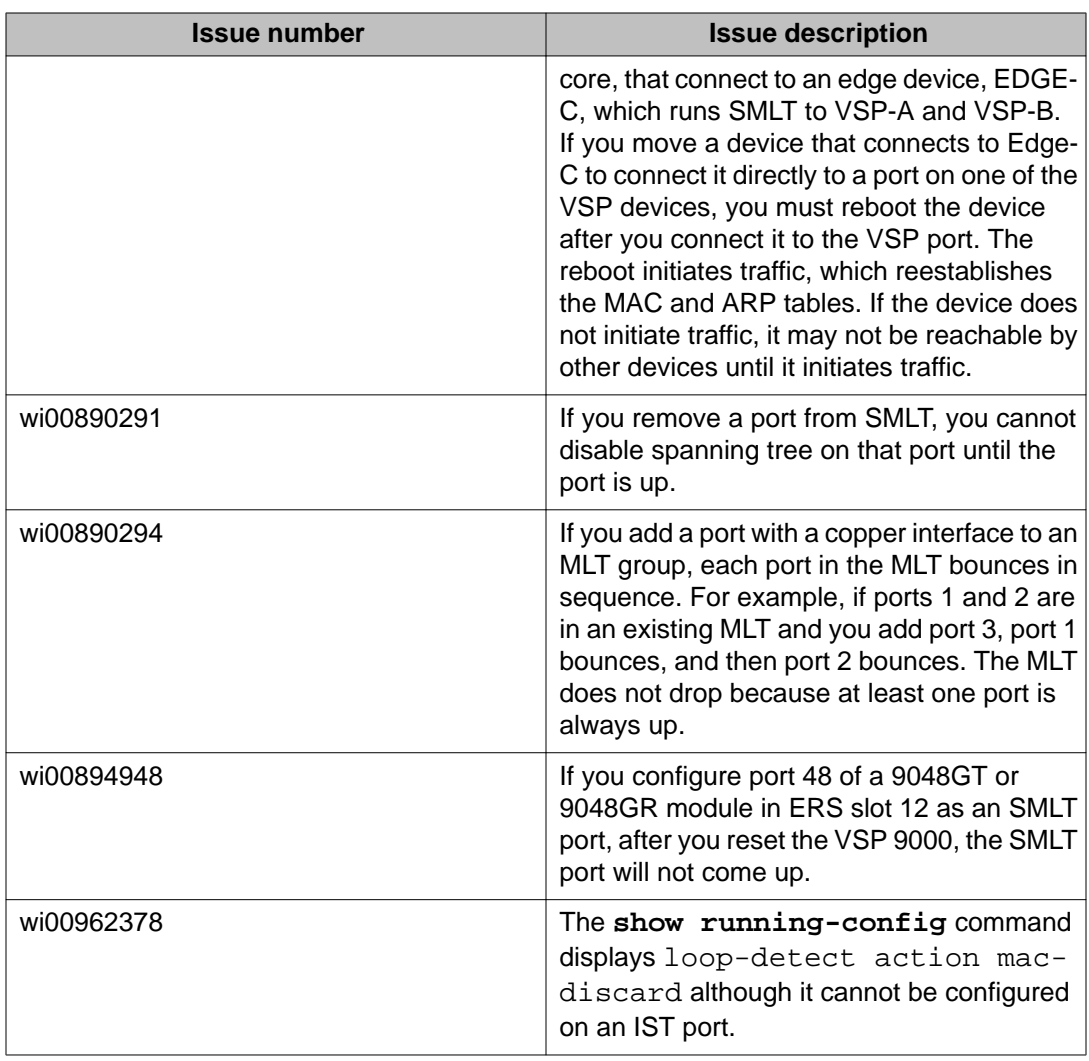

## **Patching**

#### **Table 43: Resolved issues**

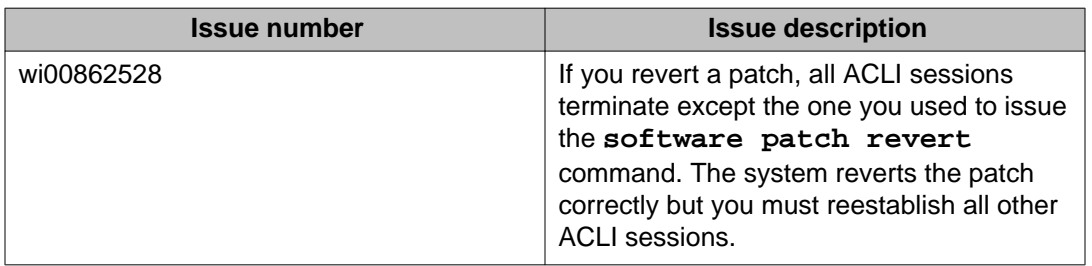

## **QoS and filters**

#### **Table 44: Resolved issues**

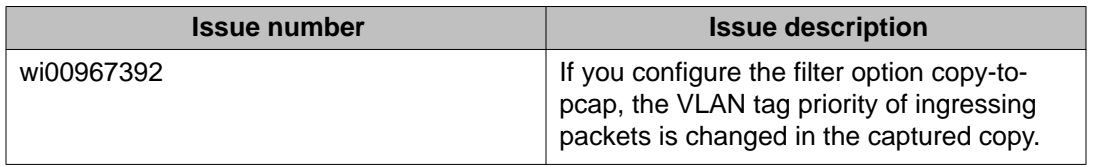

## **Routing**

#### **Table 45: Resolved issues**

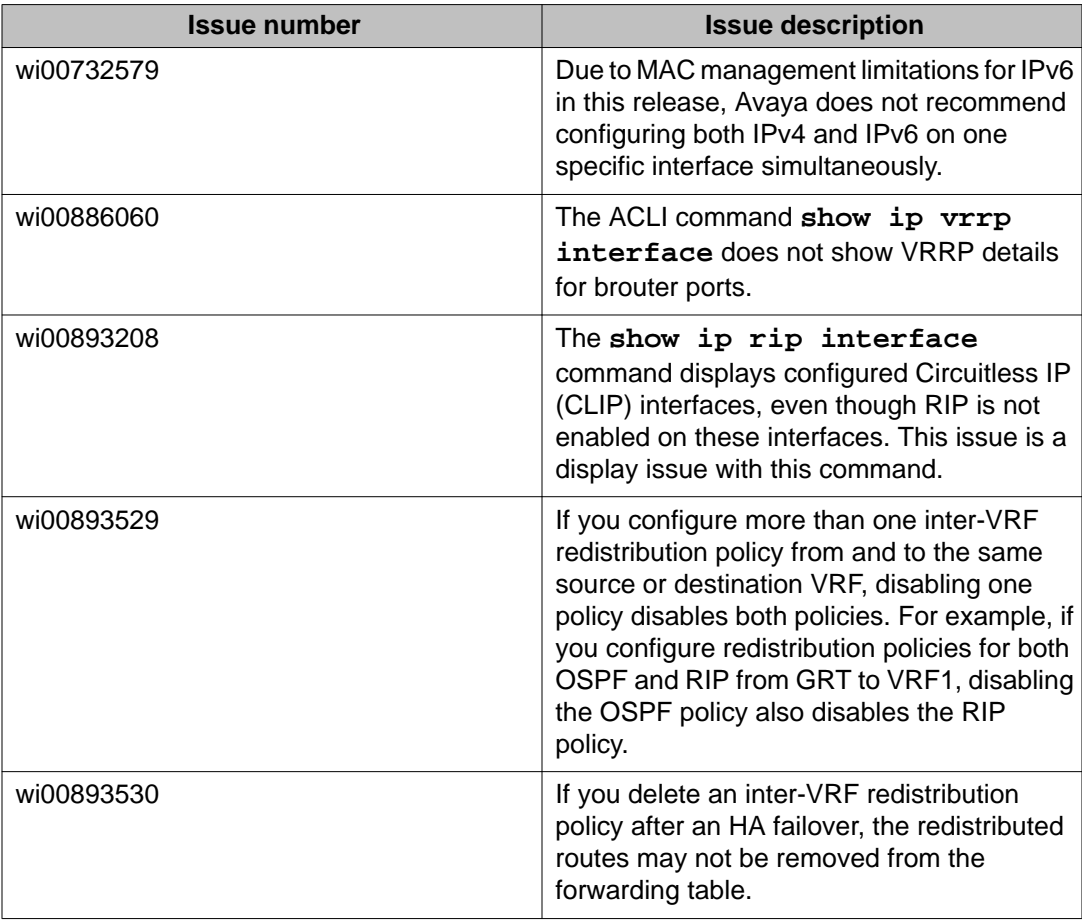

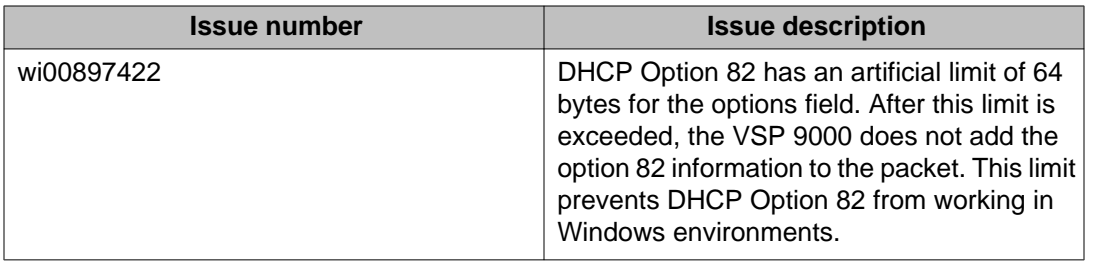

# **VLAN operations**

#### **Table 46: Resolved issues**

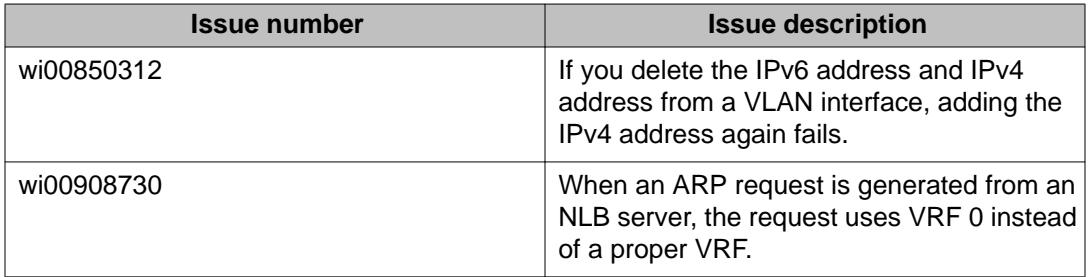

Resolved issues

# **Chapter 9: Customer service**

Visit the Avaya Web site to access the complete range of services and support that Avaya provides. Go to [www.avaya.com](http://www.avaya.com) or go to one of the pages listed in the following sections.

### **Getting technical documentation**

To download and print selected technical publications and release notes directly from the Internet, go to [www.avaya.com/support](http://www.avaya.com/support).

## **Getting product training**

Ongoing product training is available. For more information or to register, you can access the Web site at [www.avaya.com/support.](http://www.avaya.com/support) From this Web site, you can locate the Training contacts link on the left-hand navigation pane.

## **Getting help from a distributor or reseller**

If you purchased a service contract for your Avaya product from a distributor or authorized reseller, contact the technical support staff for that distributor or reseller for assistance.

### **Getting technical support from the Avaya Web site**

The easiest and most effective way to get technical support for Avaya products is from the Avaya Technical Support Web site at [www.avaya.com/support](http://www.avaya.com/support).

Customer service